<span id="page-0-0"></span>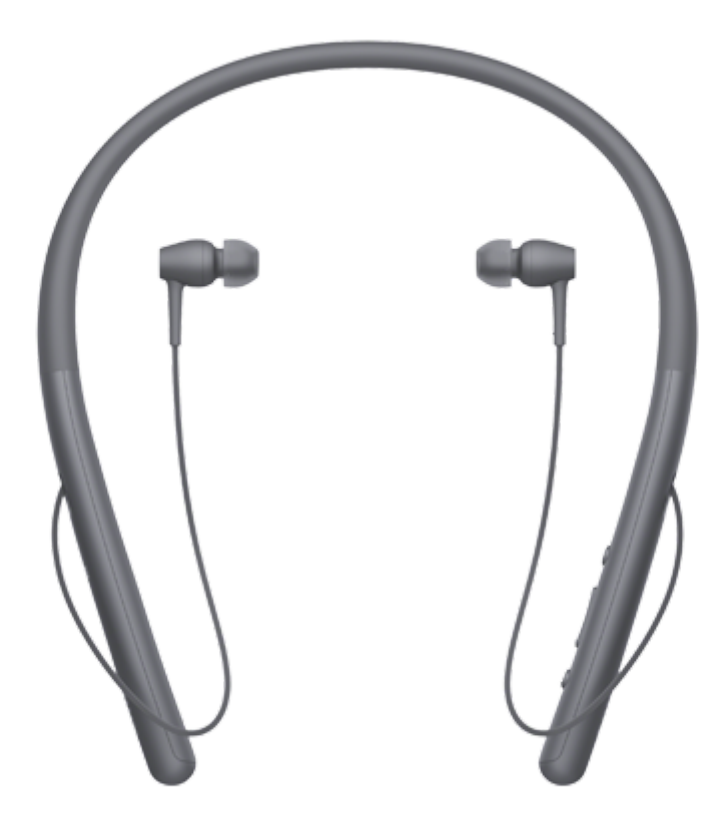

Vyskytnou-li se jakékoli problémy či nejasnosti, použijte tento návod. Tato Uživatelská příručka je také k dispozici jako soubor pdf, který lze stáhnout [zde.](file:///C:/Users/noriko-okuyama/Desktop/MDR/2890/4698994611/880485S%20HDX-2890_FY17/cs_pdf/print.pdf)

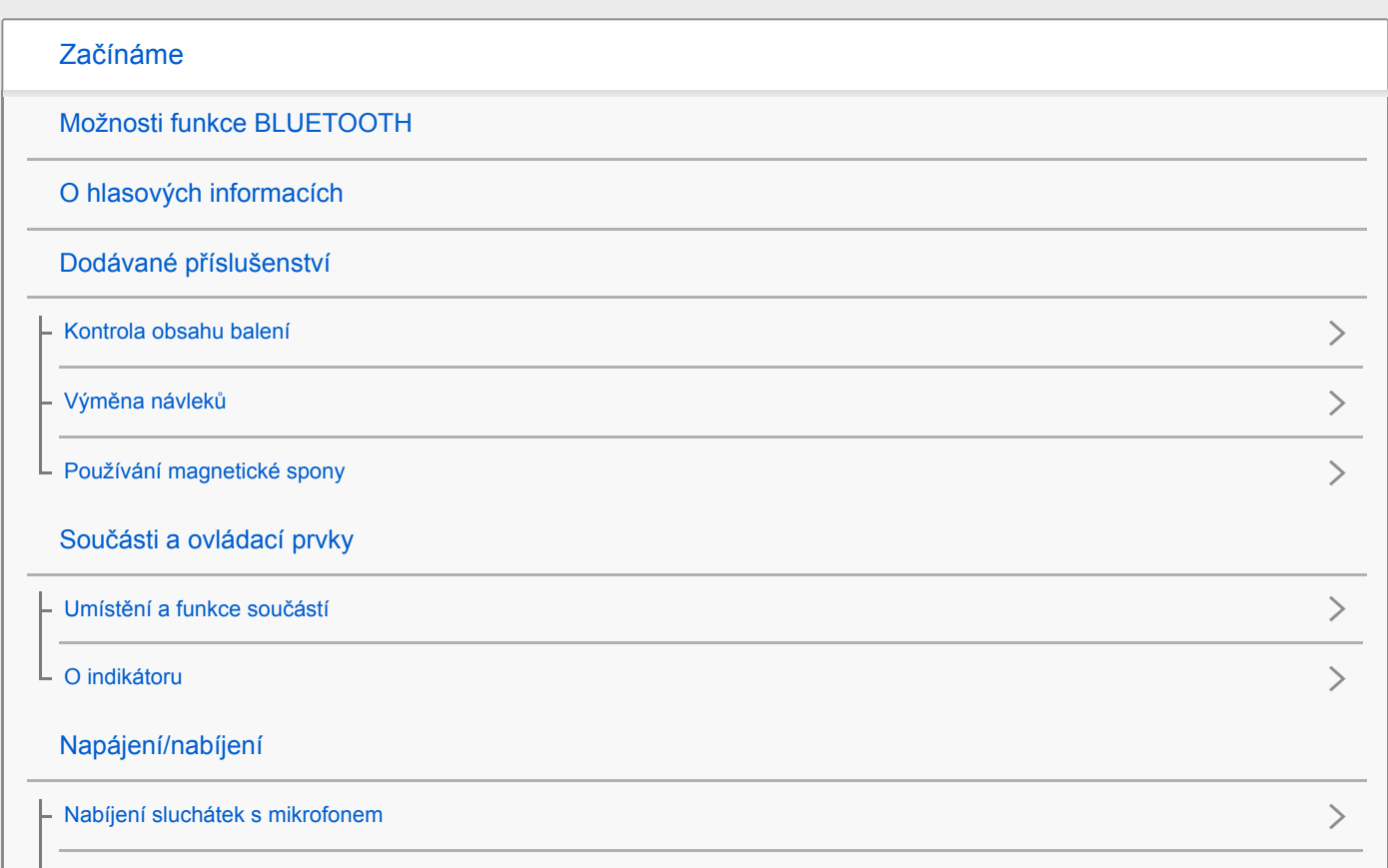

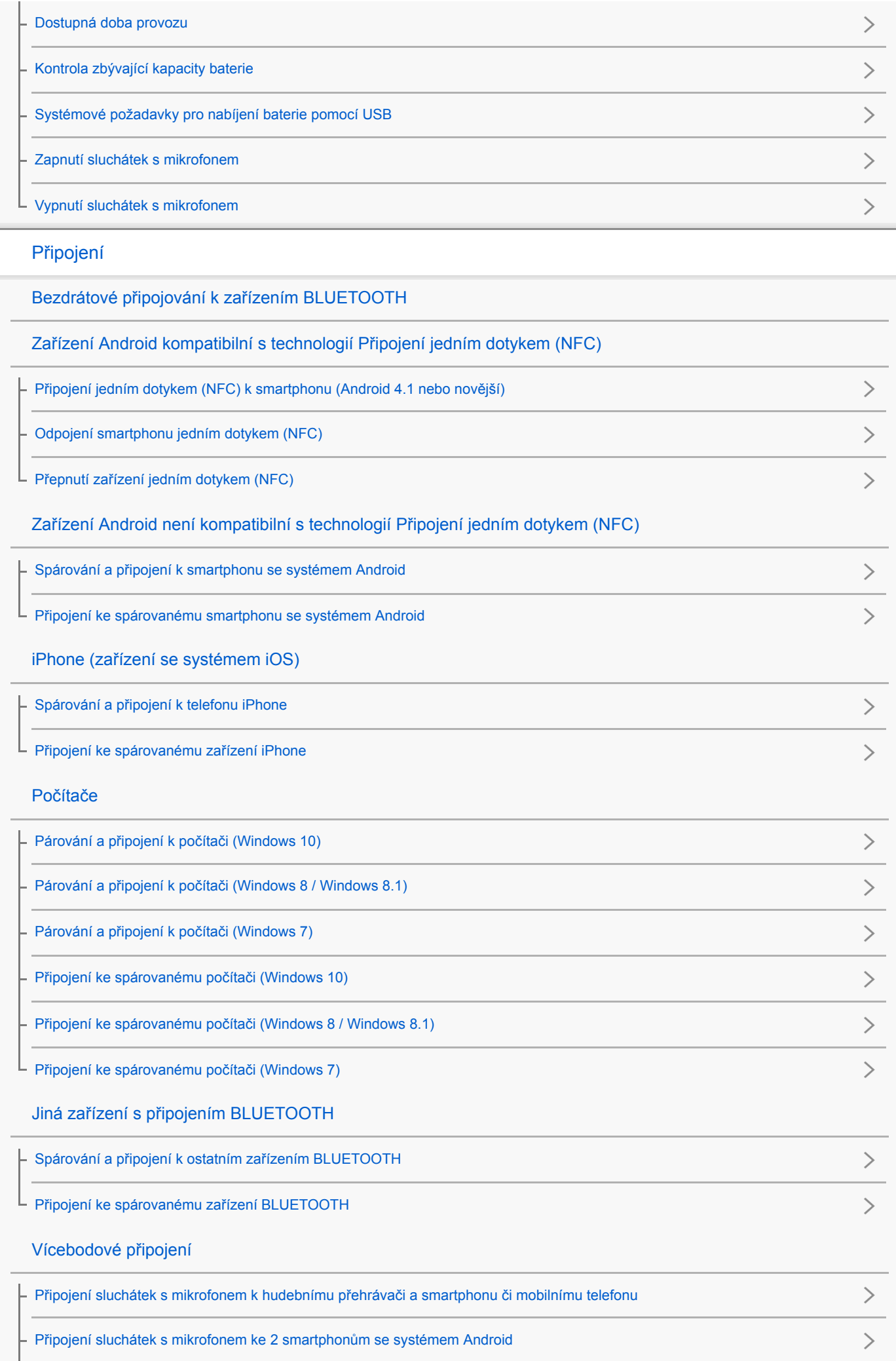

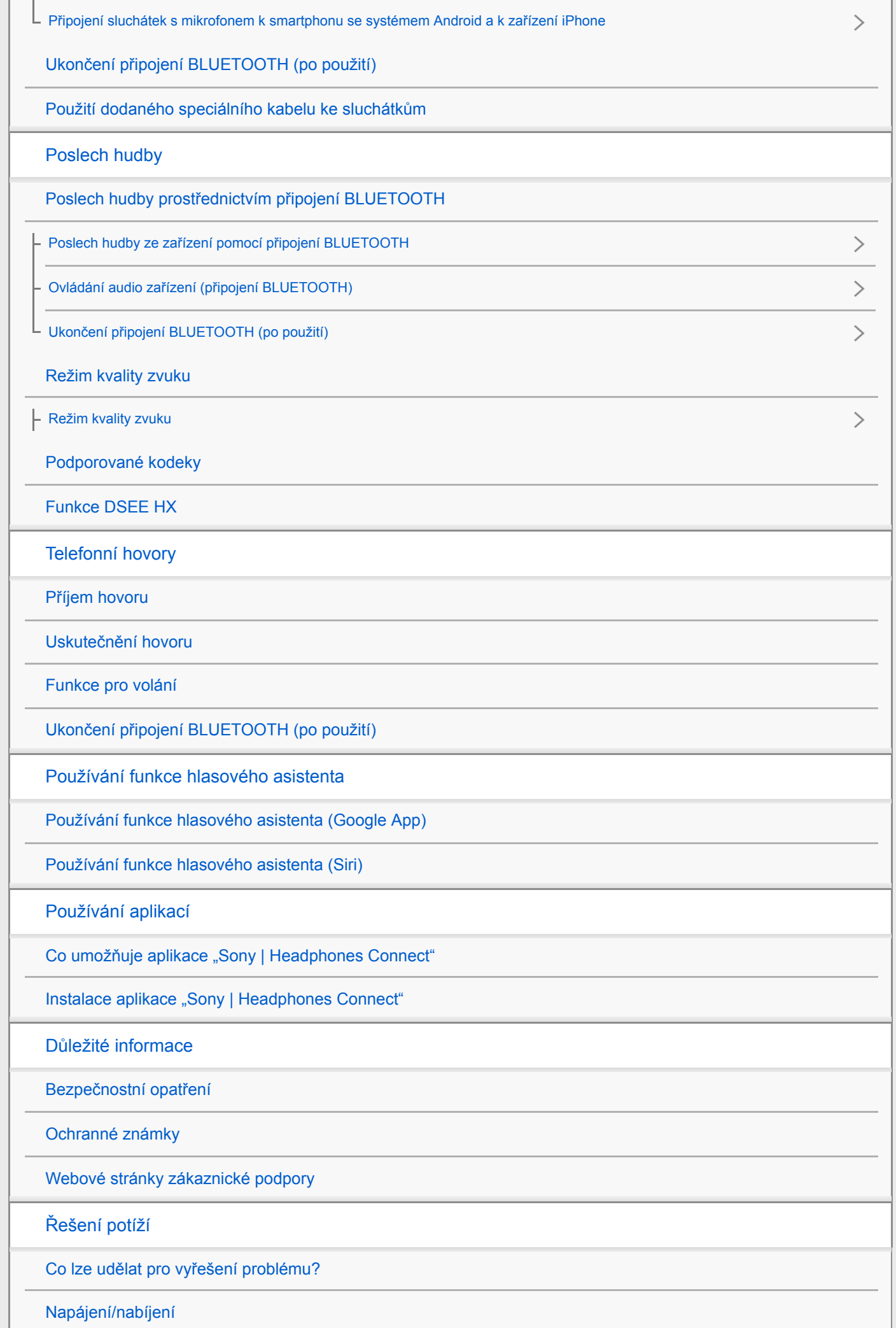

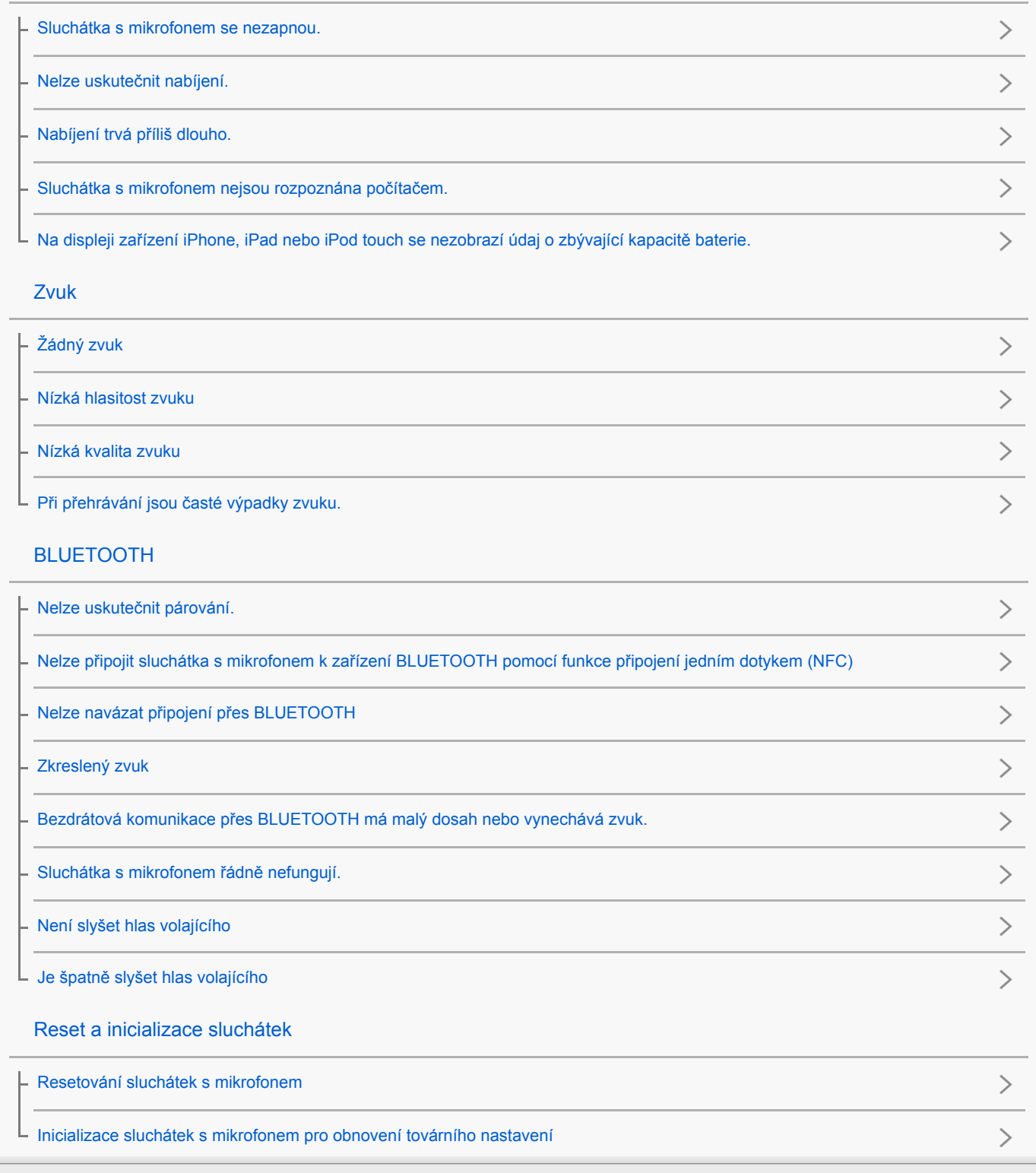

# <span id="page-4-0"></span>Možnosti funkce BLUETOOTH

Sluchátka s mikrofonem používají bezdrátovou technologii BLUETOOTH®, která vám umožňuje bezdrátový poslech hudby a telefonování.

# Poslech hudby

ı

Zvukový signál lze bezdrátově přijímat ze smartphonu nebo z hudebního přehrávače.

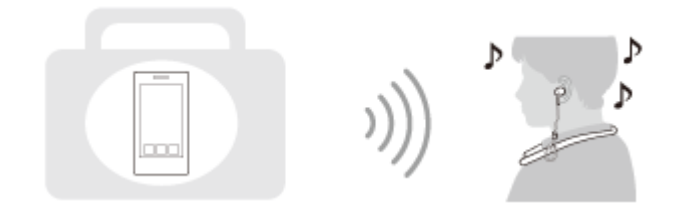

# Telefonování

Hovory lze uskutečňovat a přijímat pomocí hands-free, i když je smartphone či mobilní telefon v tašce nebo kapse.

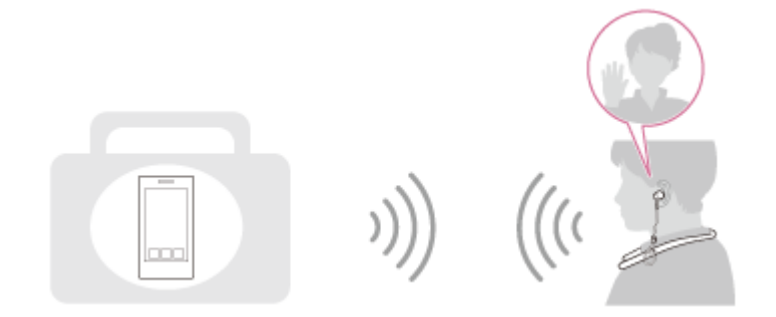

# <span id="page-5-0"></span>O hlasových informacích

V následujících situacích se budou ze sluchátek s mikrofonem ozývat hlasové informace.

- **Při zapnutí napájení: "Power on" (Napájení zapnuto)**
- **Při vypnutí napájení: "Power off" (Napájení vypnuto)**
- **Při zahájení režimu párování: "BLUETOOTH pairing" (Párování BLUETOOTH)**
- Při navázání připojení BLUETOOTH: "BLUETOOTH connected" (BLUETOOTH připojeno)
- Při ukončení připojení BLUETOOTH: "BLUETOOTH disconnected" (BLUETOOTH odpojeno)
- Při kontrole zbývající kapacity baterie: "Battery level high" (Úroveň nabití baterie vysoká) / "Battery level medium" (Úroveň nabití baterie střední) / "Battery level low" (Úroveň nabití baterie nízká)
- Při automatickém vypnutí z důvodu nízké zbývající kapacity baterie: "Please recharge headset" (Nabijte sluchátka s mikrofonem)

# <span id="page-6-0"></span>Kontrola obsahu balení

Po otevření obalu ověřte přítomnost všech položek uvedených v seznamu. Pokud některé položky chybí, obraťte se na svého dodavatele.

Čísla v závorkách uvádějí počet kusů dotyčné položky.

Bezdrátová stereofonní sluchátka s mikrofonem (1) Micro-USB kabel (přibližně 50 cm) (1)

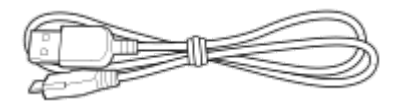

Speciální kabel ke sluchátkům (přibl. 1,0 m) (1)

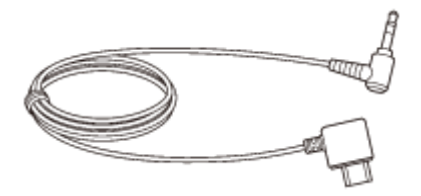

Návleky sluchátek z hybridní silikonové gumy (SS/S/M/L – 2 v každé velikosti)

Návleky sluchátek velikosti M jsou na sluchátka s mikrofonem nasazené.

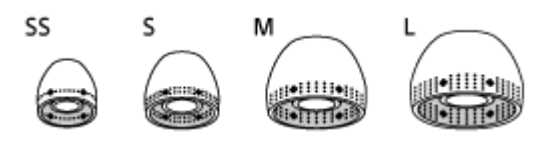

Magnetická spona (1)

Spona je připojena ke sluchátkům s mikrofonem.

Referenční příručka (1) Návod k obsluze (1) Ostatní dokumenty (1 sada) (\*)

\* V některých zemích nebo oblastech nemusí být součástí dodávky.

# <span id="page-7-0"></span>Výměna návleků

Sluchátka s mikrofonem se dodávají s návleky velikosti M.

Pokud sluchátka s mikrofonem vypadávají nebo pokud máte dojem, že neslyšíte dostatečně nižší frekvence, použijte návleky jiné velikosti tak, aby vám sluchátka s mikrofonem pohodlně zapadla do levého i pravého ucha.

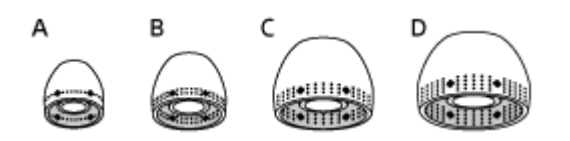

A: velikost SS (jedna linka) B: velikost S (dvě linky) C: velikost M (tři linky)

D: velikost L (čtyři linky)

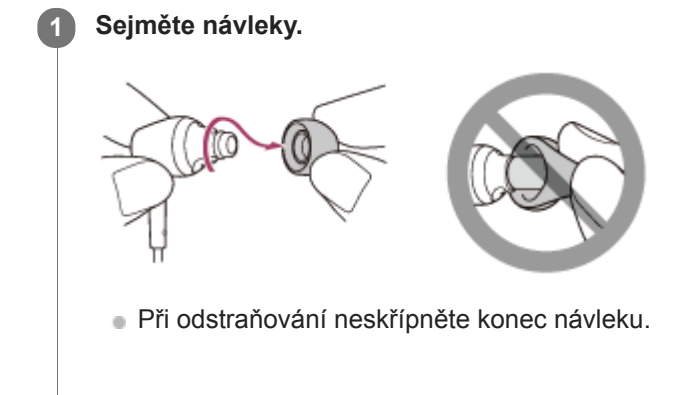

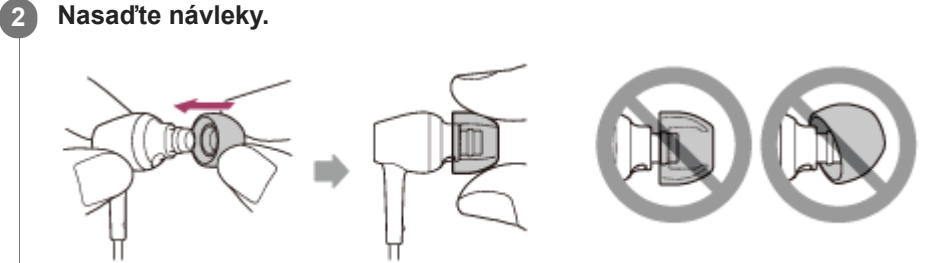

Návleky nesmí být při připevňování volné ani zkroucené.

# <span id="page-8-0"></span>Používání magnetické spony

Když nebudete sluchátka s mikrofonem používat, můžete kabely svázat magnetickou sponou.

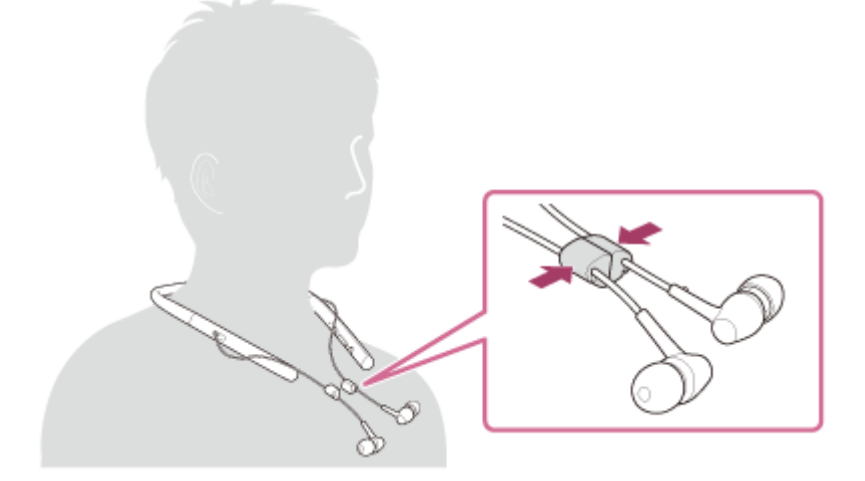

### Poznámka

Magnetická spona využívá magnet. Pokud přiblížíte k magnetické sponě kartu, která využívá magnetickou technologii, může dojít ke změnám na magnetu karty a karta se může poškodit.

# <span id="page-9-0"></span>Umístění a funkce součástí

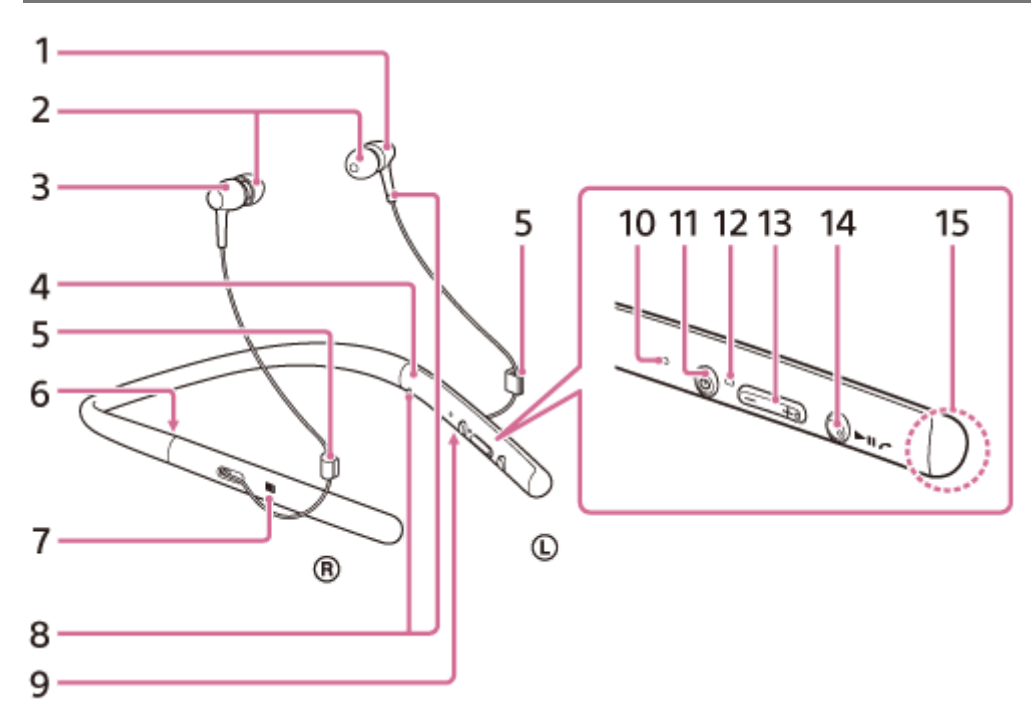

- 1.  $\odot$  Levé sluchátko
- 2. Návleky
- 3. ® Pravé sluchátko
- 4. Značka L
- 5. Magnetická spona
- Když nebudete sluchátka s mikrofonem používat, můžete kabely svázat sponou.
- 6. Značka R
- 7. Značka N
- 8. Hmatová tečka

Levé sluchátko je vybaveno hmatovou tečkou.

9. Micro-USB portu

Sluchátka s mikrofonem lze nabíjet připojením tohoto portu k počítači dodaným kabelem s konektorem micro-USB. Zařízení pro přehrávání lze k tomuto portu připojit dodaným speciálním kabelem ke sluchátkům.

10. Indikátor (modrý/červený) Během nabíjení svítí červeně.

Svítí červeně či modře pro indikaci napájecího nebo komunikačního stavu sluchátek s mikrofonem.

- 11. Tlačítko (b) (napájení)
- 12. Mikrofon

Zachycuje váš hlas při telefonování.

13. Tlačítka +/-

Tlačítko + má hmatovou tečku. Tuto tečku použijte jako vodicí prvek při ovládání sluchátek s mikrofonem.

14. Multifunkční tlačítko

Tlačítko **>II**/

Ovládá různé funkce telefonování a přehrávání.

Toto tlačítko má hmatovou tečku. Tuto tečku použijte jako vodicí prvek při ovládání sluchátek s mikrofonem.

15. Vestavěná anténa

Anténa BLUETOOTH je zabudována do sluchátek s mikrofonem.

- [O indikátoru](#page-11-0)
- [Kontrola zbývající kapacity baterie](#page-16-0)

# <span id="page-11-0"></span>O indikátoru

Prostřednictvím indikátorů můžete sledovat různé stavy sluchátek s mikrofonem.

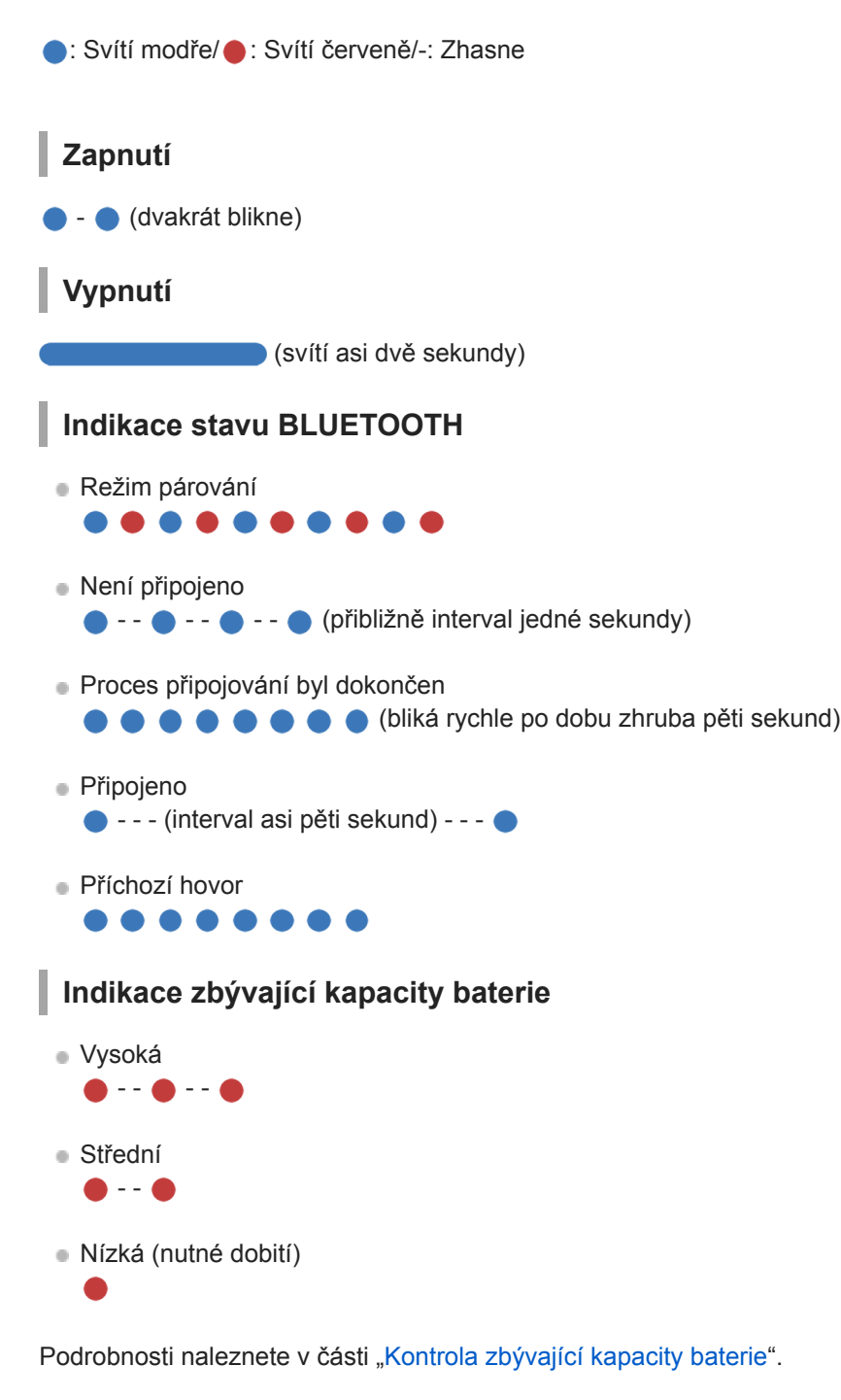

# Nabíjení

Během nabíjení

# Ostatní

Inicializace byla dokončena

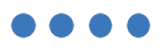

Podrobnosti naleznete v části "[Inicializace sluchátek s mikrofonem pro obnovení továrního nastavení"](#page-105-0).

### Tip

Při malé zbývající kapacitě baterie se indikátor změní z modré na červenou s výjimkou režimu párování.

# <span id="page-13-0"></span>Nabíjení sluchátek s mikrofonem

Sluchátka s mikrofonem obsahují lithium-iontovou nabíjecí baterii. Sluchátka s mikrofonem nabíjejte přiloženým kabelem micro-USB.

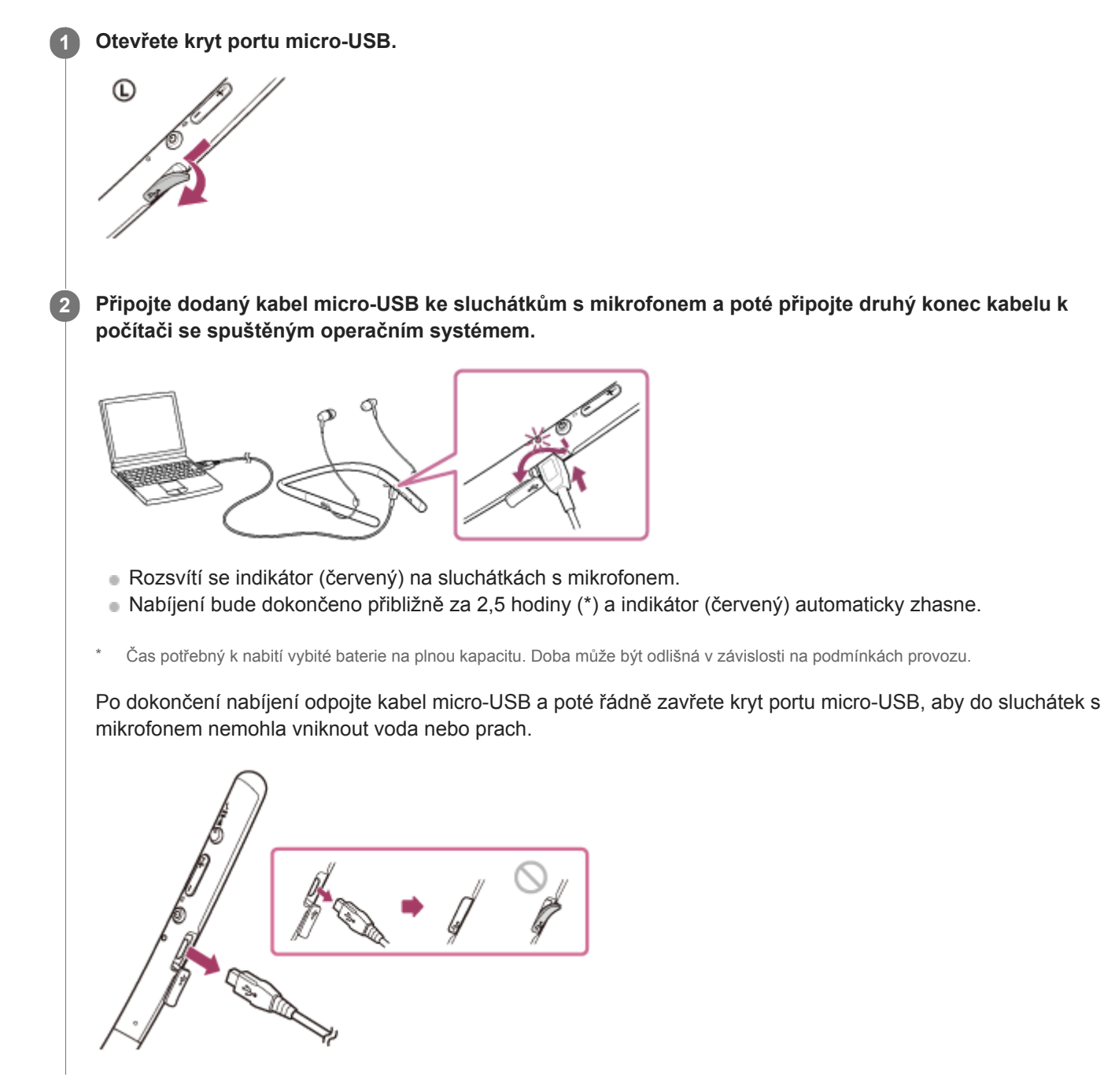

### Tip

Je-li nabíjení zahájeno při zapnutých sluchátkách s mikrofonem, dojde k jejich automatickému vypnutí.

#### Poznámka

Nejsou-li sluchátka s mikrofonem delší dobu používána, může se baterie rychle vybít, nicméně po několika nabitích dojde ke zvýšení její kapacity.

- Při dlouhodobém skladování sluchátek nabíjejte baterii na plnou kapacitu pravidelně jednou za 6 měsíců. Zabráníte tak úplnému  $\mathbb{R}$ vybití baterie.
- Nebudete-li sluchátka s mikrofonem po delší dobu používat, může nabíjení baterie trvat déle.
- Přejde-li počítač při připojení ke sluchátkům s mikrofonem do režimu spánku, nebude nabíjení řádně dokončeno. Před nabíjením zkontrolujte nastavení počítače. Po přechodu počítače do režimu spánku indikátor (červený) automaticky zhasne. V takovém případě nabijte sluchátka s mikrofonem znovu.
- Sluchátka s mikrofonem nelze používat (zapnout, provést párování BLUETOOTH a připojení, přehrávat hudbu atd.), pokud se nabíjejí nebo pokud jsou po dokončení nabíjení stále připojena k počítači.
- Zjistí-li sluchátka s mikrofonem při nabíjení problém s některou z níže uvedených příčin, může indikátor (červený) zhasnout, aniž by bylo nabíjení dokončeno. V takovém případě zopakujte nabíjení v rozsahu teplot nabíjení. Pokud problém přetrvá, obraťte se na nejbližšího prodejce Sony.
	- Okolní teplota překračuje rozsah teplot nabíjení 5 °C 35 °C .
	- Došlo k problému s baterií.
- Nebudete-li sluchátka s mikrofonem po delší dobu používat, nemusí se při připojení kabelu micro-USB za účelem nabití sluchátek s mikrofonem rozsvítit indikátor (červený). V takovém případě neodpojujte kabel micro-USB od sluchátek s mikrofonem a počkejte několik minut, až se indikátor (červený) rozsvítí.
- Poklesne-li výrazně kapacita vestavěné nabíjecí baterie, doporučujeme baterii vyměnit. Ve věci výměny nabíjecí baterie se obraťte na prodejce Sony.
- Nevystavujte zařízení extrémním teplotám, přímému slunečnímu záření, vlhkosti, písku, prachu ani mechanickým otřesům. Sluchátka s mikrofonem nikdy nenechávejte v zaparkovaném autě na slunci.
- Použijte pouze dodaný kabel micro-USB a připojte jej přímo k počítači. Nabíjení nebude řádně dokončeno při nepřímém připojení, například přes rozbočovač USB.

# <span id="page-15-0"></span>Dostupná doba provozu

Dostupná provozní doba sluchátek s mikrofonem s plně nabitou baterií je následující:

## Připojení BLUETOOTH

### Doba pro přehrávání hudby

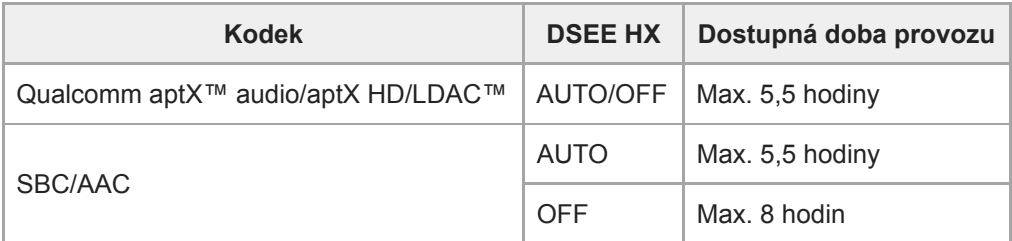

Po 15 minutách nabíjení je možné zhruba 60 minut přehrávání hudby.

Doba komunikace: max. 5,5 hodiny Pohotovostní režim: max. 180 hodin

### Tip

Pomocí aplikace "Sony | Headphones Connect" můžete zkontrolovat, který kodek se používá k připojení, nebo přepnout funkci DSEE HX.

### Poznámka

Doba použití může být odlišná v závislosti na nastavení a podmínkách provozu.

#### Příbuzné téma

- [Podporované kodeky](#page-69-0)
- [Funkce DSEE HX](#page-70-0)
- [Co umožňuje aplikace "Sony | Headphones Connect"](#page-80-0)

# <span id="page-16-0"></span>Kontrola zbývající kapacity baterie

Můžete zkontrolovat zbývající kapacitu nabíjecí baterie.

Když zapnete sluchátka s mikrofonem nebo stisknete tlačítko (b) při zapnutých sluchátkách, indikátor (modrý) dvakrát zabliká, potom začne blikat indikátor (červený).

Uslyšíte také hlasové upozornění na úroveň zbývající kapacity baterie.

3krát  $\bullet - \bullet - \bullet :$  vysoká "Battery level high" (Úroveň nabití baterie vysoká) 2krát ● - - ● : střední "Battery level medium" (Úroveň nabití baterie střední) 1krát ●: nízká (baterii je třeba nabít) "Battery level low" (Úroveň nabití baterie nízká)

### Je-li baterie téměř vybitá

Indikátor zčervená. Při vybití baterie vygenerují sluchátka s mikrofonem výstražný zvukový signál, ozve se hlasové upozornění "Please recharge headset" (Nabijte sluchátka s mikrofonem) a sluchátka s mikrofonem se automaticky vypnou.

## Při použití zařízení iPhone, iPad nebo iPod touch

Po připojení sluchátek s mikrofonem k zařízení iPhone, iPad nebo iPod touch (iOS 5.0 nebo novější), které podporuje profil HFP (Hands-free Profile), se na displeji zobrazí ikona signalizující zbývající kapacitu baterie sluchátek s mikrofonem.

### Kompatibilní zařízení

iPhone, iPad nebo iPod touch (iOS 5.0 nebo novější) podporující profil Hands-free Profile (HFP)

### iOS 10.2 nebo novější

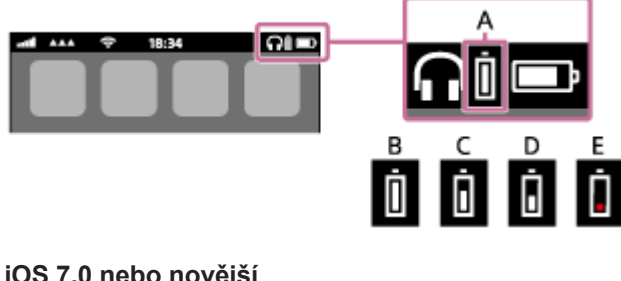

iOS 7.0 nebo novější

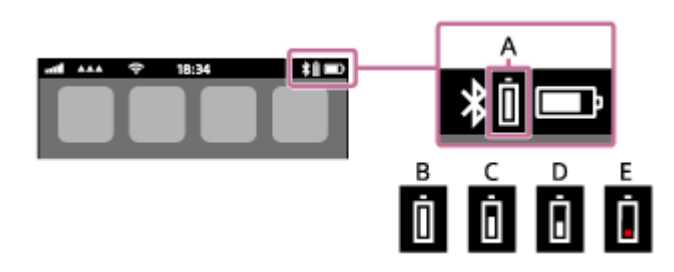

iOS 5.X / 6.X

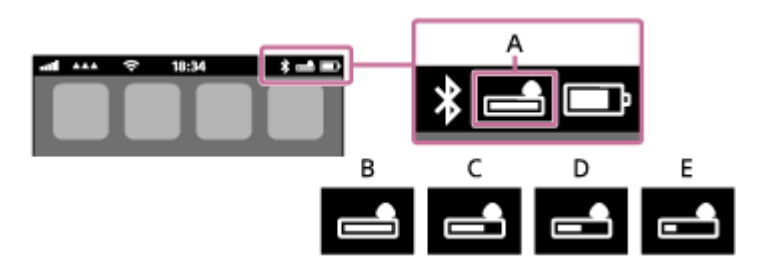

A: zbývající kapacita baterie sluchátek s mikrofonem B: 100 % až 70 % C: 70 % až 50 % D: 50 % až 20 %

E: 20 % nebo nižší (nutno nabít)

#### Tip

Zbývající kapacitu baterie můžete zkontrolovat také pomocí aplikace "Sony | Headphones Connect". Tuto aplikaci podporují smartphony Android a zařízení iPhone/iPad/iPod touch.

### Poznámka

■ Připojíte-li sluchátka s mikrofonem k zařízení iPhone, iPad nebo iPod touch s profilem "Media audio" (A2DP) ve vícebodovém připojení, nemusí se zbývající kapacita baterie zobrazovat správně.

#### Příbuzné téma

[Co umožňuje aplikace "Sony | Headphones Connect"](#page-80-0)

# <span id="page-18-0"></span>Systémové požadavky pro nabíjení baterie pomocí USB

Sluchátka s mikrofonem obsahují lithium-iontovou nabíjecí baterii, kterou je třeba před prvním použitím sluchátek s mikrofonem nabít.

Osobní počítač vybavený některým z následujících operačních systémů a portem USB:

- Při použití systému Windows® Windows® 10 Home / Windows® 10 Pro Windows® 8.1 / Windows® 8.1 Pro Windows® 8 / Windows® 8 Pro Windows® 7 Home Basic / Home Premium / Professional / Ultimate
- Při použití systému Mac Mac OS X (verze 10.9 nebo novější)

#### Poznámka

- Společnost Sony nezaručuje správný provoz se všemi systémy.
- Při použití aktualizace systému Windows 8.1 prostřednictvím služby Windows Update.

# <span id="page-19-0"></span>Zapnutí sluchátek s mikrofonem

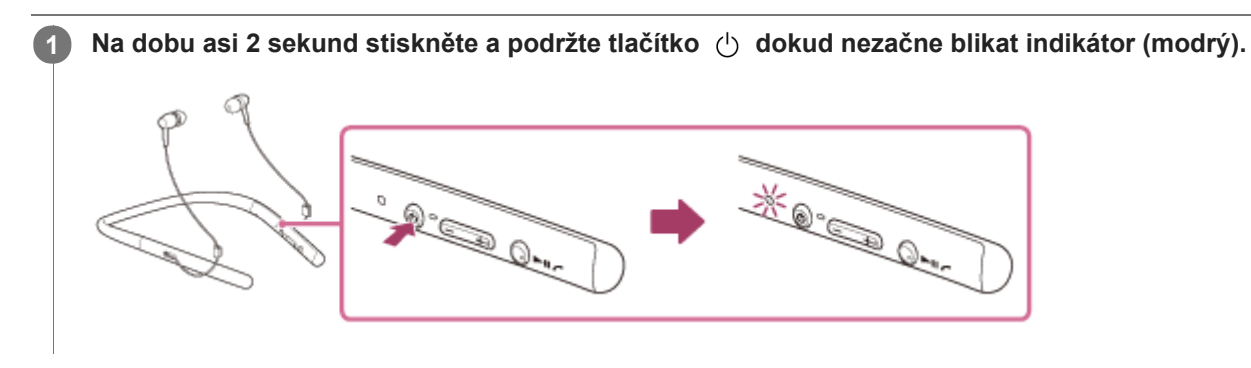

### Příbuzné téma

[Vypnutí sluchátek s mikrofonem](#page-20-0)

# <span id="page-20-0"></span>Vypnutí sluchátek s mikrofonem

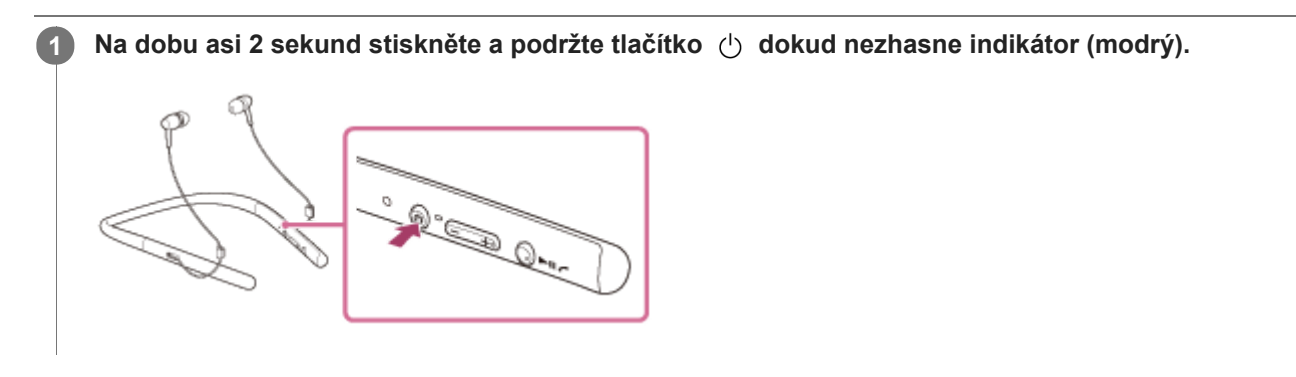

### Příbuzné téma

[Zapnutí sluchátek s mikrofonem](#page-19-0)

# <span id="page-21-0"></span>Bezdrátové připojování k zařízením BLUETOOTH

Funkce BLUETOOTH vašeho zařízení vám umožňuje bezdrátový poslech hudby a volání s použitím sluchátek s mikrofonem.

# Registrace zařízení (párování)

Při prvním použití funkce BLUETOOTH je třeba nejprve obě zařízení zaregistrovat a umožnit tak jejich spojení. Operace zaregistrování zařízení se nazývá registrace zařízení (párování).

Pokud připojované zařízení nepodporuje připojení jedním dotykem (NFC), proveďte na sluchátkách s mikrofonem a na zařízení registraci zařízení (párování).

Pokud zařízení podporuje připojení jedním dotykem (NFC), k provedení registrace zařízení (párování) a navázání připojení BLUETOOTH se bude stačit zařízení dotknout.

# Připojení sluchátek s mikrofonem k zaregistrovanému (spárovanému) zařízení

Když zařízení jednou zaregistrujete, není nutné je registrovat znovu. Vhodným způsobem zařízení připojte.

# <span id="page-22-0"></span>Připojení jedním dotykem (NFC) k smartphonu (Android 4.1 nebo novější)

Přiložením sluchátek s mikrofonem k smartphonu vyvoláte automatické zapnutí sluchátek s mikrofonem, spárování a následné vytvoření připojení BLUETOOTH.

### Kompatibilní smartphony

Smartphony podporující funkci NFC se systémem Android™ 4.1 nebo novějším

#### NFC

4

NFC (Near Field Communication) je technologie umožňující bezdrátovou komunikaci na krátkou vzdálenost mezi různými zařízeními, jako jsou smartphony a štítky IC. Díky funkci NFC lze datovou komunikaci – například párování BLUETOOTH – snadno zřídit prostým vzájemným přiložením kompatibilních zařízení, jež technologii NFC podporují (tj. u značky N nebo na místě vyznačeném na zařízení).

Pokud je obrazovka smartphonu zamknutá, odemkněte ji.

2 Vyberte volbu [Setting] - [More].

Nastavte funkci NFC na možnost zapnuto. 3

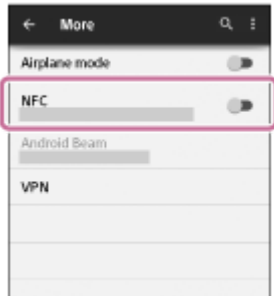

\* Výše uvedený postup slouží jako příklad. Pro podrobnosti viz návod k obsluze dodávaný k smartphonu se systémem Android.

### Přiložte sluchátka s mikrofonem k smartphonu.

- Dotkněte se smartphonem značky N na sluchátkách s mikrofonem. Ponechte sluchátka s mikrofonem v dotyku se smartphonem až do momentu, kdy smartphone zareaguje.
- Informace o zóně dotyku smartphonu naleznete v návodu k obsluze telefonu.

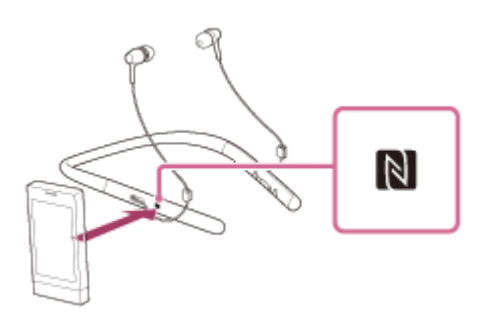

Spárování a připojení proveďte podle pokynů na obrazovce.

Po připojení sluchátek s mikrofonem k smartphonu začne pomalu blikat modrý indikátor. Ozve se hlasové upozornění "BLUETOOTH connected" (BLUETOOTH připojeno).

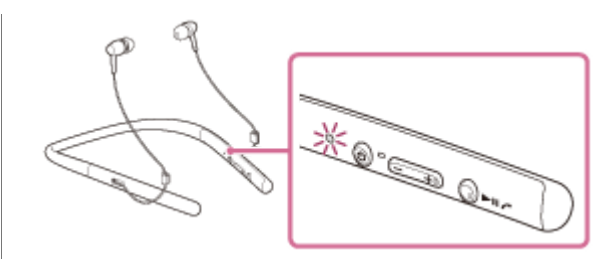

- Chcete-li sluchátka s mikrofonem odpojit, opět se smartphonu dotkněte.
- Chcete-li připojit spárovaný smartphone, proveďte krok 4.
- Pokud je obrazovka smartphonu zamknutá, odemkněte ji.

#### Tip

- Pokud sluchátka s mikrofonem nelze připojit, vyzkoušejte následující.
	- Pokud je obrazovka smartphonu zamknutá, odemkněte ji a pohybujte smartphonem pomalu nad značkou N.
	- Je-li smartphone v pouzdru, vyjměte jej.
- Dotknete-li se sluchátky s mikrofonem smartphonu s funkcí NFC, smartphone ukončí připojení BLUETOOTH s aktuálním zařízením a připojí se ke sluchátkům s mikrofonem (přepnutí Připojení jedním dotykem).

#### Příbuzné téma

- [Bezdrátové připojování k zařízením BLUETOOTH](#page-21-0)
- [Odpojení smartphonu jedním dotykem \(NFC\)](#page-24-0)
- [Přepnutí zařízení jedním dotykem \(NFC\)](#page-25-0)
- [Poslech hudby ze zařízení pomocí připojení BLUETOOTH](#page-64-0)

# <span id="page-24-0"></span>Odpojení smartphonu jedním dotykem (NFC)

Sluchátka s mikrofonem lze odpojit od připojeného smartphonu jejich přiložením k telefonu.

### 1 Pokud je obrazovka smartphonu zamknutá, odemkněte ji.

### Přiložte sluchátka s mikrofonem k smartphonu.

Dotkněte se smartphonem značky N na sluchátkách s mikrofonem. Ozve se hlasové upozornění "BLUETOOTH disconnected" (BLUETOOTH odpojeno).

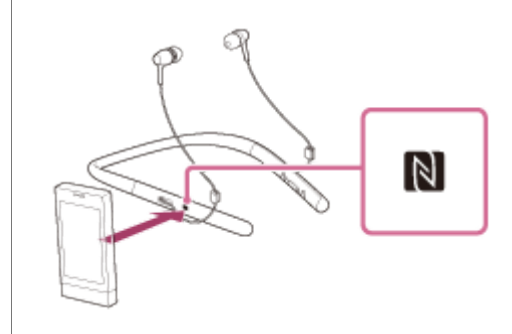

#### Poznámka

2

Nebude-li do 5 minut po odpojení sluchátek od smartphonu provedena žádná operace, sluchátka s mikrofonem se automaticky vypnou. Chcete-li sluchátka s mikrofonem vypnout dříve, stiskněte a přidržte tlačítko (b na dobu přibl. 2 sekund. Ozve se hlasové upozornění "Power off" (Napájení vypnuto), indikátor (modrý) zhasne a sluchátka s mikrofonem se vypnou.

# <span id="page-25-0"></span>Přepnutí zařízení jedním dotykem (NFC)

- Jsou-li sluchátka s mikrofonem připojena k zařízení BLUETOOTH a přiložíte-li k nim smartphone podporující funkci NFC, sluchátka s mikrofonem se připojí vždy k poslednímu přiloženému smartphonu (přepínání připojení jedním dotykem). Pokud však mobilním telefonem BLUETOOTH, který je připojen ke sluchátkům s mikrofonem, právě telefonujete, přepnutí připojení BLUETOOTH jedním dotykem nelze provést.
- Jsou-li sluchátka s mikrofonem připojená k smartphonu kompatibilnímu s technologií NFC a dotknete-li se smartphonem jiných sluchátek s mikrofonem kompatibilních s technologií NFC s rozhraním BLUETOOTH nebo reproduktoru s rozhraním BLUETOOTH, který je také kompatibilní s touto technologií, smartphone se odpojí od sluchátek s mikrofonem a připojí se k zařízení BLUETOOTH, kterého jste se dotkli.

### Poznámka

Pokud je obrazovka smartphonu zamknutá, odemkněte ji.

# <span id="page-26-0"></span>Spárování a připojení k smartphonu se systémem Android

Párování je proces, jehož provedení umožní zřízení bezdrátového propojení mezi zařízeními BLUETOOTH. Před prvním navázáním připojení prostřednictvím BLUETOOTH je nutné provést spárování zařízení se sluchátky s mikrofonem.

Před zahájením párování zkontrolujte splnění následujících podmínek:

- Smartphone se nachází do 1 m od sluchátek s mikrofonem.
- Sluchátka s mikrofonem jsou dostatečně nabitá.
- Máte k dispozici návod k obsluze smartphonu.

#### Uveďte sluchátka s mikrofonem do režimu párování. 1

Sluchátka s mikrofonem zapněte, když je poprvé párujete se zařízením po jeho zakoupení nebo poté, co jste provedli inicializaci sluchátek s mikrofonem (sluchátka s mikrofonem nemají žádné informace o párování). Sluchátka s mikrofonem se automaticky přepnou do režimu párování.

Při párování druhého a každého dalšího zařízení (sluchátka s mikrofonem obsahují informace o párování pro jiná zařízení) stiskněte a přidržte tlačítko (1) po dobu přibližně 7 sekund.

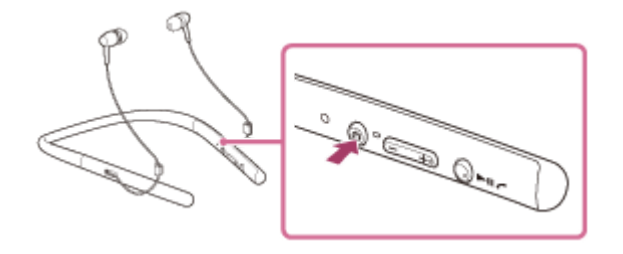

Po uvolnění tlačítka zkontrolujte, zda indikátor bliká střídavě modře a červeně. Ozve se hlasové upozornění "BLUETOOTH pairing" (Párování BLUETOOTH).

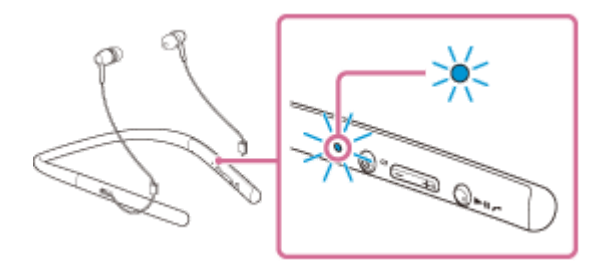

2 Pokud je obrazovka smartphonu Android zamknutá, odemkněte ji.

3 Vyhledejte tato sluchátka s mikrofonem na smartphonu.

1. Vyberte volbu [Setting] – [Bluetooth].

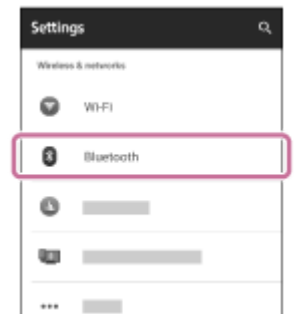

2. Dotkněte se volby [  $\bullet$  ] vedle možnosti [Bluetooth], abyste funkci BLUETOOTH vypnuli.

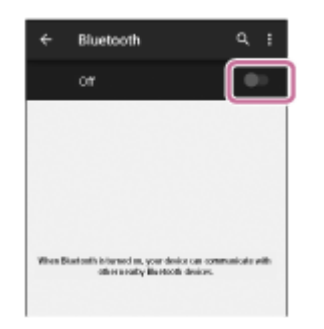

#### Dotkněte se volby [WI-H700 (h.ear)].

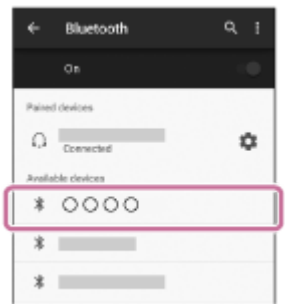

Pokud se na displeji smartphonu zobrazí požadavek na zadání hesla (\*), zadejte "0000". Sluchátka s mikrofonem a smartphone jsou vzájemně spárovány a připojeny. Ozve se hlasové upozornění "BLUETOOTH connected" (BLUETOOTH připojeno).

Pokud nejsou připojeny, viz "[Připojení ke spárovanému smartphonu se systémem Android"](#page-29-0).

Pokud se na displeji nezobrazí údaj [WI-H700 (h.ear)], zopakujte postup znovu od kroku 3.

Heslo může být nazýváno "Přístupový kód", "Kód PIN" nebo "Přístupový klíč".

### Tip

4

- Výše uvedený postup slouží jako příklad. Pro podrobnosti viz návod k obsluze dodávaný k smartphonu se systémem Android.
- Chcete-li vymazat všechny informace o párování, viz ["Inicializace sluchátek s mikrofonem pro obnovení továrního nastavení"](#page-105-0).

#### Poznámka

- Nedojde-li ke spárování do přibl. 5 minut, bude režim párování zrušen a sluchátka s mikrofonem budou vypnuta. V takovém případě začněte znovu od kroku 1.
- Jakmile jsou zařízení BLUETOOTH spárována, není třeba je párovat znovu s výjimkou následujících případů:
	- Informace o párování jsou vymazány po opravě apod.
	- Sluchátka s mikrofonem jsou již spárována s 8 zařízeními a mají být spárována s dalším. Sluchátka s mikrofonem je možné spárovat až s 8 zařízeními. Je-li při párování nového zařízení již spárováno 8 zařízení, spárované zařízení s nejstarším časem připojení bude nahrazeno tímto novým zařízením.
	- Byly-li informace o párování sluchátek s mikrofonem vymazány ze zařízení BLUETOOTH.
	- Při inicializaci sluchátek s mikrofonem jsou odstraněny všechny informace o párování. V takovém případě odstraňte informace o párování sluchátek s mikrofonem z daného zařízení BLUETOOTH a poté je opět spárujte.
- Sluchátka s mikrofonem je možné spárovat s větším počtem zařízení, ale hudbu je možné přehrávat vždy pouze z jednoho z nich.

### Příbuzné téma

- **[Bezdrátové připojování k zařízením BLUETOOTH](#page-21-0)**
- [Připojení ke spárovanému smartphonu se systémem Android](#page-29-0)
- [Poslech hudby ze zařízení pomocí připojení BLUETOOTH](#page-64-0)
- [Inicializace sluchátek s mikrofonem pro obnovení továrního nastavení](#page-105-0)

# <span id="page-29-0"></span>Připojení ke spárovanému smartphonu se systémem Android

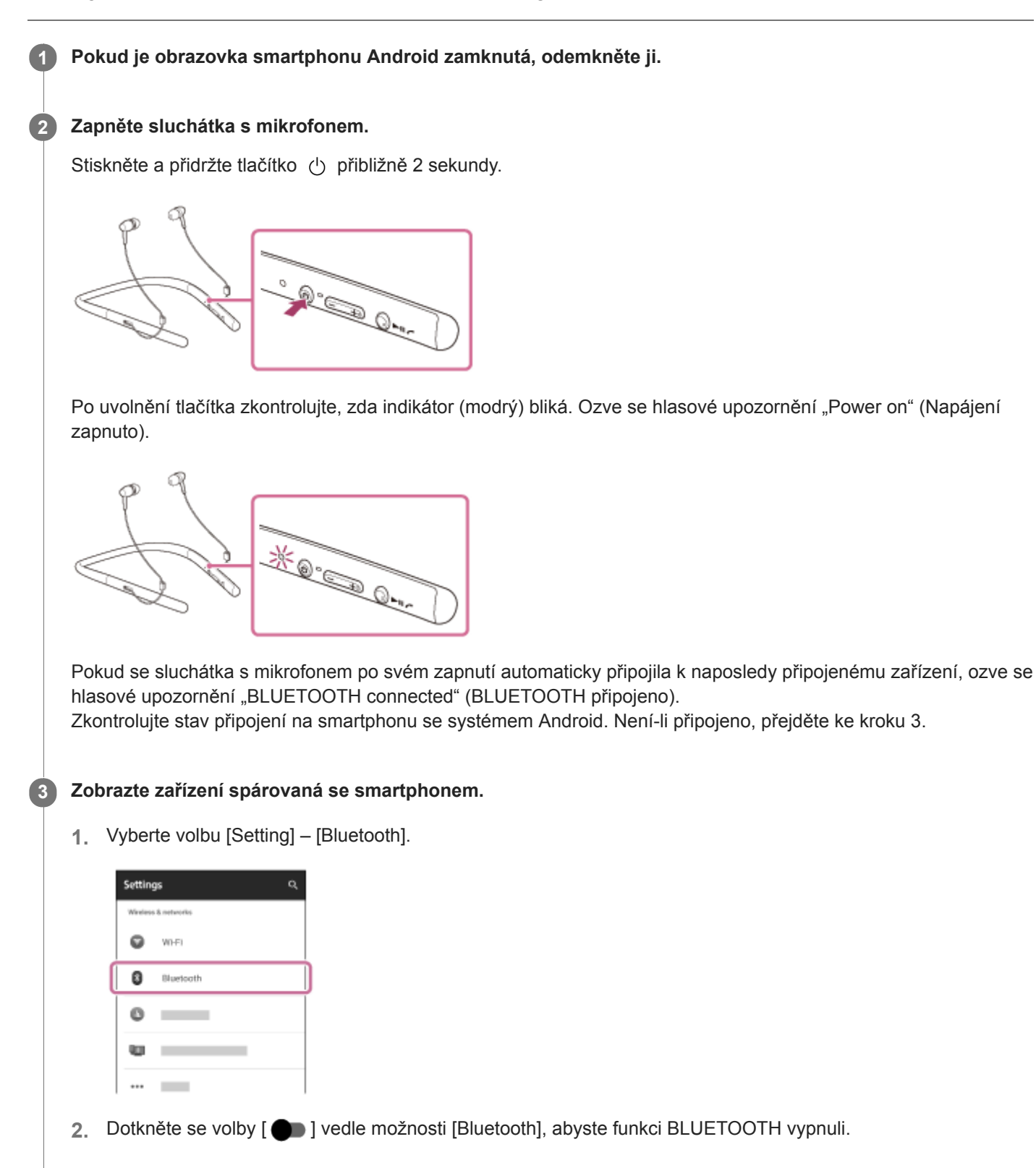

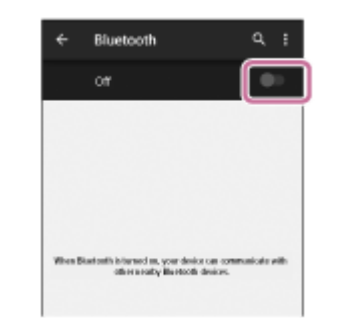

### Dotkněte se volby [WI-H700 (h.ear)].

Ozve se hlasové upozornění "BLUETOOTH connected" (BLUETOOTH připojeno).

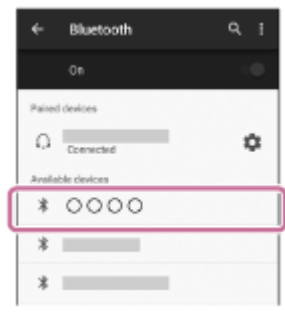

#### Tip

4

Výše uvedený postup slouží jako příklad. Další informace naleznete v návodu k obsluze dodaném se smartphonem.

Pokud byl ke sluchátkům s mikrofonem naposledy připojen smartphone, dojde při zapnutí sluchátek s mikrofonem k navázání připojení HFP/HSP. Když jsou sluchátka s mikrofonem zapnutá, lze připojení A2DP (přehrávání hudby) navázat stisknutím tlačítka **>II**.

#### Poznámka

- Je-li poslední připojené zařízení BLUETOOTH přiloženo do blízkosti sluchátek s mikrofonem, mohou se sluchátka k zařízení automaticky připojit pouhým zapnutím sluchátek. V takovém případě deaktivujte funkci BLUETOOTH na zařízení BLUETOOTH nebo vypněte napájení.
- Pokud nelze připojit smartphone k sluchátkům s mikrofonem, deaktivujte spárování na smartphonu a proveďte spárování znovu. Další informace naleznete v návodu k obsluze dodaném se smartphonem.

#### Příbuzné téma

- **[Bezdrátové připojování k zařízením BLUETOOTH](#page-21-0)**
- [Spárování a připojení k smartphonu se systémem Android](#page-26-0)
- [Poslech hudby ze zařízení pomocí připojení BLUETOOTH](#page-64-0)

# <span id="page-31-0"></span>Spárování a připojení k telefonu iPhone

Párování je proces, jehož provedení umožní zřízení bezdrátového propojení mezi zařízeními BLUETOOTH. Před prvním navázáním připojení prostřednictvím BLUETOOTH je nutné provést spárování zařízení se sluchátky s mikrofonem.

Před zahájením párování zkontrolujte splnění následujících podmínek:

- iPhone se nachází do 1 m od sluchátek s mikrofonem.
- Sluchátka s mikrofonem jsou dostatečně nabitá.
- Je k dispozici návod k obsluze zařízení iPhone.

#### Uveďte sluchátka s mikrofonem do režimu párování. 1

Sluchátka s mikrofonem zapněte, když je poprvé párujete se zařízením po jeho zakoupení nebo poté, co jste provedli inicializaci sluchátek s mikrofonem (sluchátka s mikrofonem nemají žádné informace o párování). Sluchátka s mikrofonem se automaticky přepnou do režimu párování.

Při párování druhého a každého dalšího zařízení (sluchátka s mikrofonem obsahují informace o párování pro jiná zařízení) stiskněte a přidržte tlačítko (1) po dobu přibližně 7 sekund.

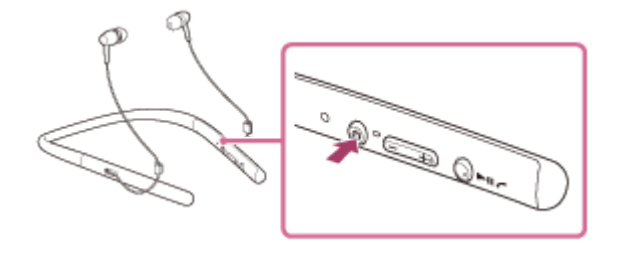

Po uvolnění tlačítka zkontrolujte, zda indikátor bliká střídavě modře a červeně. Ozve se hlasové upozornění "BLUETOOTH pairing" (Párování BLUETOOTH).

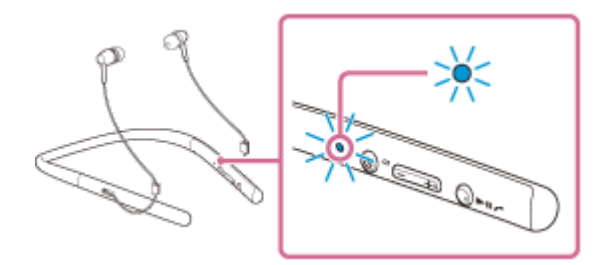

2 Pokud je obrazovka zařízení iPhone zamknutá, odemkněte ji.

3 Vyberte nastavení BLUETOOTH na zařízení iPhone.

- 1. Vyberte volbu [Settings].
- 2. Dotkněte se volby [Bluetooth].

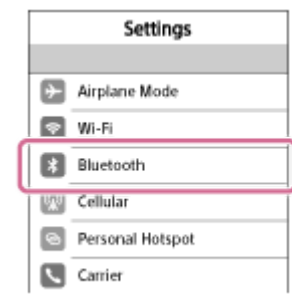

3. Dotkněte se volby  $[\bigcirc]$ ], abyste ji přepnuli na  $[\bigcirc]$  (vypněte funkci BLUETOOTH).

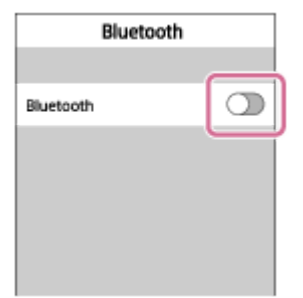

### Dotkněte se volby [WI-H700 (h.ear)].

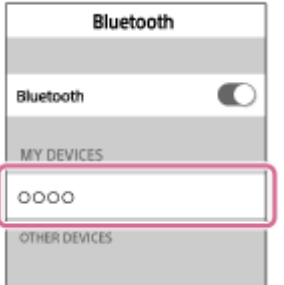

Pokud se na displeji zařízení iPhone zobrazí požadavek na zadání hesla (\*), zadejte "0000". Sluchátka s mikrofonem a zařízení iPhone jsou vzájemně spárovány a připojeny. Ozve se hlasové upozornění "BLUETOOTH connected" (BLUETOOTH připojeno).

Pokud nejsou připojeny, viz "[Připojení ke spárovanému zařízení iPhone](#page-34-0)".

Pokud se na displeji nezobrazí údaj [WI-H700 (h.ear)], zopakujte postup znovu od kroku 3.

Heslo může být nazýváno "Přístupový kód", "Kód PIN" nebo "Přístupový klíč".

### Tip

4

- Výše uvedený postup slouží jako příklad. Pro podrobnosti viz přiložený návod k obsluze zařízení iPhone.
- Chcete-li vymazat všechny informace o párování, viz ["Inicializace sluchátek s mikrofonem pro obnovení továrního nastavení"](#page-105-0).

### Poznámka

- Nedojde-li ke spárování do přibl. 5 minut, bude režim párování zrušen a sluchátka s mikrofonem budou vypnuta. V takovém případě začněte znovu od kroku 1.
- Jakmile jsou zařízení BLUETOOTH spárována, není třeba je párovat znovu s výjimkou následujících případů:
	- Informace o párování jsou vymazány po opravě apod.
	- Sluchátka s mikrofonem jsou již spárována s 8 zařízeními a mají být spárována s dalším. Sluchátka s mikrofonem je možné spárovat až s 8 zařízeními. Je-li při párování nového zařízení již spárováno 8 zařízení, spárované zařízení s nejstarším časem připojení bude nahrazeno tímto novým zařízením.
	- Byly-li informace o párování sluchátek s mikrofonem vymazány ze zařízení BLUETOOTH.
	- Při inicializaci sluchátek s mikrofonem jsou odstraněny všechny informace o párování. V takovém případě odstraňte informace o párování sluchátek s mikrofonem z daného zařízení BLUETOOTH a poté je opět spárujte.
- Jestliže byly informace o párování odstraněny například při inicializaci sluchátek s mikrofonem, odstraňte informace o párování sluchátek s mikrofonem ze zařízení iPhone a poté zařízení opět spárujte.
- Sluchátka s mikrofonem je možné spárovat s větším počtem zařízení, ale hudbu je možné přehrávat vždy pouze z jednoho z nich.

### Příbuzné téma

- [Bezdrátové připojování k zařízením BLUETOOTH](#page-21-0)
- [Připojení ke spárovanému zařízení iPhone](#page-34-0)
- [Poslech hudby ze zařízení pomocí připojení BLUETOOTH](#page-64-0)
- [Inicializace sluchátek s mikrofonem pro obnovení továrního nastavení](#page-105-0)

2

<span id="page-34-0"></span>Bezdrátová stereofonní sluchátka s mikrofonem h.ear in 2 Wireless (WI-H700)

# Připojení ke spárovanému zařízení iPhone

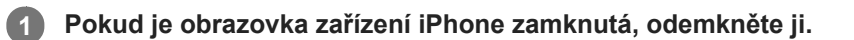

### Zapněte sluchátka s mikrofonem.

Stiskněte a přidržte tlačítko (b přibližně 2 sekundy.

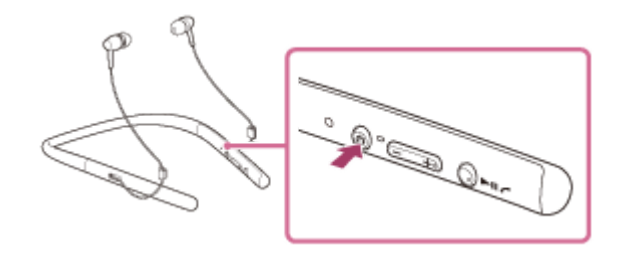

Po uvolnění tlačítka zkontrolujte, zda indikátor (modrý) bliká. Ozve se hlasové upozornění "Power on" (Napájení zapnuto).

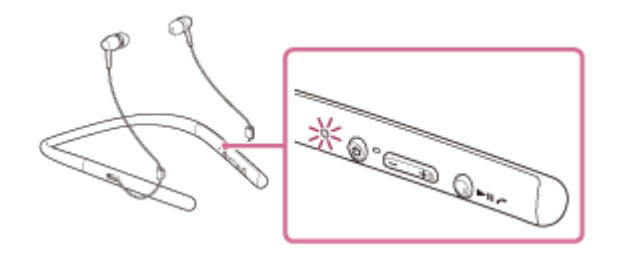

Pokud se sluchátka s mikrofonem po svém zapnutí automaticky připojila k naposledy připojenému zařízení, ozve se hlasové upozornění "BLUETOOTH connected" (BLUETOOTH připojeno). Zkontrolujte stav připojení zařízení iPhone. Není-li připojeno, přejděte ke kroku 3.

### 3 Zobrazte zařízení spárovaná se zařízením iPhone.

- 1. Vyberte volbu [Settings].
- 2. Dotkněte se volby [Bluetooth].

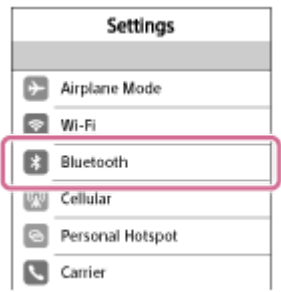

3. Dotkněte se volby  $[\bigcirc]$ ], abyste ji přepnuli na  $[\bigcirc]$  (vypněte funkci BLUETOOTH).

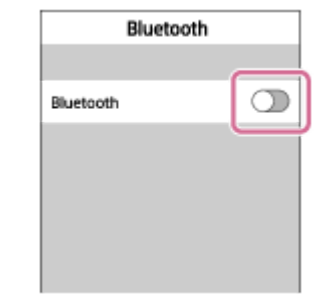

### Dotkněte se volby [WI-H700 (h.ear)].

Ozve se hlasové upozornění "BLUETOOTH connected" (BLUETOOTH připojeno).

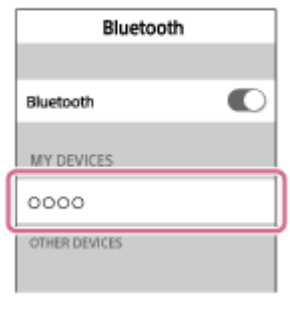

### Tip

 $\boldsymbol{A}$ 

- Výše uvedený postup slouží jako příklad. Pro podrobnosti viz přiložený návod k obsluze zařízení iPhone.
- Pokud bylo ke sluchátkům s mikrofonem naposledy připojeno zařízení iPhone, dojde při zapnutí sluchátek s mikrofonem k navázání připojení HFP/HSP. Když jsou sluchátka s mikrofonem zapnutá, lze připojení A2DP (přehrávání hudby) navázat stisknutím tlačítka **>II**.

### Poznámka

- Je-li poslední připojené zařízení BLUETOOTH přiloženo do blízkosti sluchátek s mikrofonem, mohou se sluchátka k zařízení automaticky připojit pouhým zapnutím sluchátek. V takovém případě deaktivujte funkci BLUETOOTH na zařízení BLUETOOTH nebo vypněte napájení.
- Pokud nelze připojit zařízení iPhone k sluchátkům s mikrofonem, deaktivujte spárování na zařízení iPhone a proveďte spárování znovu. Další informace naleznete v návodu k obsluze dodaném se zařízením iPhone.

#### Příbuzné téma

- **[Bezdrátové připojování k zařízením BLUETOOTH](#page-21-0)**
- [Spárování a připojení k telefonu iPhone](#page-31-0)
- [Poslech hudby ze zařízení pomocí připojení BLUETOOTH](#page-64-0)
1

<span id="page-36-0"></span>Bezdrátová stereofonní sluchátka s mikrofonem h.ear in 2 Wireless (WI-H700)

### Párování a připojení k počítači (Windows 10)

Párování je proces, jehož provedení umožní zřízení bezdrátového propojení mezi zařízeními BLUETOOTH. Před prvním navázáním připojení prostřednictvím BLUETOOTH je nutné provést spárování zařízení se sluchátky s mikrofonem. Před zahájením párování zkontrolujte splnění následujících podmínek:

- Počítač je vybaven funkcí BLUETOOTH, která podporuje připojení pro přehrávání hudby (A2DP).
- Počítač se nachází do 1 m od sluchátek s mikrofonem.
- Sluchátka s mikrofonem jsou dostatečně nabitá.
- Máte k dispozici návod k obsluze počítače.
- V závislosti na počítači může být zapotřebí zapnout vestavěný adaptér BLUETOOTH. Informace o tom, zda počítač využívá adaptér BLUETOOTH a jak ho vypnout, naleznete v návodu k obsluze dodaném s počítačem.

#### Uveďte sluchátka s mikrofonem do režimu párování.

Sluchátka s mikrofonem zapněte, když je poprvé párujete se zařízením po jeho zakoupení nebo poté, co jste provedli inicializaci sluchátek s mikrofonem (sluchátka s mikrofonem nemají žádné informace o párování). Sluchátka s mikrofonem se automaticky přepnou do režimu párování.

Při párování druhého a každého dalšího zařízení (sluchátka s mikrofonem obsahují informace o párování pro jiná zařízení) stiskněte a přidržte tlačítko (1) po dobu přibližně 7 sekund.

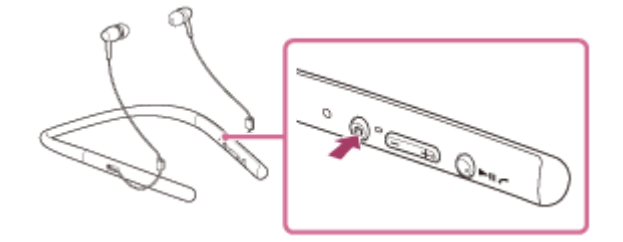

Po uvolnění tlačítka zkontrolujte, zda indikátor bliká střídavě modře a červeně. Ozve se hlasové upozornění "BLUETOOTH pairing" (Párování BLUETOOTH).

### 2 Probuďte počítač z režimu spánku.

Zaregistrujte sluchátka s mikrofonem pomocí počítače.

- 1. Klikněte na tlačítko [Start], potom na volbu [Settings].
- 2. Klikněte na volbu [Devices].

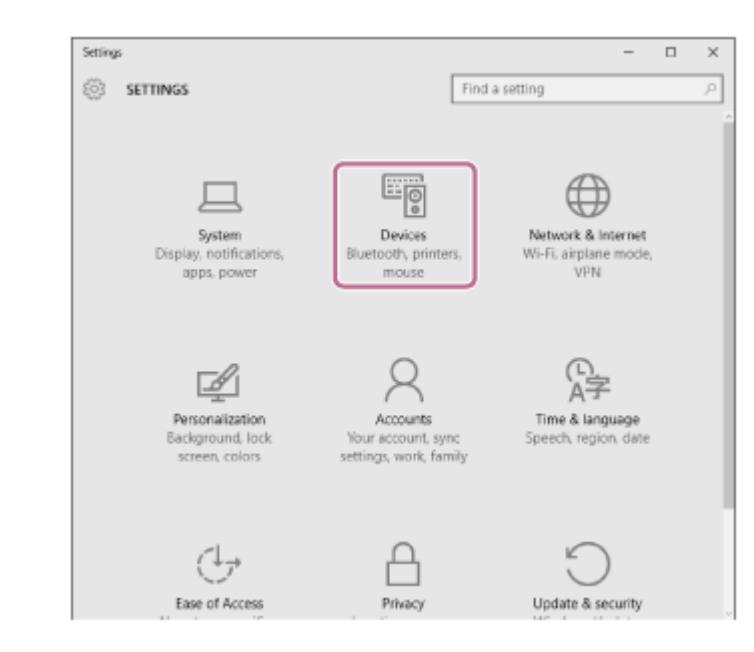

3. Klikněte na záložku [Bluetooth], potom klikněte na tlačítko [Bluetooth], abyste zapnuli funkci BLUETOOTH.

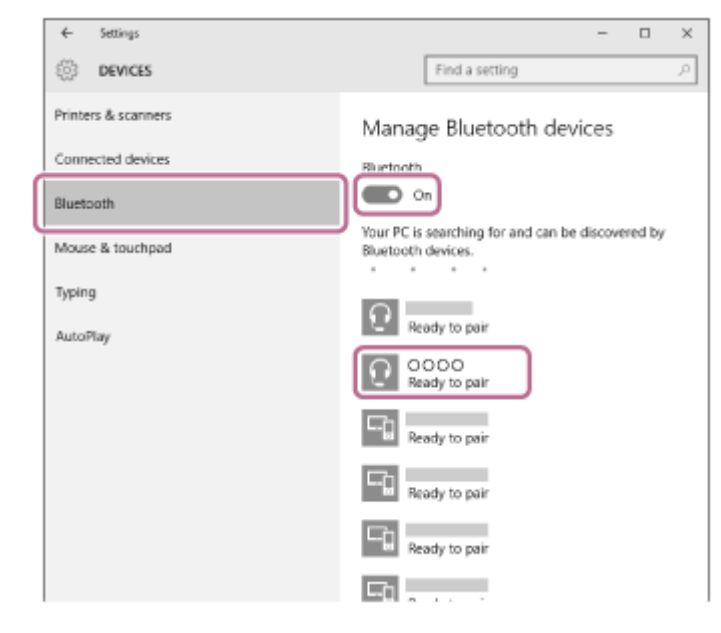

4. Zvolte [WI-H700 (h.ear)], potom klikněte na [Pair].

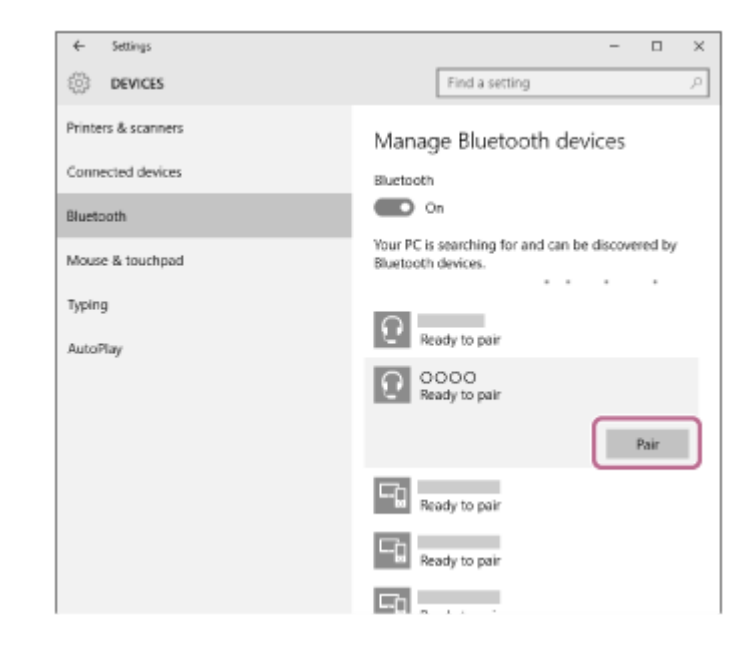

Pokud se na obrazovce počítače zobrazí požadavek na zadání hesla (\*), zadejte "0000".

Sluchátka s mikrofonem a počítač jsou vzájemně spárovány a připojeny. Ozve se hlasové upozornění "BLUETOOTH connected" (BLUETOOTH připojeno). Pokud nejsou připojeny, vyhledejte informace v části "[Připojení ke spárovanému počítači \(Windows 10\)"](#page-45-0). Pokud se na displeji nezobrazí údaj [WI-H700 (h.ear)], zopakujte postup znovu od kroku 3.

Heslo může být nazýváno "Přístupový kód", "Kód PIN" nebo "Přístupový klíč".

#### Tip

- Výše uvedený postup slouží jako příklad. Další informace naleznete v návodu k obsluze dodaném s počítačem.
- [Chcete-li vymazat všechny informace o párování, nahlédněte do části "Inicializace sluchátek s mikrofonem pro obnovení](#page-105-0) továrního nastavení".

#### Poznámka

- Nedojde-li ke spárování do přibl. 5 minut, bude režim párování zrušen a sluchátka s mikrofonem budou vypnuta. V takovém případě začněte znovu od kroku 1.
- Jakmile jsou zařízení BLUETOOTH spárována, není třeba je párovat znovu s výjimkou následujících případů:
	- Informace o párování jsou vymazány po opravě apod.
	- Sluchátka s mikrofonem jsou již spárována s 8 zařízeními a mají být spárována s dalším. Sluchátka s mikrofonem je možné spárovat až s 8 zařízeními. Je-li při párování nového zařízení již spárováno 8 zařízení, spárované zařízení s nejstarším časem připojení bude nahrazeno tímto novým zařízením.
	- Byly-li informace o párování sluchátek s mikrofonem vymazány ze zařízení BLUETOOTH.
	- Při inicializaci sluchátek s mikrofonem jsou odstraněny všechny informace o párování. V takovém případě odstraňte informace o párování sluchátek s mikrofonem z daného zařízení BLUETOOTH a poté je opět spárujte.
- Sluchátka s mikrofonem je možné spárovat s větším počtem zařízení, ale hudbu je možné přehrávat vždy pouze z jednoho z nich.

#### Příbuzné téma

- **[Bezdrátové připojování k zařízením BLUETOOTH](#page-21-0)**
- [Připojení ke spárovanému počítači \(Windows 10\)](#page-45-0)
- [Poslech hudby ze zařízení pomocí připojení BLUETOOTH](#page-64-0)
- [Ukončení připojení BLUETOOTH \(po použití\)](#page-62-0)
- [Inicializace sluchátek s mikrofonem pro obnovení továrního nastavení](#page-105-0)

1

<span id="page-39-0"></span>Bezdrátová stereofonní sluchátka s mikrofonem h.ear in 2 Wireless (WI-H700)

### Párování a připojení k počítači (Windows 8 / Windows 8.1)

Párování je proces, jehož provedení umožní zřízení bezdrátového propojení mezi zařízeními BLUETOOTH. Před prvním navázáním připojení prostřednictvím BLUETOOTH je nutné provést spárování zařízení se sluchátky s mikrofonem. Před zahájením párování zkontrolujte splnění následujících podmínek:

- Počítač je vybaven funkcí BLUETOOTH, která podporuje připojení pro přehrávání hudby (A2DP).
- Počítač se nachází do 1 m od sluchátek s mikrofonem.
- Sluchátka s mikrofonem jsou dostatečně nabitá.
- Máte k dispozici návod k obsluze počítače.
- V závislosti na počítači může být zapotřebí zapnout vestavěný adaptér BLUETOOTH. Informace o tom, zda počítač využívá adaptér BLUETOOTH a jak ho vypnout, naleznete v návodu k obsluze dodaném s počítačem.

#### Uveďte sluchátka s mikrofonem do režimu párování.

Sluchátka s mikrofonem zapněte, když je poprvé párujete se zařízením po jeho zakoupení nebo poté, co jste provedli inicializaci sluchátek s mikrofonem (sluchátka s mikrofonem nemají žádné informace o párování). Sluchátka s mikrofonem se automaticky přepnou do režimu párování.

Při párování druhého a každého dalšího zařízení (sluchátka s mikrofonem obsahují informace o párování pro jiná zařízení) stiskněte a přidržte tlačítko (1) po dobu přibližně 7 sekund.

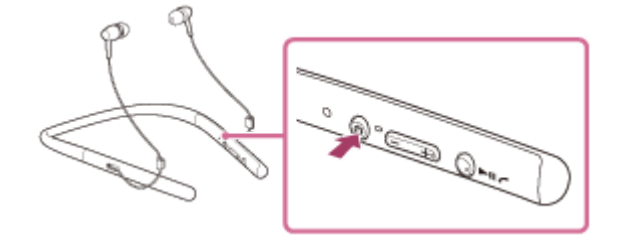

Po uvolnění tlačítka zkontrolujte, zda indikátor bliká střídavě modře a červeně. Ozve se hlasové upozornění "BLUETOOTH pairing" (Párování BLUETOOTH).

### 2 Probuďte počítač z režimu spánku.

#### Zaregistrujte sluchátka s mikrofonem pomocí počítače.

Přesuňte kurzor myši do pravého horního rohu obrazovky (při používání dotykového panelu táhněte z pravého 1. okraje obrazovky), potom v liště ovládacích tlačítek vyberte volbu [Settings].

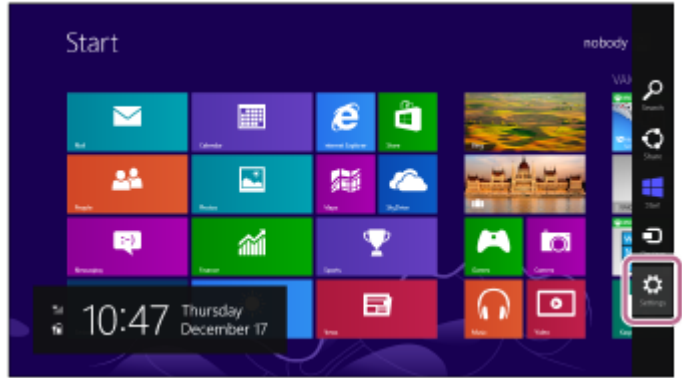

2. Vyberte volbu [Change PC settings] ovládacího tlačítka [Settings].

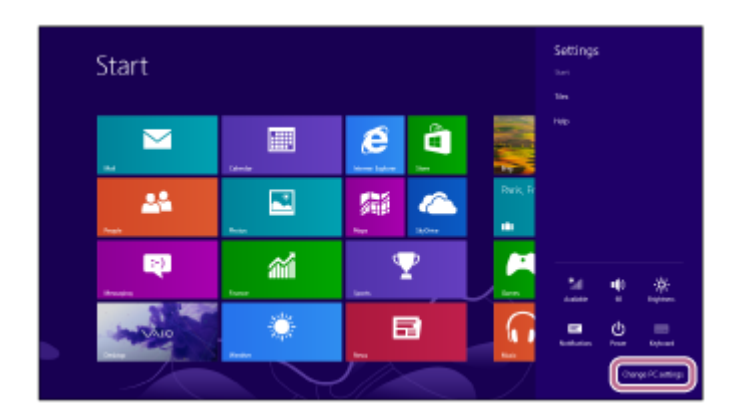

3. Vyberte volbu [Devices] v možnosti [PC settings].

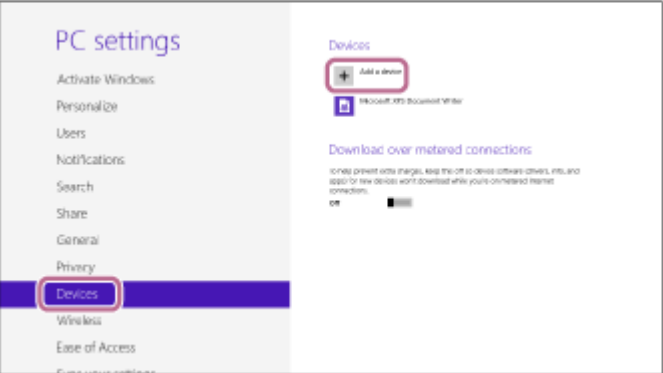

- 4. Vyberte volbu [Add a device].
- 5. Vyberte volbu [WI-H700 (h.ear)].

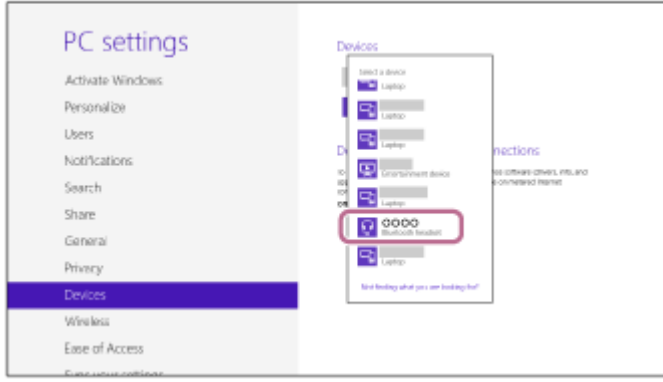

Pokud se na obrazovce počítače zobrazí požadavek na zadání hesla (\*), zadejte "0000". Sluchátka s mikrofonem a počítač jsou vzájemně spárovány a připojeny. Ozve se hlasové upozornění "BLUETOOTH connected" (BLUETOOTH připojeno).

Pokud nejsou připojeny, viz ["Připojení ke spárovanému počítači \(Windows 8 / Windows 8.1\)](#page-48-0)". Pokud se na displeji nezobrazí údaj [WI-H700 (h.ear)], zopakujte postup znovu od kroku 3.

Heslo může být nazýváno "Přístupový kód", "Kód PIN" nebo "Přístupový klíč".

#### Tip

- Výše uvedený postup slouží jako příklad. Další informace naleznete v návodu k obsluze dodaném s počítačem.
- Chcete-li vymazat všechny informace o párování, viz ["Inicializace sluchátek s mikrofonem pro obnovení továrního nastavení"](#page-105-0).

#### Poznámka

- Nedojde-li ke spárování do přibl. 5 minut, bude režim párování zrušen a sluchátka s mikrofonem budou vypnuta. V takovém případě začněte znovu od kroku 1.
- Jakmile jsou zařízení BLUETOOTH spárována, není třeba je párovat znovu s výjimkou následujících případů:
	- Informace o párování jsou vymazány po opravě apod.
	- Sluchátka s mikrofonem jsou již spárována s 8 zařízeními a mají být spárována s dalším. Sluchátka s mikrofonem je možné spárovat až s 8 zařízeními. Je-li při párování nového zařízení již spárováno 8 zařízení, spárované zařízení s nejstarším časem připojení bude nahrazeno tímto novým zařízením.
	- Byly-li informace o párování sluchátek s mikrofonem vymazány ze zařízení BLUETOOTH.
	- Při inicializaci sluchátek s mikrofonem jsou odstraněny všechny informace o párování. V takovém případě odstraňte informace o párování sluchátek s mikrofonem z daného zařízení BLUETOOTH a poté je opět spárujte.
- Sluchátka s mikrofonem je možné spárovat s větším počtem zařízení, ale hudbu je možné přehrávat vždy pouze z jednoho z nich.

#### Příbuzné téma

- **[Bezdrátové připojování k zařízením BLUETOOTH](#page-21-0)**
- [Připojení ke spárovanému počítači \(Windows 8 / Windows 8.1\)](#page-48-0)
- [Poslech hudby ze zařízení pomocí připojení BLUETOOTH](#page-64-0)
- [Ukončení připojení BLUETOOTH \(po použití\)](#page-62-0)
- [Inicializace sluchátek s mikrofonem pro obnovení továrního nastavení](#page-105-0)

1

<span id="page-42-0"></span>Bezdrátová stereofonní sluchátka s mikrofonem h.ear in 2 Wireless (WI-H700)

### Párování a připojení k počítači (Windows 7)

Párování je proces, jehož provedení umožní zřízení bezdrátového propojení mezi zařízeními BLUETOOTH. Před prvním navázáním připojení prostřednictvím BLUETOOTH je nutné provést spárování zařízení se sluchátky s mikrofonem. Před zahájením párování zkontrolujte splnění následujících podmínek:

- Počítač je vybaven funkcí BLUETOOTH, která podporuje připojení pro přehrávání hudby (A2DP).
- Počítač se nachází do 1 m od sluchátek s mikrofonem.
- Sluchátka s mikrofonem jsou dostatečně nabitá.
- Máte k dispozici návod k obsluze počítače.
- V závislosti na počítači může být zapotřebí zapnout vestavěný adaptér BLUETOOTH. Informace o tom, zda počítač využívá adaptér BLUETOOTH a jak ho vypnout, naleznete v návodu k obsluze dodaném s počítačem.

#### Uveďte sluchátka s mikrofonem do režimu párování.

Sluchátka s mikrofonem zapněte, když je poprvé párujete se zařízením po jeho zakoupení nebo poté, co jste provedli inicializaci sluchátek s mikrofonem (sluchátka s mikrofonem nemají žádné informace o párování). Sluchátka s mikrofonem se automaticky přepnou do režimu párování.

Při párování druhého a každého dalšího zařízení (sluchátka s mikrofonem obsahují informace o párování pro jiná zařízení) stiskněte a přidržte tlačítko (1) po dobu přibližně 7 sekund.

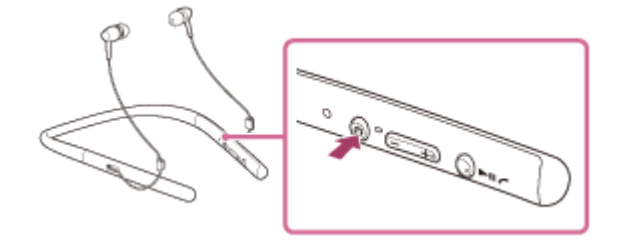

Po uvolnění tlačítka zkontrolujte, zda indikátor bliká střídavě modře a červeně. Ozve se hlasové upozornění "BLUETOOTH pairing" (Párování BLUETOOTH).

### 2 Probuďte počítač z režimu spánku.

3 Vyhledejte sluchátka s mikrofonem pomocí počítače.

- 1. Klikněte na tlačítko [Start], potom na volbu [Devices and Printers].
- 2. Klikněte na volbu [Add a device].

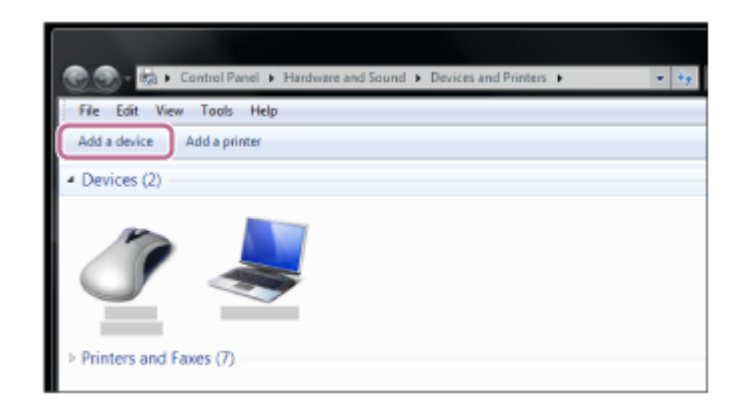

3. Zvolte [WI-H700 (h.ear)], potom klikněte na [Next].

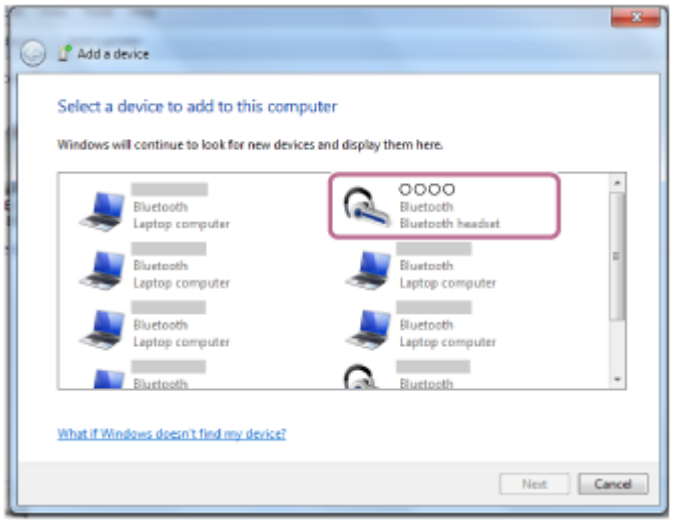

Pokud se na obrazovce počítače zobrazí požadavek na zadání hesla (\*), zadejte "0000". Sluchátka s mikrofonem a počítač jsou vzájemně spárovány a připojeny. Ozve se hlasové upozornění "BLUETOOTH connected" (BLUETOOTH připojeno).

Pokud nejsou připojeny, viz ["Připojení ke spárovanému počítači \(Windows 7\)"](#page-51-0).

Pokud se na displeji nezobrazí údaj [WI-H700 (h.ear)], zopakujte postup znovu od kroku 3.

Heslo může být nazýváno "Přístupový kód", "Kód PIN" nebo "Přístupový klíč".

#### Tip

- Výše uvedený postup slouží jako příklad. Další informace naleznete v návodu k obsluze dodaném s počítačem.
- Chcete-li vymazat všechny informace o párování, viz ["Inicializace sluchátek s mikrofonem pro obnovení továrního nastavení"](#page-105-0).

#### Poznámka

- Nedojde-li ke spárování do přibl. 5 minut, bude režim párování zrušen a sluchátka s mikrofonem budou vypnuta. V takovém případě začněte znovu od kroku 1.
- Jakmile jsou zařízení BLUETOOTH spárována, není třeba je párovat znovu s výjimkou následujících případů:
	- Informace o párování jsou vymazány po opravě apod.
	- Sluchátka s mikrofonem jsou již spárována s 8 zařízeními a mají být spárována s dalším. Sluchátka s mikrofonem je možné spárovat až s 8 zařízeními. Je-li při párování nového zařízení již spárováno 8 zařízení, spárované zařízení s nejstarším časem připojení bude nahrazeno tímto novým zařízením.
	- Byly-li informace o párování sluchátek s mikrofonem vymazány ze zařízení BLUETOOTH.
	- Při inicializaci sluchátek s mikrofonem jsou odstraněny všechny informace o párování. V takovém případě odstraňte informace o párování sluchátek s mikrofonem z daného zařízení BLUETOOTH a poté je opět spárujte.
- Sluchátka s mikrofonem je možné spárovat s větším počtem zařízení, ale hudbu je možné přehrávat vždy pouze z jednoho z nich.

#### Příbuzné téma

- [Bezdrátové připojování k zařízením BLUETOOTH](#page-21-0)
- [Připojení ke spárovanému počítači \(Windows 7\)](#page-51-0)
- [Poslech hudby ze zařízení pomocí připojení BLUETOOTH](#page-64-0)
- [Ukončení připojení BLUETOOTH \(po použití\)](#page-62-0)
- [Inicializace sluchátek s mikrofonem pro obnovení továrního nastavení](#page-105-0)

## <span id="page-45-0"></span>Připojení ke spárovanému počítači (Windows 10)

Před zahájením operace zajistěte následující:

V závislosti na počítači může být zapotřebí zapnout vestavěný adaptér BLUETOOTH. Informace o tom, zda počítač využívá adaptér BLUETOOTH a jak ho vypnout, naleznete v návodu k obsluze dodaném s počítačem.

### Probuďte počítač z režimu spánku.

#### Zapněte sluchátka s mikrofonem. 2

Stiskněte a přidržte tlačítko (1) přibližně 2 sekundy.

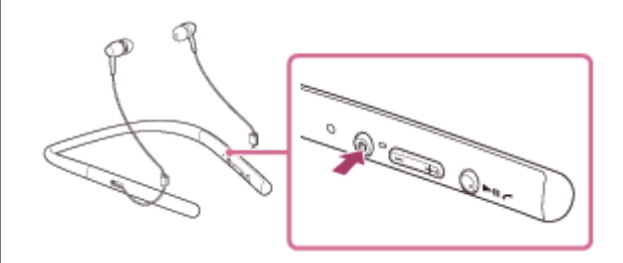

Po uvolnění tlačítka zkontrolujte, zda indikátor (modrý) bliká. Ozve se hlasové upozornění "Power on" (Napájení zapnuto).

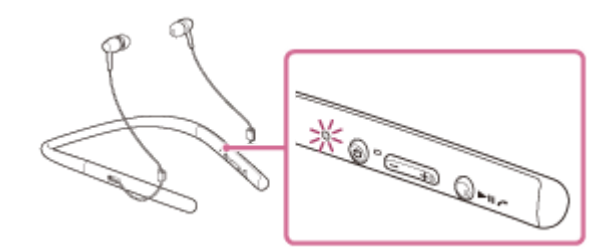

Pokud se sluchátka s mikrofonem po svém zapnutí automaticky připojila k naposledy připojenému zařízení, ozve se hlasové upozornění "BLUETOOTH connected" (BLUETOOTH připojeno).

Pomocí počítače zkontrolujte, zda bylo navázáno připojení, pokud navázáno nebylo, pokračujte krokem 3. Pokud se počítač připojil k naposledy připojenému zařízení BLUETOOTH, odpojte jej a pokračujte následujícím krokem.

#### 3 Zvolte sluchátka s mikrofonem pomocí počítače.

Pravým tlačítkem myši klikněte na ikonu hlasitosti na panelu nástrojů Windows, potom klikněte na volbu 1. [Playback devices].

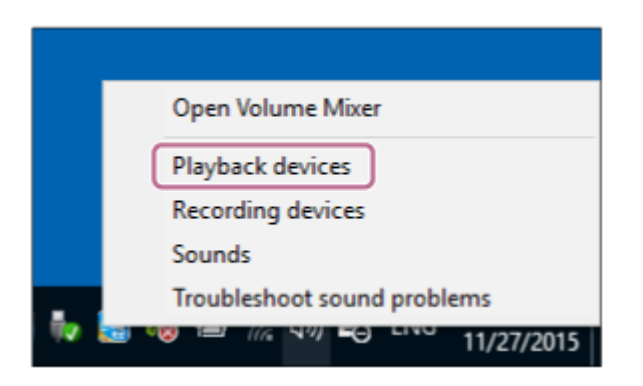

Pravým tlačítkem myši klikněte na [WI-H700 (h.ear)]. 2.

Pokud se nezobrazí [WI-H700 (h.ear)], klikněte pravým tlačítkem myši na obrazovku [Sound], potom vyberte volbu [Show Disabled Devices].

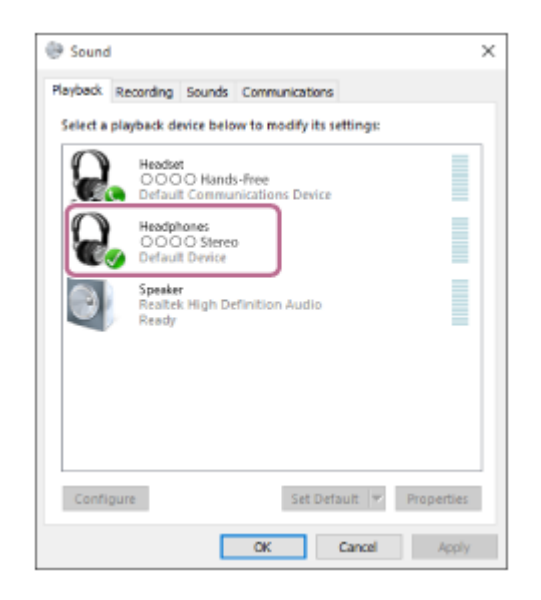

Klikněte na volbu [Connect]. 3.

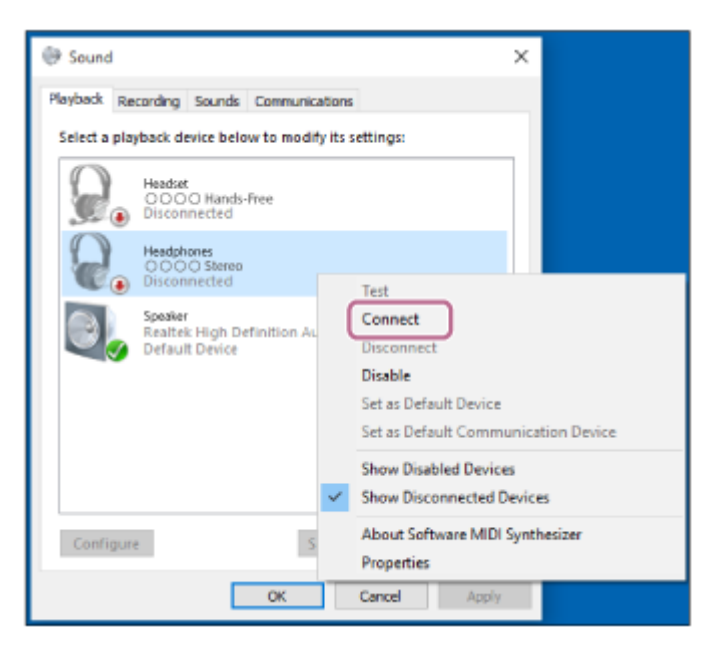

Připojení bude navázáno.

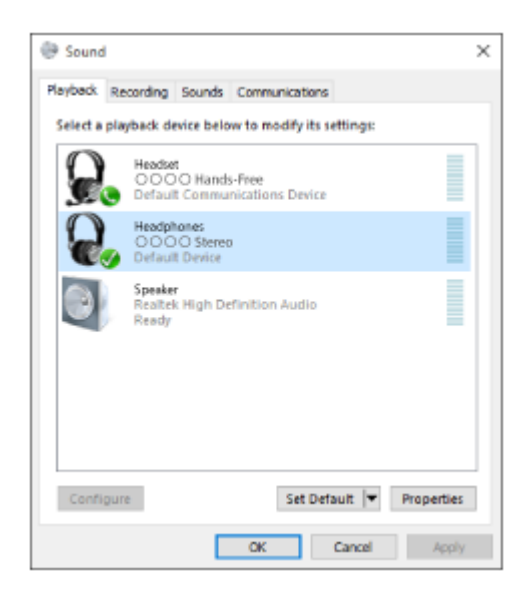

#### Tip

- Výše uvedený postup slouží jako příklad. Další informace naleznete v návodu k obsluze dodaném s počítačem.
- Pokud byl ke sluchátkům s mikrofonem naposledy připojen počítač, dojde při zapnutí sluchátek s mikrofonem k navázání připojení HFP/HSP. Když jsou sluchátka s mikrofonem zapnutá, lze připojení A2DP (přehrávání hudby) navázat stisknutím tlačítka **>II**.

### Poznámka

- Pokud je kvalita přehrávání zvuku nízká, ujistěte se, že je na počítači k dispozici funkce podpory připojení přehrávání hudby (A2DP). Další informace naleznete v návodu k obsluze dodaném s počítačem.
- Je-li poslední připojené zařízení BLUETOOTH přiloženo do blízkosti sluchátek s mikrofonem, mohou se sluchátka k zařízení automaticky připojit pouhým zapnutím sluchátek. V takovém případě deaktivujte funkci BLUETOOTH na zařízení BLUETOOTH nebo vypněte napájení.
- Pokud nelze připojit počítač k sluchátkům s mikrofonem, deaktivujte spárování na počítači a proveďte spárování znovu. Další informace naleznete v návodu k obsluze dodaném s počítačem.

#### Příbuzné téma

- **[Bezdrátové připojování k zařízením BLUETOOTH](#page-21-0)**
- [Párování a připojení k počítači \(Windows 10\)](#page-36-0)
- [Poslech hudby ze zařízení pomocí připojení BLUETOOTH](#page-64-0)
- [Ukončení připojení BLUETOOTH \(po použití\)](#page-62-0)

### <span id="page-48-0"></span>Připojení ke spárovanému počítači (Windows 8 / Windows 8.1)

Před zahájením operace zajistěte následující:

V závislosti na počítači může být zapotřebí zapnout vestavěný adaptér BLUETOOTH. Informace o tom, zda počítač využívá adaptér BLUETOOTH a jak ho vypnout, naleznete v návodu k obsluze dodaném s počítačem.

### Probuďte počítač z režimu spánku.

#### Zapněte sluchátka s mikrofonem. 2

Stiskněte a přidržte tlačítko (1) přibližně 2 sekundy.

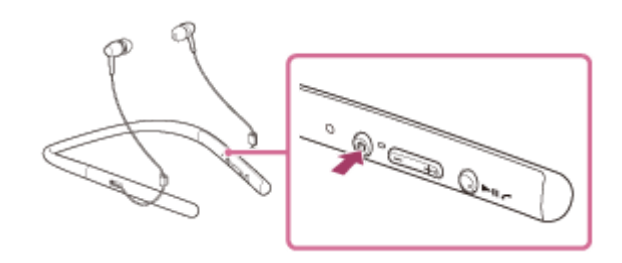

Po uvolnění tlačítka zkontrolujte, zda indikátor (modrý) bliká. Ozve se hlasové upozornění "Power on" (Napájení zapnuto).

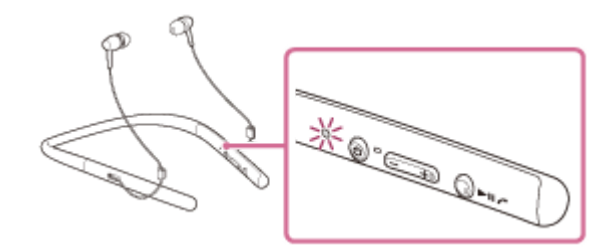

Pokud se sluchátka s mikrofonem po svém zapnutí automaticky připojila k naposledy připojenému zařízení, ozve se hlasové upozornění "BLUETOOTH connected" (BLUETOOTH připojeno).

Pomocí počítače zkontrolujte, zda bylo navázáno připojení, pokud navázáno nebylo, pokračujte krokem 3. Pokud se počítač připojil k naposledy připojenému zařízení BLUETOOTH, odpojte jej a pokračujte následujícím krokem.

#### 3 Zvolte sluchátka s mikrofonem pomocí počítače.

- 1. Na obrazovce Start vyberte volbu [Desktop].
- Přesuňte kurzor myši do pravého horního rohu obrazovky (při používání dotykového panelu táhněte z pravého 2. okraje obrazovky), potom v liště ovládacích tlačítek vyberte volbu [Settings].

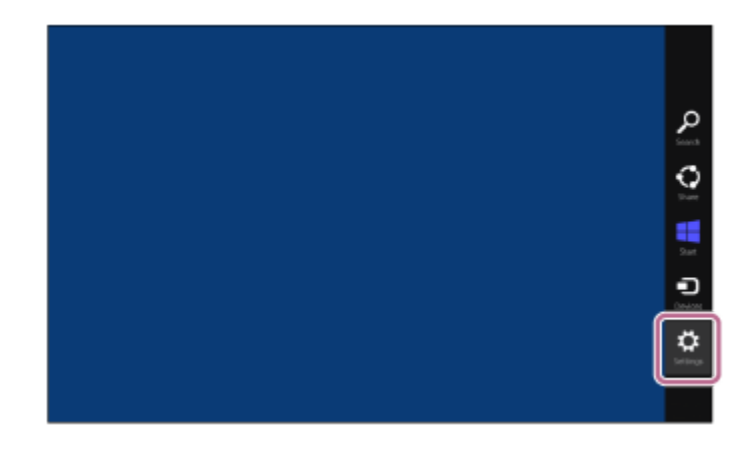

- 3. Vyberte volbu [Control Panel] v ovládacím tlačítku [Settings].
- 4. Vyberte možnost [Hardware and Sound], potom možnost [Devices and Printers].

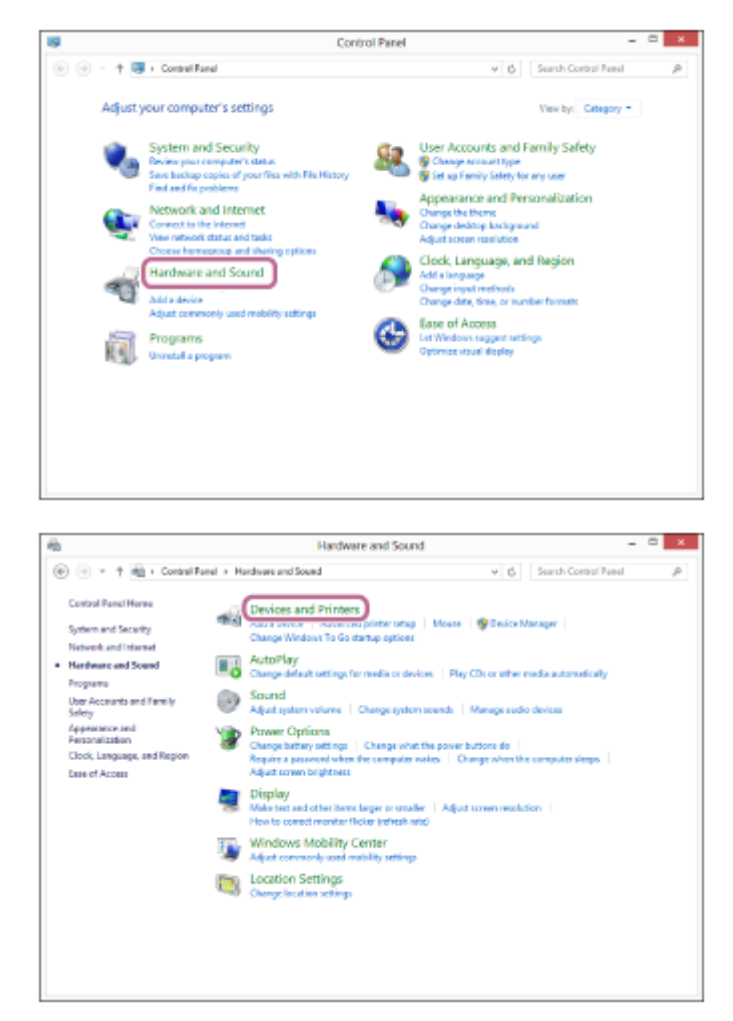

5. Pravým tlačítkem myši klikněte na volbu [WI-H700 (h.ear)] na obrazovce [Devices and Printers].

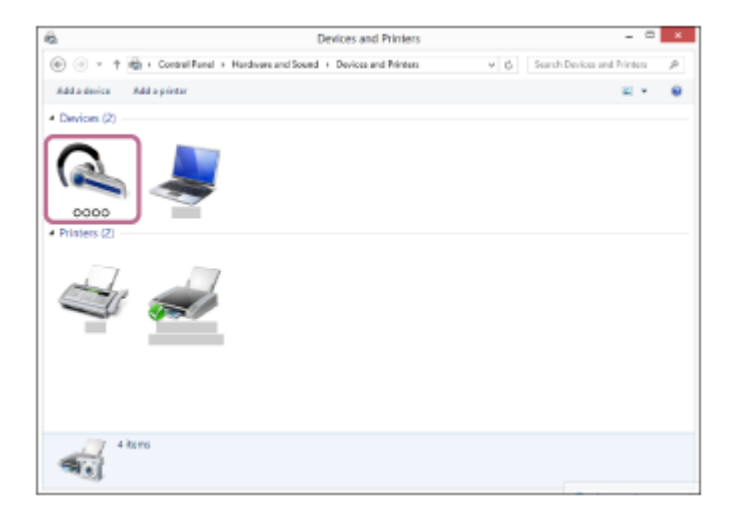

6. Vyberte volbu [Advanced Operation] — [Connect to audio sink device].

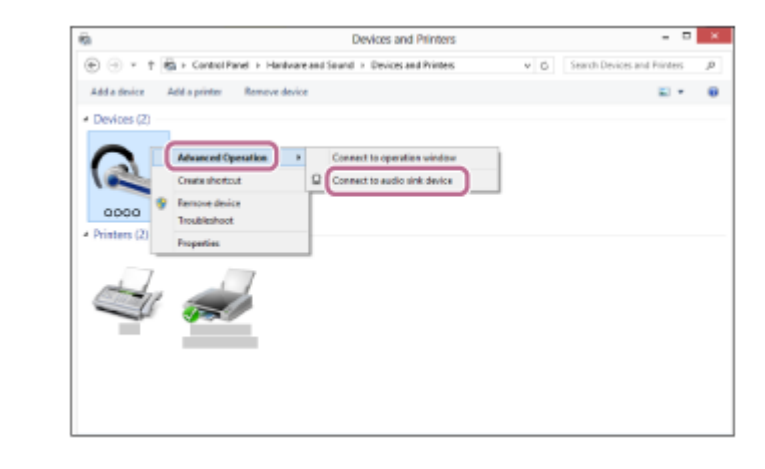

#### **Tip**

- Výše uvedený postup slouží jako příklad. Další informace naleznete v návodu k obsluze dodaném s počítačem.
- Pokud byl ke sluchátkům s mikrofonem naposledy připojen počítač, dojde při zapnutí sluchátek s mikrofonem k navázání připojení HFP/HSP. Když jsou sluchátka s mikrofonem zapnutá, lze připojení A2DP (přehrávání hudby) navázat stisknutím tlačítka **>II**.

#### Poznámka

- Pokud je kvalita přehrávání zvuku nízká, ujistěte se, že je na počítači k dispozici funkce podpory připojení přehrávání hudby (A2DP). Další informace naleznete v návodu k obsluze dodaném s počítačem.
- Je-li poslední připojené zařízení BLUETOOTH přiloženo do blízkosti sluchátek s mikrofonem, mohou se sluchátka k zařízení automaticky připojit pouhým zapnutím sluchátek. V takovém případě deaktivujte funkci BLUETOOTH na zařízení BLUETOOTH nebo vypněte napájení.
- Pokud nelze připojit počítač k sluchátkům s mikrofonem, deaktivujte spárování na počítači a proveďte spárování znovu. Další informace naleznete v návodu k obsluze dodaném s počítačem.

#### Příbuzné téma

- **[Bezdrátové připojování k zařízením BLUETOOTH](#page-21-0)**
- [Párování a připojení k počítači \(Windows 8 / Windows 8.1\)](#page-39-0)
- [Poslech hudby ze zařízení pomocí připojení BLUETOOTH](#page-64-0)
- [Ukončení připojení BLUETOOTH \(po použití\)](#page-62-0)

## <span id="page-51-0"></span>Připojení ke spárovanému počítači (Windows 7)

Před zahájením operace zajistěte následující:

V závislosti na počítači může být zapotřebí zapnout vestavěný adaptér BLUETOOTH. Informace o tom, zda počítač využívá adaptér BLUETOOTH a jak ho vypnout, naleznete v návodu k obsluze dodaném s počítačem.

### Probuďte počítač z režimu spánku.

#### Zapněte sluchátka s mikrofonem. 2

Stiskněte a přidržte tlačítko (1) přibližně 2 sekundy.

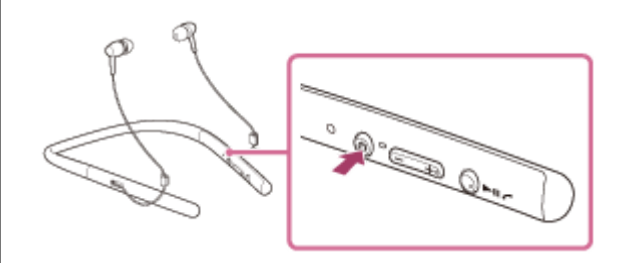

Po uvolnění tlačítka zkontrolujte, zda indikátor (modrý) bliká. Ozve se hlasové upozornění "Power on" (Napájení zapnuto).

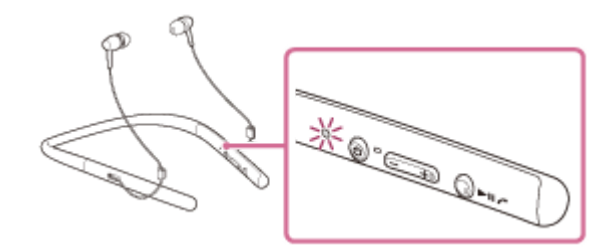

Pokud se sluchátka s mikrofonem po svém zapnutí automaticky připojila k naposledy připojenému zařízení, ozve se hlasové upozornění "BLUETOOTH connected" (BLUETOOTH připojeno).

Pomocí počítače zkontrolujte, zda bylo navázáno připojení, pokud navázáno nebylo, pokračujte krokem 3. Pokud se počítač připojil k naposledy připojenému zařízení BLUETOOTH, odpojte jej a pokračujte následujícím krokem.

#### 3 Zvolte sluchátka s mikrofonem pomocí počítače.

- 1. Klikněte na tlačítko [Start], potom na volbu [Devices and Printers].
- 2. Klikněte dvakrát na [WI-H700 (h.ear)] zařízení.

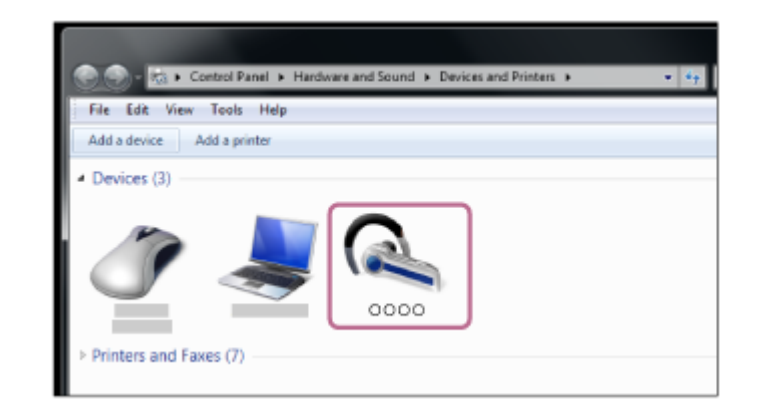

3. Klikněte na volbu [Listen to Music].

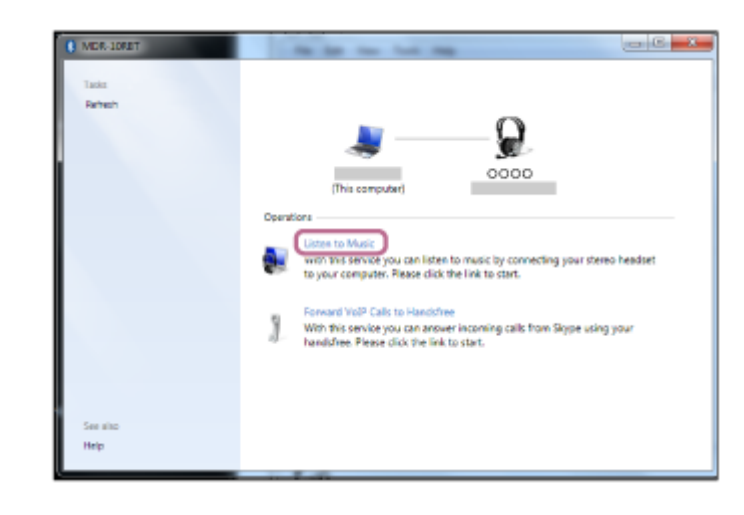

#### Tip

- Výše uvedený postup slouží jako příklad. Další informace naleznete v návodu k obsluze dodaném s počítačem.
- Pokud byl ke sluchátkům s mikrofonem naposledy připojen počítač, dojde při zapnutí sluchátek s mikrofonem k navázání  $\oplus$ připojení HFP/HSP. Když jsou sluchátka s mikrofonem zapnutá, lze připojení A2DP (přehrávání hudby) navázat stisknutím tlačítka **>II**.

#### Poznámka

- Pokud je kvalita přehrávání zvuku nízká, ujistěte se, že je na počítači k dispozici funkce podpory připojení přehrávání hudby (A2DP). Další informace naleznete v návodu k obsluze dodaném s počítačem.
- Je-li poslední připojené zařízení BLUETOOTH přiloženo do blízkosti sluchátek s mikrofonem, mohou se sluchátka k zařízení automaticky připojit pouhým zapnutím sluchátek. V takovém případě deaktivujte funkci BLUETOOTH na zařízení BLUETOOTH nebo vypněte napájení.
- Pokud nelze připojit počítač k sluchátkům s mikrofonem, deaktivujte spárování na počítači a proveďte spárování znovu. Další informace naleznete v návodu k obsluze dodaném s počítačem.

#### Příbuzné téma

- **[Bezdrátové připojování k zařízením BLUETOOTH](#page-21-0)**
- [Párování a připojení k počítači \(Windows 7\)](#page-42-0)
- [Poslech hudby ze zařízení pomocí připojení BLUETOOTH](#page-64-0)
- [Ukončení připojení BLUETOOTH \(po použití\)](#page-62-0)

## <span id="page-53-0"></span>Spárování a připojení k ostatním zařízením BLUETOOTH

Párování je proces, jehož provedení umožní zřízení bezdrátového propojení mezi zařízeními BLUETOOTH. Před prvním navázáním připojení prostřednictvím BLUETOOTH je nutné provést spárování zařízení se sluchátky s mikrofonem.

Před zahájením párování zkontrolujte splnění následujících podmínek:

- Zařízení BLUETOOTH se nachází do 1 m od sluchátek s mikrofonem.
- Sluchátka s mikrofonem jsou dostatečně nabitá.
- Je k dispozici návod k obsluze zařízení BLUETOOTH.

#### Uveďte sluchátka s mikrofonem do režimu párování. 1

Sluchátka s mikrofonem zapněte, když je poprvé párujete se zařízením po jeho zakoupení nebo poté, co jste provedli inicializaci sluchátek s mikrofonem (sluchátka s mikrofonem nemají žádné informace o párování). Sluchátka s mikrofonem se automaticky přepnou do režimu párování.

Při párování druhého a každého dalšího zařízení (sluchátka s mikrofonem obsahují informace o párování pro jiná zařízení) stiskněte a přidržte tlačítko (1) po dobu přibližně 7 sekund.

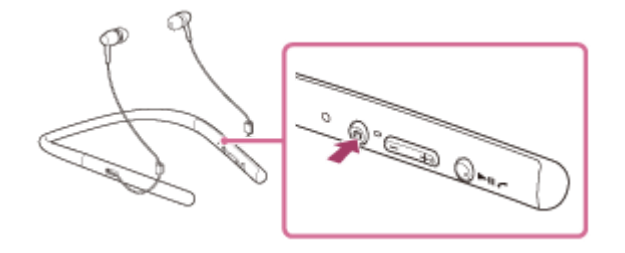

Po uvolnění tlačítka zkontrolujte, zda indikátor bliká střídavě modře a červeně. Ozve se hlasové upozornění "BLUETOOTH pairing" (Párování BLUETOOTH).

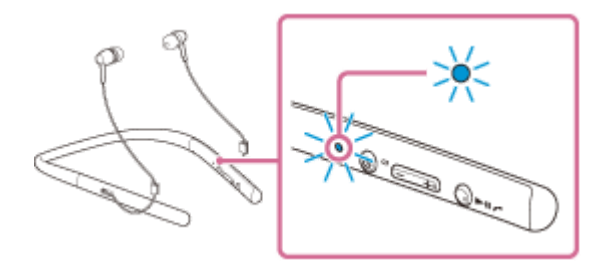

#### Na zařízení BLUETOOTH zahajte postup párování k vyhledání sluchátek s mikrofonem.

Na displeji zařízení BLUETOOTH se zobrazí [WI-H700 (h.ear)] v seznamu nalezených zařízení. Pokud se tento údaj nezobrazí, zopakujte postup od kroku 1.

#### Vyberte volbu [WI-H700 (h.ear)].

 $\overline{2}$ 

3

4

Pokud se na displeji zařízení BLUETOOTH zobrazí požadavek na zadání hesla (\*), zadejte "0000".

Heslo může být nazýváno "Přístupový kód", "Kód PIN" nebo "Přístupový klíč".

#### Navažte připojení BLUETOOTH ze zařízení BLUETOOTH.

V závislosti na zařízení BLUETOOTH mohou být sluchátka s mikrofonem automaticky připojena k tomuto zařízení, jakmile jsou zařízení spárována.

Po připojení se ozve hlasové upozornění "BLUETOOTH connected" (BLUETOOTH připojeno).

#### Tip

Ì

- Výše uvedený postup slouží jako příklad. Pro podrobnosti viz návody k obsluze dodávané se zařízením BLUETOOTH.
- Chcete-li vymazat všechny informace o párování, viz ["Inicializace sluchátek s mikrofonem pro obnovení továrního nastavení"](#page-105-0).

#### Poznámka

- Nedojde-li ke spárování do přibl. 5 minut, bude režim párování zrušen a sluchátka s mikrofonem budou vypnuta. V takovém případě začněte znovu od kroku 1.
- Při párování se zařízením BLUETOOTH, které nemůže zobrazit seznam nalezených zařízení či nemá displej, lze provést spárování nastavením sluchátek s mikrofonem i zařízení BLUETOOTH do režimu párování. Je-li v této době na zařízení BLUETOOTH nastaveno jiné heslo než "0000", nedojde k jeho spárování se sluchátky s mikrofonem.
- Jakmile jsou zařízení BLUETOOTH spárována, není třeba je párovat znovu s výjimkou následujících případů:
	- Informace o párování jsou vymazány po opravě apod.
	- Sluchátka s mikrofonem jsou již spárována s 8 zařízeními a mají být spárována s dalším. Sluchátka s mikrofonem je možné spárovat až s 8 zařízeními. Je-li při párování nového zařízení již spárováno 8 zařízení, spárované zařízení s nejstarším časem připojení bude nahrazeno tímto novým zařízením.
	- Byly-li informace o párování sluchátek s mikrofonem vymazány ze zařízení BLUETOOTH.
	- Při inicializaci sluchátek s mikrofonem jsou odstraněny všechny informace o párování. V takovém případě odstraňte informace o párování sluchátek s mikrofonem z daného zařízení BLUETOOTH a poté je opět spárujte.
- Sluchátka s mikrofonem je možné spárovat s větším počtem zařízení, ale hudbu je možné přehrávat vždy pouze z jednoho z nich.

#### Příbuzné téma

- **[Bezdrátové připojování k zařízením BLUETOOTH](#page-21-0)**
- [Připojení ke spárovanému zařízení BLUETOOTH](#page-55-0)
- [Poslech hudby ze zařízení pomocí připojení BLUETOOTH](#page-64-0)
- [Inicializace sluchátek s mikrofonem pro obnovení továrního nastavení](#page-105-0)

1

<span id="page-55-0"></span>Bezdrátová stereofonní sluchátka s mikrofonem h.ear in 2 Wireless (WI-H700)

### Připojení ke spárovanému zařízení BLUETOOTH

#### Zapněte sluchátka s mikrofonem.

Stiskněte a přidržte tlačítko (b přibližně 2 sekundy.

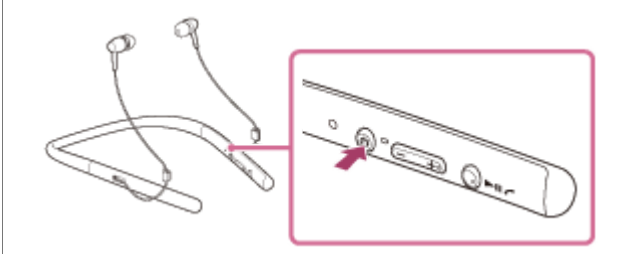

Po uvolnění tlačítka zkontrolujte, zda indikátor (modrý) bliká. Ozve se hlasové upozornění "Power on" (Napájení zapnuto).

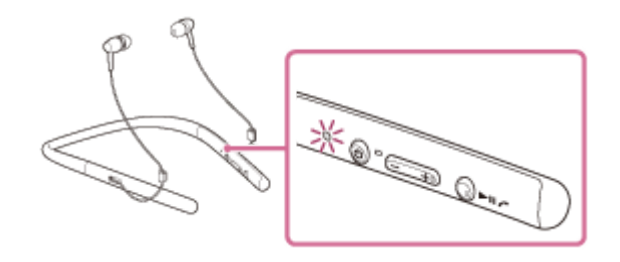

Pokud se sluchátka s mikrofonem po svém zapnutí automaticky připojila k naposledy připojenému zařízení, ozve se hlasové upozornění "BLUETOOTH connected" (BLUETOOTH připojeno). Zkontrolujte stav připojení na zařízení BLUETOOTH. Není-li připojeno, přejděte ke kroku 2.

#### Navažte připojení BLUETOOTH ze zařízení BLUETOOTH.

Pro podrobnosti viz návody k obsluze dodávané se zařízením BLUETOOTH. Po připojení se ozve hlasové upozornění "BLUETOOTH connected" (BLUETOOTH připojeno).

#### Tip

2

- Výše uvedený postup slouží jako příklad. Pro podrobnosti viz návody k obsluze dodávané se zařízením BLUETOOTH.
- Pokud bylo ke sluchátkům s mikrofonem naposledy připojeno zařízení BLUETOOTH, dojde při zapnutí sluchátek k navázání připojení HFP/HSP. Když jsou sluchátka s mikrofonem zapnutá, lze připojení A2DP (přehrávání hudby) navázat stisknutím tlačítka **>II**.

#### Poznámka

- Je-li poslední připojené zařízení BLUETOOTH přiloženo do blízkosti sluchátek s mikrofonem, mohou se sluchátka k zařízení automaticky připojit pouhým zapnutím sluchátek. V takovém případě deaktivujte funkci BLUETOOTH na zařízení BLUETOOTH nebo vypněte napájení.
- Pokud nelze připojit zařízení BLUETOOTH k sluchátkům s mikrofonem, deaktivujte spárování na zařízení BLUETOOTH a proveďte spárování znovu. Pro podrobnosti viz návody k obsluze dodávané se zařízením BLUETOOTH.

#### Příbuzné téma

- [Bezdrátové připojování k zařízením BLUETOOTH](#page-21-0)
- [Spárování a připojení k ostatním zařízením BLUETOOTH](#page-53-0)
- [Poslech hudby ze zařízení pomocí připojení BLUETOOTH](#page-64-0)

## Připojení sluchátek s mikrofonem k hudebnímu přehrávači a smartphonu či mobilnímu telefonu

Pokud připojíte sluchátka s mikrofonem ke 2 zařízením BLUETOOTH, můžete je používat různými způsoby. Na jednom zařízení můžete například poslouchat hudbu (pomocí připojení A2DP BLUETOOTH) a na druhém můžete telefonovat (pomocí připojení HFP nebo HSP BLUETOOTH).

Abyste mohli použít hudební přehrávač BLUETOOTH k poslechu hudby a smartphone BLUETOOTH pro telefonní hovory, je třeba sluchátka s mikrofonem připojit k oběma zařízením pomocí připojení BLUETOOTH.

1 Spárujte sluchátka s mikrofonem s hudebním přehrávačem nebo smartphonem či mobilním telefonem.

Navažte připojení A2DP přes BLUETOOTH mezi sluchátky s mikrofonem a hudebním přehrávačem BLUETOOTH.

Navažte připojení HFP nebo HSP přes BLUETOOTH mezi sluchátky s mikrofonem a smartphonem či mobilním telefonem BLUETOOTH.

#### Poznámka

 $\overline{2}$ 

3

Pokud byl ke sluchátkům s mikrofonem naposledy připojen smartphone či mobilní telefon, dojde při zapnutí sluchátek s mikrofonem automaticky k navázání připojení HFP nebo HSP. Současně může být automaticky navázáno také připojení A2DP. Pokud k tomu dojde, odpojte sluchátka s mikrofonem od smartphonu či mobilního telefonu jednou pomocí telefonu, pak připojte zařízení znovu zopakováním postupu od kroku 2.

### Připojení sluchátek s mikrofonem ke 2 smartphonům se systémem Android

Když připojíte sluchátka s mikrofonem k smartphonu, obvykle dojde k automatickému připojení funkce přehrávání hudby a funkce telefonního hovoru.

Chcete-li navázat vícebodové připojení ke 2 smartphonům odděleně – jedno pro poslech hudby a druhé pro telefonování, změňte nastavení smartphonů tak, aby každému smartphonu byla přiřazena jen jedna funkce.

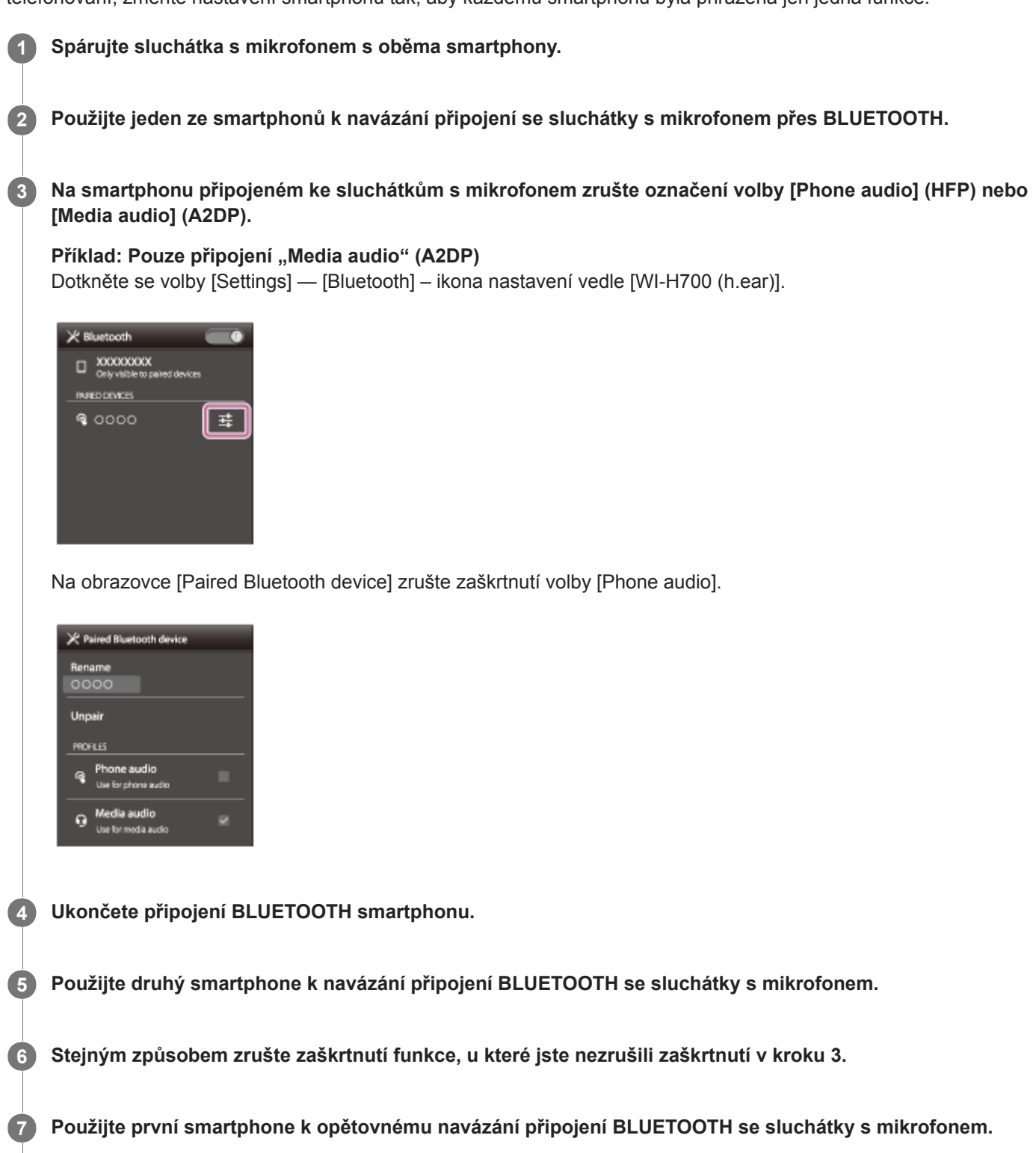

Oba smartphony jsou připojeny ke sluchátkům s mikrofonem pouze s jednou aktivovanou funkcí.

### Tip

Výše uvedený postup slouží jako příklad. Pro podrobnosti viz návody k obsluze dodávané k telefonům se systémem Android.

### Připojení sluchátek s mikrofonem k smartphonu se systémem Android a k zařízení iPhone

Když připojíte sluchátka s mikrofonem k smartphonu, obvykle dojde k automatickému připojení funkce přehrávání hudby a funkce telefonního hovoru. Chcete-li navázat vícebodové připojení pomocí smartphonu se systémem Android a zařízení iPhone odděleně pro poslech hudby a telefonování, změňte nastavení smartphonu se systémem Android tak, aby byla přiřazena jen jedna z těchto funkcí. Nejprve připojte smartphone se systémem Android a pak připojte zařízení iPhone.

Zařízení iPhone nelze nastavit na připojení jen jedné funkce.

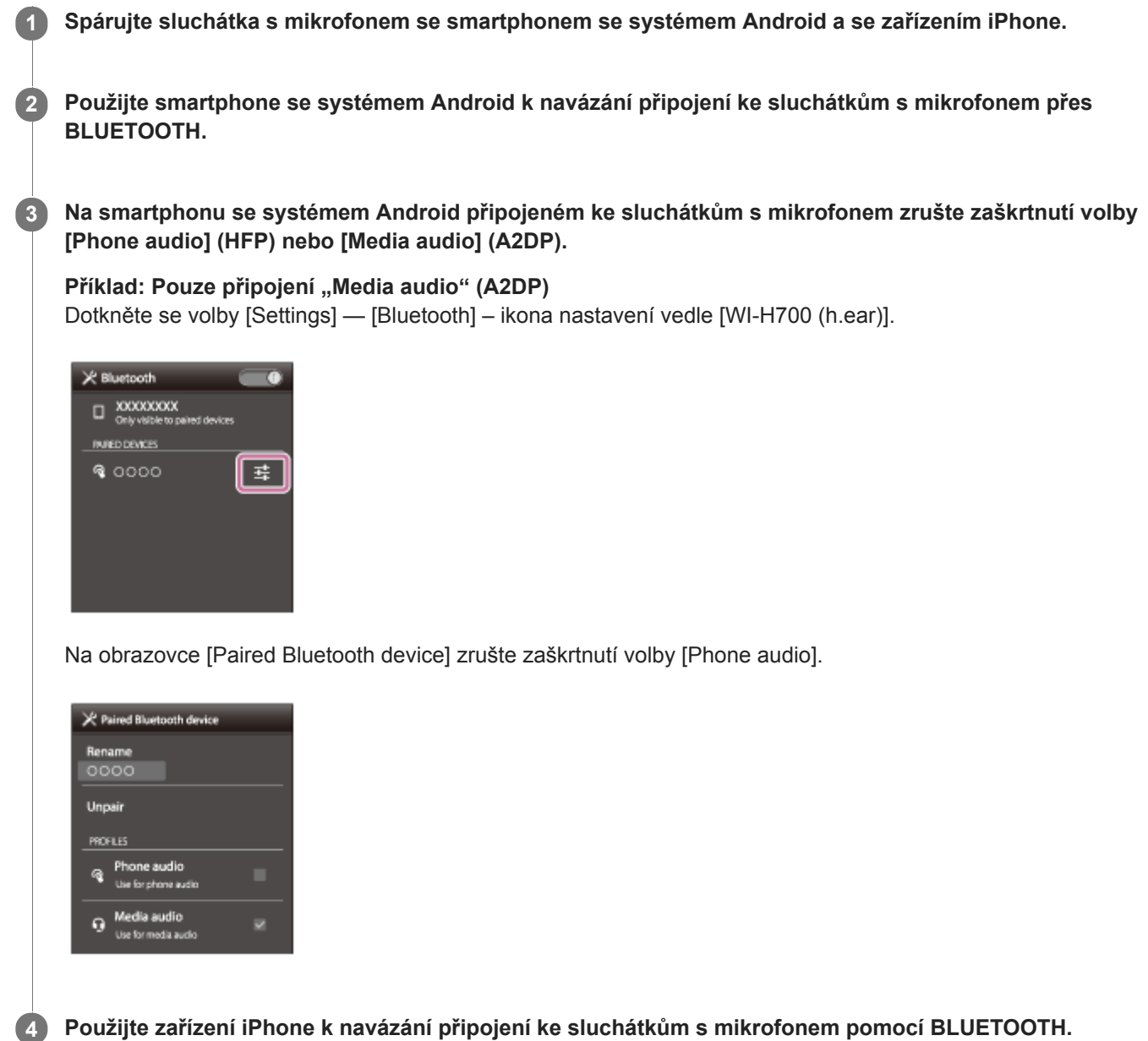

Zařízení iPhone je připojeno ke sluchátkům s mikrofonem s oběma funkcemi, ale používat lze pouze funkci, u které jste zrušili zaškrtnutí v kroku 3.

Výše uvedený postup slouží jako příklad. Pro podrobnosti viz návod k obsluze dodávaný k smartphonu se systémem Android.

#### Poznámka

Připojíte-li smartphone se systémem Android pomocí [Phone audio] (HFP), zbývající kapacita baterie sluchátek s mikrofonem na zařízení iPhone se nebude zobrazovat správně.

### <span id="page-62-0"></span>Ukončení připojení BLUETOOTH (po použití)

Používáte-li zařízení podporující připojení jedním dotykem (NFC), znovu se zařízením dotkněte sluchátek s mikrofonem. (Pokud je obrazovka zařízení zamknutá, odemkněte ji.) Používáte-li zařízení, které funkci připojení jedním dotykem (NFC) nepodporuje, proveďte operaci pomocí zařízení BLUETOOTH. 1

Když je zařízení odpojeno, ozve se hlasové upozornění "BLUETOOTH disconnected" (BLUETOOTH odpojeno).

#### Vypněte sluchátka s mikrofonem.

Ozve se hlasové upozornění "Power off" (Napájení vypnuto).

#### Tip

 $\overline{2}$ 

Po skončení přehrávání hudby může dojít v závislosti na zařízení BLUETOOTH k automatickému ukončení připojení BLUETOOTH.

#### Příbuzné téma

- [Odpojení smartphonu jedním dotykem \(NFC\)](#page-24-0)
- [Vypnutí sluchátek s mikrofonem](#page-20-0)

### Použití dodaného speciálního kabelu ke sluchátkům

Používáte-li sluchátka s mikrofonem na místě, kde je omezeno použití zařízení BLUETOOTH (např. v letadle), můžete je použít jako normální kabelová sluchátka tím, že je k zařízení připojíte pomocí dodaného speciálního kabelu ke sluchátkům. Sluchátka s mikrofonem podporují přehrávání zvuku ve vysokém rozlišení, když je připojíte pomocí dodaného speciálního kabelu ke sluchátkům.

#### 1 Připojte zařízení pro přehrávání k portu micro-USB pomocí dodaného speciálního kabelu ke sluchátkům.

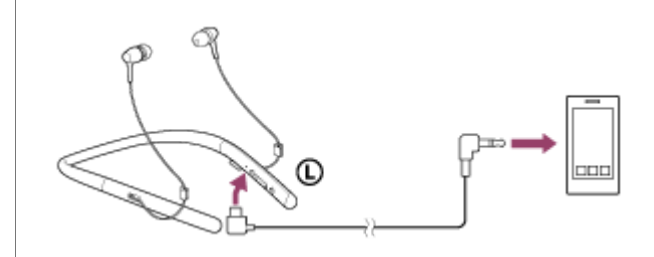

#### Tip

- Sluchátka s mikrofonem lze používat jako normální kabelová sluchátka tak, že k nim připojíte dodaný speciální kabel ke sluchátkům, a to i když je baterie vybitá nebo když jsou sluchátka s mikrofonem vypnutá.
- Při příchozím hovoru bude přes sluchátka slyšet vyzváněcí tón. Přijměte hovor pomocí smartphonu či mobilního telefonu a hovořte do mikrofonu telefonu. Hlas volajícího uslyšíte ve sluchátkách.
- Odpojíte-li speciální kabel ke sluchátkům od smartphonu či mobilního telefonu, můžete konverzovat pomocí mikrofonu a reproduktoru telefonu.

#### Poznámka

- **Použijte pouze dodaný speciální kabel ke sluchátkům.**
- Konektor musí být řádně zasunut.  $\alpha$
- Nepoužíváte-li dodaný speciální kabel ke sluchátkům, dobře kryt portu micro-USB zavřete, aby do sluchátek s mikrofonem nemohla vniknout voda nebo prach.
- **Funkci BLUETOOTH nelze použít.**
- Tlačítko (<sup>I</sup>), tlačítka +/- a tlačítko ►Ⅱ nelze použít. Hlasitost, přehrávání, pozastavení atd. ovládejte připojeným zařízením.
- Je-li k zapnutým sluchátkům s mikrofonem připojen kabel, dojde k jejich automatickému vypnutí.

### <span id="page-64-0"></span>Poslech hudby ze zařízení pomocí připojení BLUETOOTH

Pomocí připojení BLUETOOTH lze využívat poslech hudby a základní operace dálkového ovládání zařízení BLUETOOTH. Pro podporu následujících profilů BLUETOOTH je nezbytné zařízení BLUETOOTH.

- A2DP (Advanced Audio Distribution Profile): umožňuje vám bezdrátově využívat audio obsah ve vysoké kvalitě.
- AVRCP (Audio Video Remote Control Profile): umožňuje nastavovat hlasitost atd.

Obsluha se může lišit v závislosti na zařízení BLUETOOTH. Viz návod k obsluze dodaný k zařízení BLUETOOTH.

# Připojte sluchátka s mikrofonem k zařízení BLUETOOTH. Nasaďte si sluchátka s mikrofonem.  $\overline{2}$ Nasaďte si sluchátko s označením  $\odot$  do levého ucha a sluchátko s označením  $\odot$  do pravého ucha. Strana  $\odot$ sluchátek s mikrofonem má hmatovou tečku. ⋒ (R А A: Hmatová tečka Přehrávejte hudbu či video na zařízení BLUETOOTH. 3 Nastavte hlasitost na zařízení BLUETOOTH.

#### Hlasitost nastavíte pomocí tlačítek +/- na sluchátkách s mikrofonem.

Když hlasitost dosáhne maximálního nebo minimálního nastavení, ozve se zvuková výstraha.

#### Tip

4

- Sluchátka s mikrofonem podporují ochranu obsahu SCMS-T. Lze tak využívat hudbu apod. ze zařízení, jako je mobilní telefon nebo přenosný televizor, která podporují ochranu obsahu SCMS-T.
- V závislosti na zařízení BLUETOOTH je někdy nezbytné upravit hlasitost nebo nastavení výstupu zvuku na zařízení  $\alpha$ BLUETOOTH.
- Hlasitost během hovoru a hlasitost během poslechu hudby lze nastavit nezávisle na sobě. Změna hlasitosti hovoru neovlivní hlasitost přehrávání hudby a naopak.

#### Poznámka

Při špatných podmínkách komunikace nemusí zařízení BLUETOOTH na ovládání sluchátek s mikrofonem reagovat správně.

#### Příbuzné téma

- [Bezdrátové připojování k zařízením BLUETOOTH](#page-21-0)
- [Ovládání audio zařízení \(připojení BLUETOOTH\)](#page-66-0)

### <span id="page-66-0"></span>Ovládání audio zařízení (připojení BLUETOOTH)

Pokud zařízení BLUETOOTH podporuje profil AVRCP, můžete je ovládat pomocí sluchátek s mikrofonem. Dostupné funkce se mohou lišit v závislosti na zařízení BLUETOOTH. Viz návod k obsluze dodaný k zařízení BLUETOOTH.

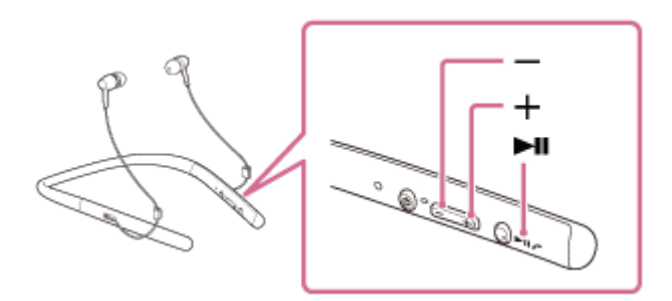

Jednotlivá tlačítka mají následující funkci:

#### $\blacktriangleright$ II

- Jedním stisknutím během pozastavení spustíte přehrávání.
- Jedním stisknutím během přehrávání pozastavíte přehrávání.
- $\bullet$  Dvojím stisknutím přeskočíte na začátek následující stopy ( $\bullet$ ).
- $\bullet$  Trojím stisknutím přeskočíte na začátek předchozí (nebo aktuální) stopy ( $\bullet \bullet \bullet$ ).
- Jedním stisknutím a uvolněním a následným stisknutím a podržením zahájíte rychlý posun vpřed  $(\bullet \bullet)$ .
- $\bullet$  Dvojím stisknutím a uvolněním a následným stisknutím a podržením zahájíte rychlý posun vzad ( $\bullet \bullet \bullet$ ).

#### +/-

Stisknutím upravíte hlasitost.

#### Poznámka

- Při špatných podmínkách komunikace nemusí zařízení BLUETOOTH na ovládání sluchátek s mikrofonem reagovat správně.
- Dostupné funkce se mohou lišit v závislosti na zařízení BLUETOOTH. Budete-li postupovat výše vyobrazeným způsobem, může se spustit jiná funkce nebo přístroj nemusí reagovat.

### Ukončení připojení BLUETOOTH (po použití)

Používáte-li zařízení podporující připojení jedním dotykem (NFC), znovu se zařízením dotkněte sluchátek s mikrofonem. (Pokud je obrazovka zařízení zamknutá, odemkněte ji.) Používáte-li zařízení, které funkci připojení jedním dotykem (NFC) nepodporuje, proveďte operaci pomocí zařízení BLUETOOTH. 1

Když je zařízení odpojeno, ozve se hlasové upozornění "BLUETOOTH disconnected" (BLUETOOTH odpojeno).

#### Vypněte sluchátka s mikrofonem.

Ozve se hlasové upozornění "Power off" (Napájení vypnuto).

#### Tip

2

Po skončení přehrávání hudby může dojít v závislosti na zařízení BLUETOOTH k automatickému ukončení připojení BLUETOOTH.

#### Příbuzné téma

- [Odpojení smartphonu jedním dotykem \(NFC\)](#page-24-0)
- [Vypnutí sluchátek s mikrofonem](#page-20-0)

### <span id="page-68-0"></span>Režim kvality zvuku

Režim kvality zvuku nabízí následující dva režimy. Režim kvality zvuku můžete přepínat nebo zkontrolovat pomocí aplikace "Sony | Headphones Connect".

Priorita kvality zvuku: upřednostňuje kvalitu zvuku (výchozí). Priorita stabilního připojení: upřednostňuje stabilitu připojení.

- Při použití zařízení kompatibilního s kodeky AAC, aptX, aptX HD nebo LDAC vyberte režim "Priorita kvality zvuku".
- · Při nestabilním připojení, například v případě pouze přerušovaného zvuku, vyberte režim "Priorita stabilního připojení".

#### Poznámka

- V závislosti na kvalitě zvuku a podmínkách, za kterých jsou sluchátka s mikrofonem používána, může dojít ke zkrácení doby přehrávání.
- V závislosti na podmínkách prostředí v oblasti, kde jsou sluchátka s mikrofonem používána, může i při výběru režimu "Priorita stabilního připojení" docházet k přerušování zvuku.

#### Příbuzné téma

[Co umožňuje aplikace "Sony | Headphones Connect"](#page-80-0)

### Podporované kodeky

Kodek je algoritmus kódování zvuku používaný při přenášení zvuku prostřednictvím připojení BLUETOOTH. Sluchátka s mikrofonem podporují následujících 5 kodeků pro přehrávání hudby prostřednictvím připojení A2DP: SBC, AAC, aptX, aptX HD a LDAC.

SBC

Jedná se o zkratku výrazu Subband Codec. Jedná se o standardní technologii kódování zvuku používanou zařízeními BLUETOOTH. Všechna zařízení BLUETOOTH podporují SBC.

AAC

Jedná se o zkratku výrazu Advanced Audio Coding.

AAC využívají zejména produkty společnosti Apple, jako jsou zařízení iPhone, tento kodek nabízí vyšší kvalitu zvuku než SBC.

#### aptX

Jedná se o technologii kódování zvuku. aptX využívají některé smartphony Android, tento kodek poskytuje vyšší kvalitu zvuku než SBC.

aptX HD

Jedná se o technologii kódování zvuku.

aptX HD využívají některé smartphony Android, tento kodek poskytuje vyšší kvalitu zvuku než aptX.

LDAC

LDAC je technologie kódování zvuku vyvinutá společností Sony, která umožňuje přenášení obsahu High-Resolution (Hi-Res) Audio prostřednictvím připojení BLUETOOTH.

Na rozdíl od ostatních technologií kódování kompatibilních s BLUETOOTH, jako je SBC, funguje bez převádění obsahu ve formátu Hi-Res Audio (\*) na nižší kvalitu a v porovnání s ostatními technologiemi umožňuje přenos přibližně trojnásobku dat (\*\*) přes bezdrátovou síť BLUETOOTH s nebývalou kvalitou zvuku prostřednictvím účinného kódování a optimalizované tvorby paketů.

Kromě obsahu ve formátu DSD

\*\* V porovnání s formátem SBC, když je zvolena přenosová rychlost 990 kb/s (96/48 kHz) nebo 909 kb/s (88,2/44,1 kHz)

Když jsou sluchátka s mikrofonem nastavena na režim "priority kvality zvuku", zatímco je z připojeného zařízení přenášena hudba v jednom z výše uvedených kodeků, přepnou se sluchátka s mikrofonem automaticky na příslušný kodek a budou hudbu přehrávat v tomto kodeku.

V závislosti na zařízení připojeném ke sluchátkům s mikrofonem je však možné, že budete muset zařízení dopředu nastavit, abyste mohli poslouchat hudbu na sluchátkách s mikrofonem v jiném kodeku, i když zařízení podporuje kodek vyšší kvality zvuku než SBC.

Informace týkající se nastavení kodeku naleznete v návodu k obsluze dodaném se zařízením.

#### Příbuzné téma

[Režim kvality zvuku](#page-68-0)

### Funkce DSEE HX

Funkce DSEE HX vylepšuje zdrojová data komprimovaného zvuku, např. CD nebo MP3, na kvalitu téměř srovnatelnou s kvalitou High-Resolution Audio a reprodukuje čistý zvuk ve vysokém rozsahu, k jehož ztrátě obvykle dochází. Funkce DSEE HX je dostupná po následujícím nastavení v aplikaci "Sony | Headphones Connect".

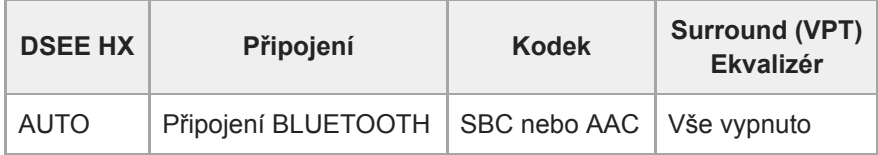

#### Příbuzné téma

[Co umožňuje aplikace "Sony | Headphones Connect"](#page-80-0)

## Příjem hovoru

Můžete využívat volání pomocí sady hands-free z smartphonu nebo mobilního telefonu podporujícího profil BLUETOOTH HFP (Hands-free Profile) nebo HSP (Headset Profile), prostřednictvím připojení BLUETOOTH.

- Podporuje-li smartphone či mobilní telefon HFP a HSP, nastavte jej na HFP.
- Operace se mohou u jednotlivých typů smartphonů či mobilních telefonů lišit. Viz návod k obsluze dodaný k vašemu smartphonu či mobilnímu telefonu.
- Sluchátka s mikrofonem podporují pouze normální příchozí hovory. Aplikace volání pro smartphony a počítače nejsou podporovány.

### Vyzváněcí tón

2

3

4

Při příchozím hovoru bude ve sluchátkách s mikrofonem slyšet vyzváněcí tón a indikátor (modrý) bude rychle blikat. Levé sluchátko bude navíc vibrovat (funkce vibrací při příchozím hovoru).

Ozve se některý z vyzváněcích tónů uvedených níže v závislosti na smartphonu nebo mobilním telefonu.

- Vyzváněcí tón nastavený na sluchátkách s mikrofonem
- Vyzváněcí tón nastavený na smartphonu či mobilním telefonu
- Vyzváněcí tón nastavený na smartphonu či mobilním telefonu pouze pro připojení BLUETOOTH

### 1 Nejdříve připojte sluchátka s mikrofonem k smartphonu či mobilnímu telefonu.

#### Uslyšíte-li vyzváněcí tón, můžete hovor přijmout stisknutím tlačítka  $r$  na sluchátkách s mikrofonem.

Jestliže v době příchozího hovoru posloucháte hudbu, přehrávání se přeruší a ze sluchátek s mikrofonem se ozve vyzváněcí tón.

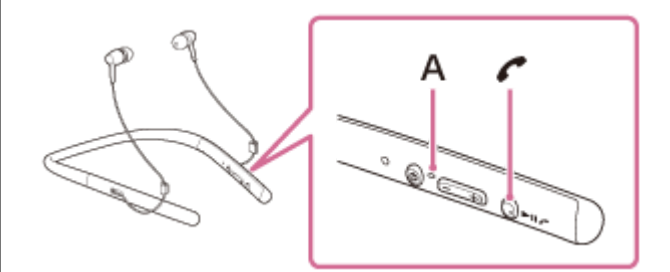

A: Mikrofon

### Není-li ve sluchátkách s mikrofonem slyšet vyzváněcí tón

- Je možné, že sluchátka s mikrofonem nejsou propojená se smartphonem či mobilním telefonem pomocí HFP nebo HSP. Zkontrolujte stav připojení na smartphonu či mobilním telefonu.
- Pokud se přehrávání automaticky nepřeruší, zvolte přerušení pomocí sluchátek s mikrofonem.

#### Pomocí tlačítka + nebo - nastavíte hlasitost.

Když hlasitost dosáhne maximálního nebo minimálního nastavení, ozve se zvuková výstraha.

#### Hovor ukončíte opětovným stisknutím tlačítka  $\zeta$  na sluchátkách s mikrofonem.

Přijmete-li hovor v době, kdy posloucháte hudbu, přehrávání se po ukončení hovoru automaticky obnoví.
#### Tip

- Funkci vibrací při příchozím hovoru lze zapínat a vypínat pomocí aplikace "Sony | Headphones Connect". Ve výchozím nastavení je funkce zapnutá.
- Některé smartphony či mobilní telefony ve výchozím nastavení přijímají hovory pomocí telefonu namísto sluchátek s mikrofonem. Při připojení HFP nebo HSP přepněte zařízení pro volání na sluchátka s mikrofonem přidržením tlačítka (po dobu přibližně 2 sekund nebo pomocí smartphonu či mobilního telefonu.
- **Hlasitost pro volání lze nastavit pouze během telefonního hovoru.**
- Hlasitost během hovoru a hlasitost během poslechu hudby lze nastavit nezávisle na sobě. Změna hlasitosti hovoru neovlivní hlasitost přehrávání hudby a naopak.

#### Poznámka

- Záleží na typu smartphonu či mobilního telefonu, zda se přehrávání po ukončení hovoru automaticky obnoví, či nikoli.
- Smartphone či mobilní telefon používejte ve vzdálenosti alespoň 50 cm od sluchátek s mikrofonem. Nachází-li se sluchátka s mikrofonem a smartphone či mobilní telefon příliš blízko u sebe, může vznikat šum.

#### Příbuzné téma

- [Bezdrátové připojování k zařízením BLUETOOTH](#page-21-0)
- [Uskutečnění hovoru](#page-73-0)
- [Funkce pro volání](#page-75-0)
- [Co umožňuje aplikace "Sony | Headphones Connect"](#page-80-0)

## <span id="page-73-0"></span>Uskutečnění hovoru

Můžete využívat volání pomocí sady hands-free z smartphonu nebo mobilního telefonu podporujícího profil BLUETOOTH HFP (Hands-free Profile) nebo HSP (Headset Profile), prostřednictvím připojení BLUETOOTH.

- Podporuje-li smartphone či mobilní telefon HFP a HSP, nastavte jej na HFP.
- Operace se mohou u jednotlivých typů smartphonů či mobilních telefonů lišit. Viz návod k obsluze dodaný k vašemu smartphonu či mobilnímu telefonu.
- Sluchátka s mikrofonem podporují pouze normální příchozí hovory. Aplikace volání pro smartphony a počítače nejsou podporovány.

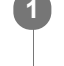

2

1 Nejdříve připojte sluchátka s mikrofonem k smartphonu či mobilnímu telefonu.

### Pomocí smartphonu či mobilního telefonu uskutečněte hovor.

Uskutečníte-li hovor, ze sluchátek se bude ozývat oznamovací tón. Uskutečníte-li hovor v době, kdy posloucháte hudbu, přehrávání hudby se přeruší. Není-li ve sluchátkách s mikrofonem slyšet žádný oznamovací tón, přepněte zařízení pro volání na sluchátka s mikrofonem pomocí smartphonu či mobilního telefonu nebo přidržením tlačítka po dobu přibližně 2 sekund.

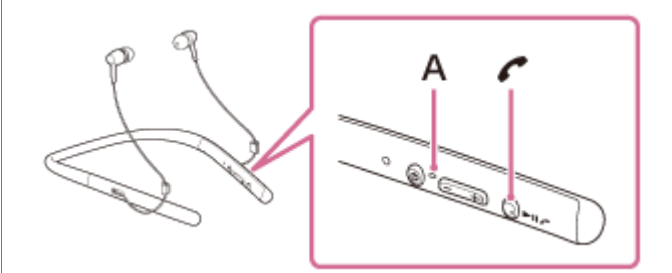

A: Mikrofon

### Pomocí tlačítka + nebo - nastavíte hlasitost.

Když hlasitost dosáhne maximálního nebo minimálního nastavení, ozve se zvuková výstraha.

### Hovor ukončíte opětovným stisknutím tlačítka na sluchátkách s mikrofonem.

Uskutečníte-li hovor v době, kdy posloucháte hudbu, přehrávání se po ukončení hovoru automaticky obnoví.

### Tip

3

4

Hlasitost pro volání lze nastavit pouze během telefonního hovoru.

Hlasitost během hovoru a hlasitost během poslechu hudby lze nastavit nezávisle na sobě. Změna hlasitosti hovoru neovlivní  $\blacksquare$ hlasitost přehrávání hudby a naopak.

### Poznámka

Smartphone či mobilní telefon používejte ve vzdálenosti alespoň 50 cm od sluchátek s mikrofonem. Nachází-li se sluchátka s mikrofonem a smartphone či mobilní telefon příliš blízko u sebe, může vznikat šum.

### Příbuzné téma

- [Bezdrátové připojování k zařízením BLUETOOTH](#page-21-0)
- [Příjem hovoru](#page-71-0)
- [Funkce pro volání](#page-75-0)

## <span id="page-75-0"></span>Funkce pro volání

Dostupné funkce se mohou lišit v závislosti na profilu podporovaném smartphonem či mobilním telefonem. I když má zařízení stejný profil, funkce se mohou lišit v závislosti na daném typu smartphonu či mobilního telefonu. Viz návod k obsluze dodaný k vašemu smartphonu či mobilnímu telefonu.

### Podporovaný profil: HFP (Hands-free Profile)

### V pohotovostním režimu / během přehrávání hudby

Stiskněte tlačítko  $\zeta$  přibližně na 2 sekundy, abyste spustili funkci hlasového vytáčení smartphonu/mobilního telefonu (\*) nebo aktivovali funkci Siri zařízení iPhone/iPad.

### Odchozí hovor

- $\bullet$  Jedním stisknutím tlačítka  $\prime$  zrušíte odchozí hovor.
- Pro změnu volacího zařízení ze sluchátek s mikrofonem na smartphone či mobilní telefon nebo naopak stiskněte a podržte tlačítko  $\curvearrowright$  po dobu přibližně 2 sekund.

### Příchozí hovor

- $\bullet$  Jedním stisknutím tlačítka  $\bullet$  přijmete příchozí hovor.
- Stisknutím a přidržením tlačítka  $\zeta$  po dobu přibližně 2 sekund odmítnete příchozí hovor.

### Během hovoru

- $\bullet$  Jedním stisknutím tlačítka  $\bullet$  ukončíte hovor.
- Pro změnu volacího zařízení ze sluchátek s mikrofonem na smartphone či mobilní telefon nebo naopak stiskněte a podržte tlačítko  $\rho$  po dobu přibližně 2 sekund.

### Podporovaný profil: HSP (Headset Profile)

#### Odchozí hovor

 $\bullet$  Jedním stisknutím tlačítka  $\prime$  zrušíte odchozí hovor. (\*)

### Příchozí hovor

 $\bullet$  Jedním stisknutím tlačítka  $\bullet$  přijmete příchozí hovor.

#### Během hovoru

- $\bullet$  Jedním stisknutím tlačítka  $\bullet$  ukončíte hovor. (\*)
- Některá zařízení nemusejí tuto funkci podporovat.

### Příbuzné téma

- [Příjem hovoru](#page-71-0)
- [Uskutečnění hovoru](#page-73-0)

# Ukončení připojení BLUETOOTH (po použití)

Používáte-li zařízení podporující připojení jedním dotykem (NFC), znovu se zařízením dotkněte sluchátek s mikrofonem. (Pokud je obrazovka zařízení zamknutá, odemkněte ji.) Používáte-li zařízení, které funkci připojení jedním dotykem (NFC) nepodporuje, proveďte operaci pomocí zařízení BLUETOOTH. 1

Když je zařízení odpojeno, ozve se hlasové upozornění "BLUETOOTH disconnected" (BLUETOOTH odpojeno).

### Vypněte sluchátka s mikrofonem.

Ozve se hlasové upozornění "Power off" (Napájení vypnuto).

#### Tip

 $\overline{2}$ 

Po skončení přehrávání hudby může dojít v závislosti na zařízení BLUETOOTH k automatickému ukončení připojení BLUETOOTH.

#### Příbuzné téma

- [Odpojení smartphonu jedním dotykem \(NFC\)](#page-24-0)
- [Vypnutí sluchátek s mikrofonem](#page-20-0)

1

3

4

Bezdrátová stereofonní sluchátka s mikrofonem h.ear in 2 Wireless (WI-H700)

# Používání funkce hlasového asistenta (Google App)

Pomocí funkce Google App, kterou jsou vybaveny smartphony se systémem Android, můžete mluvením do mikrofonu sluchátek ovládat smartphone Android.

### Zapněte funkci Google App.

Na smartphonu Android vyberte možnost [Settings] — [Apps]. V pravém horním rohu displeje se zobrazí ikona ozubeného kola. Vyberte ikonu ozubeného kola, poté [Default Apps] — [Assist & Voice input] — [Assist App] a nastavte možnost [Assist App] na Google App.

Výše uvedený postup slouží jako příklad. Podrobnosti viz návod k obsluze smartphonu Android.

Poznámka: Může být nutná nejnovější verze aplikace.

Podrobnosti o funkci Google App naleznete v návodu k obsluze zařízení nebo na stránkách zákaznické podpory smartphonu Android.

Podle technických údajů smartphonu Android nemusí být možné funkci Google App ze sluchátek s mikrofonem aktivovat.

2 Připojte sluchátka s mikrofonem k smartphonu Android prostřednictvím připojení BLUETOOTH.

Když je smartphone Android v pohotovostním režimu nebo přehrává hudbu, stisknutím a podržením tlačítka c aktivujte funkci Google App.

Aktivuje se funkce Google App a uslyšíte zvuk spuštění.

Prostřednictvím mikrofonu sluchátek sdělte požadavek na funkci Google App.

Podrobnosti o funkci Google App, například o aplikacích, které s funkcí Google App spolupracují, naleznete v návodu k obsluze smartphonu Android.

Pokud po aktivaci funkce Google App uběhne určitá doba bez požadavku, ozve se zapípání a funkce Google App se deaktivuje.

### Poznámka

Funkci Google App nelze aktivovat, když řeknete "OK Google" prostřednictvím mikrofonu sluchátek ani v případě, že je zapnuto nastavení [OK Google] smartphonu Android.

# Používání funkce hlasového asistenta (Siri)

Pomocí funkce Siri, kterou jsou vybavena zařízení iPhone/iPad, můžete řečí do mikrofonu sluchátek ovládat zařízení iPhone/iPad.

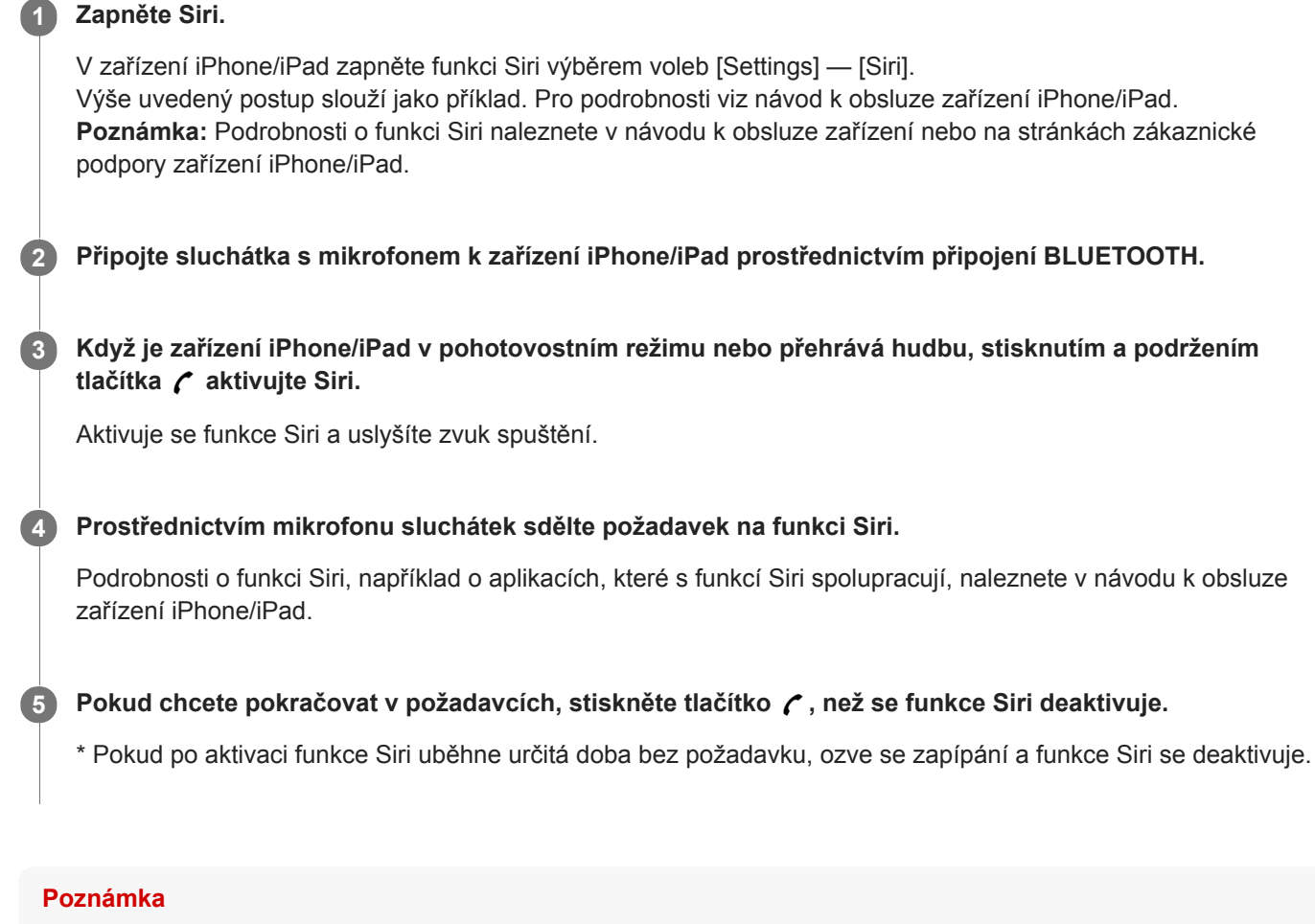

Funkci Siri nelze aktivovat, když řeknete "Hey Siri" prostřednictvím mikrofonu sluchátek ani v případě, že je nastavení [Allow "Hey Siri"] zařízení iPhone/iPad zapnuto.

## <span id="page-80-0"></span>Co umožňuje aplikace "Sony | Headphones Connect"

Pokud připojíte smartphone (s nainstalovanou aplikací "Sony | Headphones Connect") a sluchátka s mikrofonem pomocí funkce BLUETOOTH, můžete provádět následující:

- Zobrazit zbývající kapacitu baterie sluchátek s mikrofonem
- Zobrazit kodek připojení BLUETOOTH
- Zvolit režim zvukových efektů (VPT)
- Provádět nastavení ekvalizéru
- Přepnout režim kvality zvuku nastavením režimu připojení BLUETOOTH
- Nastavit funkci DSEE HX (dokončení zvuku ve vysokém rozsahu)
- Nastavovat funkci vibrací pro příchozí hovor
- Zkontrolovat stav nastavení/připojení sluchátek s mikrofonem

Podrobnosti o aplikaci "Sony | Headphones Connect" naleznete na následující adrese. [http://rd1.sony.net/help/mdr/hpc/h\\_zz/](http://rd1.sony.net/help/mdr/hpc/h_zz/)

#### Tip

Činnost aplikace "Sony | Headphones Connect" závisí na audio zařízení. Technické údaje a provedení obrazovek aplikace se mohou bez předchozího upozornění změnit.

### Příbuzné téma

- **[Instalace aplikace "Sony | Headphones Connect"](#page-81-0)**
- **[Kontrola zbývající kapacity baterie](#page-16-0)**
- [Režim kvality zvuku](#page-68-0)
- [Podporované kodeky](#page-69-0)
- [Funkce DSEE HX](#page-70-0)

## <span id="page-81-0"></span>Instalace aplikace "Sony | Headphones Connect"

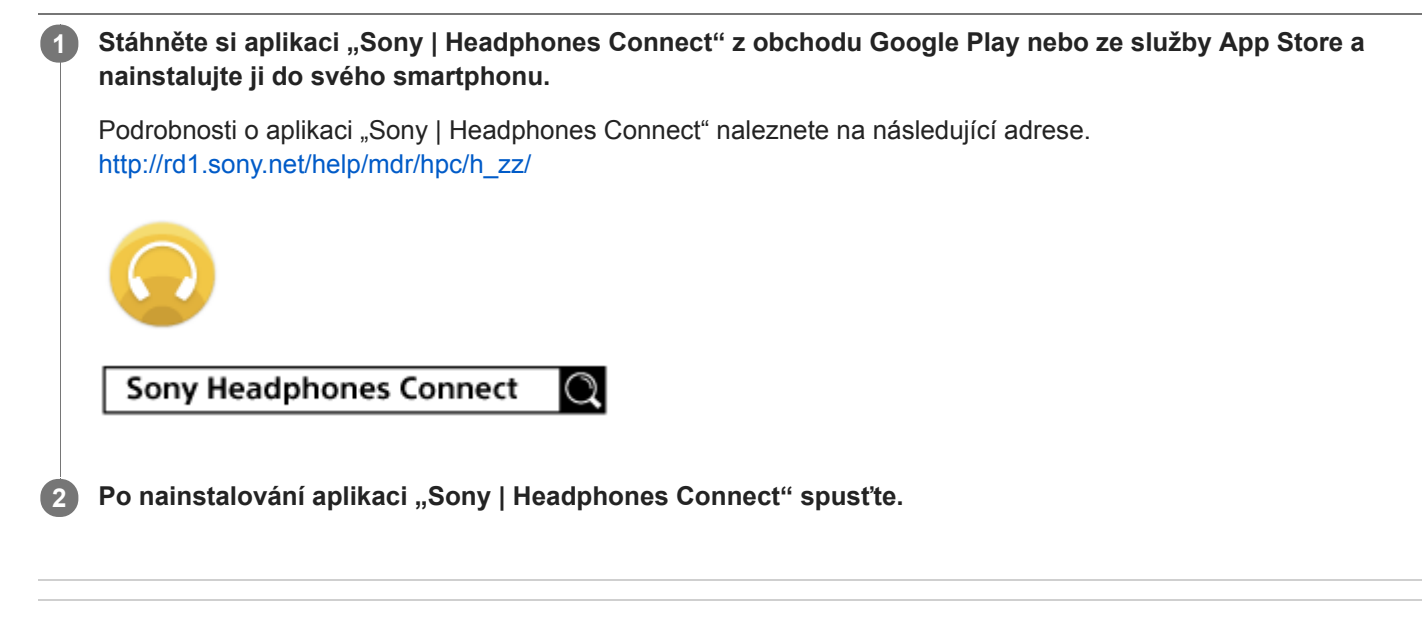

### Příbuzné téma

[Co umožňuje aplikace "Sony | Headphones Connect"](#page-80-0)

# Bezpečnostní opatření

### Komunikace prostřednictvím BLUETOOTH

- Bezdrátová technologie BLUETOOTH funguje v dosahu přibl. 10 m. Maximální dosah komunikace se může lišit v závislosti na překážkách (lidské tělo, kovy, zeď atd.) nebo elektromagnetickém prostředí.
- Mikrovlny emitované zařízením BLUETOOTH mohou ovlivnit fungování elektronických lékařských přístrojů. V níže uvedených místech je nutné sluchátka s mikrofonem a další zařízení BLUETOOTH vypnout, protože mohou způsobit nehodu:
	- místa s přítomností hořlavých plynů, nemocnice nebo benzínové pumpy
	- poblíž automatických dveří nebo požárních hlásičů
- Nepoužívejte sluchátka s mikrofonem v letadle. Radiové vlny mohou ovlivňovat činnost přístrojů a v důsledku jejich nefunkčnosti způsobit nehodu.
- Vzhledem k vlastnostem bezdrátové technologie je zvuk přehrávaný v sluchátkách s mikrofonem oproti zvuku a hudbě přehrávané v odesílajícím zařízení zpožděný. Při přehrávání filmu nebo hraní her proto nemusí být obraz a zvuk sladěné.
- Sluchátka s mikrofonem podporují funkce zabezpečení vyhovující standardu BLUETOOTH za účelem poskytování zabezpečeného připojení při použití bezdrátové technologie BLUETOOTH, avšak vzhledem k nastavení nemusí být zabezpečení dostatečné. Při komunikaci prostřednictvím bezdrátové technologie BLUETOOTH buďte opatrní.
- Neneseme žádnou odpovědnost za jakýkoli únik informací během komunikace přes BLUETOOTH.
- Nelze zaručit připojení ke všem zařízením BLUETOOTH.
	- Zařízení využívající funkci BLUETOOTH musí vyhovovat standardu BLUETOOTH stanovenému společností Bluetooth SIG, Inc. a musí být autentizované.
	- I v případě, že připojované zařízení vyhovuje výše uvedenému standardu BLUETOOTH, se některá zařízení nemusí připojit nebo nemusí kvůli svým vlastnostem nebo parametrům správně fungovat.
	- Při hands-free telefonování může v závislosti na zařízení nebo komunikačním prostředí vznikat šum.
- V závislosti na připojovaném zařízení může zahájení komunikace chvíli trvat.

### Poznámka o statické elektřině

Statická elektřina nakumulovaná v těle může způsobit slabé brnění v uších. Chcete-li minimalizovat její účinky, noste oblečení vyrobené z přírodních materiálů.

### Jiné

- Používáte-li sluchátka s mikrofonem jako kabelová sluchátka, používejte pouze dodaný speciální kabel ke sluchátkům. Ujistěte se, že je kabel ke sluchátkům správně připojen.
- Nepokládejte sluchátka s mikrofonem na místa vystavená vlhkosti, prachu, sazím nebo páře ani na místa vystavená přímému slunečnímu svitu. Nenechávejte sluchátka s mikrofonem delší dobu v automobilu. Mohlo by dojít k závadě.
- Zařízení BLUETOOTH nemusí u mobilních telefonů fungovat v závislosti na podmínkách rádiových vln a místě, ve kterém je zařízení používáno.
- Poslech pomocí sluchátek s mikrofonem při vysoké hlasitosti může mít vliv na váš sluch.
- V zájmu bezpečnosti nepoužívejte sluchátka s mikrofonem při řízení automobilu nebo jízdě na kole.  $\bullet$
- Nepokládejte na sluchátka s mikrofonem těžké předměty a netlačte na ně, protože by mohlo během delšího skladování dojít k jejich deformaci.
- Nepoužívejte sluchátka s mikrofonem v místech, kde omezení vnímání okolního zvuku může vést k ohrožení, například na křižovatkách, vlakových nástupištích, přechodech pro chodce nebo na stavbách.
- Nevystavujte sluchátka s mikrofonem nadměrným nárazům.  $\blacksquare$
- Čištění sluchátek s mikrofonem provádějte měkkou a suchou látkou.  $\blacksquare$
- Nevystavujte sluchátka s mikrofonem působení vody. Sluchátka s mikrofonem nejsou vodotěsná. Dodržujte níže uvedené bezpečnostní pokyny.
- Vyhněte se pádu sluchátek s mikrofonem do dřezu nebo jiné nádoby s vodou.
- Nepoužívejte sluchátka s mikrofonem ve vlhkém prostředí nebo v nepříznivém počasí, například v dešti či sněhu.
- Zabraňte jejich namočení. Dotknete-li se sluchátek s mikrofonem mokrýma rukama nebo je vložíte do vlhkého oblečení, může dojít k jejich namočení a následné závadě sluchátek.
- Necítíte-li se po použití zařízení BLUETOOTH dobře, přestaňte zařízení BLUETOOTH ihned používat. Pokud problém přetrvává, obraťte se na nejbližšího prodejce Sony.
- Návleky pevně nasaďte. Pokud dojde k nechtěnému sklouznutí návleku, který vám uvízne v uchu, může dojít ke zranění.
- Děti mohou spolknout malé díly (např. návleky), proto uchovávejte sluchátka s mikrofonem mimo dosah dětí.
- V případě jakýchkoli dotazů nebo problémů týkajících se těchto sluchátek s mikrofonem, které nejsou popsány v tomto návodu k obsluze, se obraťte na nejbližšího prodejce značky Sony.

# Ochranné známky

- Značka a loga Bluetooth® jsou registrované ochranné známky společnosti Bluetooth SIG, Inc. a jakékoli použití takových značek společností Sony Corporation probíhá na základě licence.
- Značka N je ochrannou známkou nebo registrovanou ochrannou známkou společnosti NFC Forum, Inc. ve Spojených státech a dalších zemích.
- Qualcomm je ochranná známka společnosti Qualcomm Incorporated registrovaná ve Spojených státech amerických a dalších zemích, použito se svolením. aptX je ochranná známka společnosti Qualcomm Technologies International, Ltd. registrovaná ve Spojených státech amerických a dalších zemích, použito se svolením.
- Android a Google Play jsou ochranné známky společnosti Google Inc.
- Windows je registrovaná ochranná známka nebo ochranná známka společnosti Microsoft Corporation ve Spojených státech a/nebo jiných zemích.
- Mac, OS X, iPad, iPhone, iPod touch and Siri jsou obchodní značky společnosti Apple Inc. registrované v USA a jiných zemích. App Store je servisní značka společnosti Apple Inc. registrovaná v USA a jiných zemích.
- » "Made for iPod" a "Made for iPhone" znamená, že elektronický doplněk byl navržen pro specifické připojení k výrobkům iPod nebo iPhone, přičemž bylo vývojářem certifikováno, že tento doplněk splňuje výkonové standardy společnosti Apple. Společnost Apple neodpovídá za provoz tohoto zařízení ani za jeho soulad s bezpečnostními a regulačními standardy. Použití tohoto doplňku s výrobky iPod nebo iPhone může mít vliv na výkon bezdrátových funkcí.
- Název a logo LDAC jsou ochranné známky společnosti Sony Corporation.
- IOS je obchodní značka nebo registrovaná obchodní značka společnosti Cisco v USA a jiných zemích a může být používána pod licencí.

Ostatní ochranné známky a názvy jsou majetkem příslušných vlastníků.

## <span id="page-85-0"></span>Webové stránky zákaznické podpory

Na následujících webových stránkách podpory můžete získat informace o podpoře k vašim sluchátkům s mikrofonem: Pro zákazníky v USA: <http://esupport.sony.com/> Pro zákazníky v Kanadě: <http://esupport.sony.com/CA/> Pro zákazníky v Latinské Americe: <http://esupport.sony.com/LA/> Pro zákazníky v evropských zemích: [www.sony.eu/support](http://www.sony.eu/support) Pro zákazníky v Číně: <https://service.sony.com.cn/> Pro zákazníky v jiných zemích/oblastech: <http://www.sony-asia.com/>

# Co lze udělat pro vyřešení problému?

Nefungují-li sluchátka s mikrofonem podle očekávání, zkuste vyřešit problém následujícím postupem.

- Zjistěte symptomy problému v této uživatelské příručce a zkuste všechna uvedená nápravná opatření.
- Připojte sluchátka s mikrofonem k počítači a nabijte baterii.
- Některé problémy mohou být vyřešeny nabitím baterie.
- Resetujte sluchátka s mikrofonem.
- **Provedte inicializaci sluchátek s mikrofonem.** Tato operace obnoví nastavení hlasitosti apod. a vymaže všechny informace o párování.
- Vyhledejte informace o problému na webových stránkách zákaznické podpory.

Pokud výše uvedené operace nepomohou, obraťte se na nejbližšího prodejce značky Sony.

### Příbuzné téma

- [Nabíjení sluchátek s mikrofonem](#page-13-0)
- [Webové stránky zákaznické podpory](#page-85-0)
- [Resetování sluchátek s mikrofonem](#page-104-0)
- [Inicializace sluchátek s mikrofonem pro obnovení továrního nastavení](#page-105-0)

### Sluchátka s mikrofonem se nezapnou.

- Nabijte baterii sluchátek s mikrofonem.
- Při nabíjení baterie nelze sluchátka s mikrofonem zapnout. Odpojte kabel micro-USB od sluchátek s mikrofonem a poté sluchátka s mikrofonem opět zapněte.

### Příbuzné téma

- [Nabíjení sluchátek s mikrofonem](#page-13-0)
- [Kontrola zbývající kapacity baterie](#page-16-0)

## Nelze uskutečnit nabíjení.

- Ověřte, že používáte dodaný kabel micro-USB.
- Ověřte, že je kabel micro-USB řádně připojen ke sluchátkům s mikrofonem a k počítači.
- Ověřte, že je zapnutý počítač.
- Ověřte, že počítač není v pohotovostním, spánkovém či hibernačním režimu.
- Při použití Windows 8.1 aktualizujte systém prostřednictvím služby Windows Update.

### Příbuzné téma

[Nabíjení sluchátek s mikrofonem](#page-13-0)

# Nabíjení trvá příliš dlouho.

Ověřte, že jsou sluchátka s mikrofonem a počítač připojeny přímo, a nikoli přes rozbočovač USB.

### Příbuzné téma

[Nabíjení sluchátek s mikrofonem](#page-13-0)

### Sluchátka s mikrofonem nejsou rozpoznána počítačem.

- Kabel micro-USB není řádně připojen k portu USB počítače. Připojte kabel micro-USB znovu.
- Ověřte, že jsou sluchátka s mikrofonem a počítač připojeny přímo, a nikoli přes rozbočovač USB.
- U připojeného portu USB počítače se mohl vyskytnout nějaký problém. Připojte se k jinému portu USB, je-li k dispozici.
- V jiných než výše uvedených případech zkuste postup připojení USB zopakovat.
- Ověřte, že používáte dodaný kabel micro-USB.

# Na displeji zařízení iPhone, iPad nebo iPod touch se nezobrazí údaj o zbývající kapacitě baterie.

- Zbývající kapacita baterie se zobrazí pouze na displeji zařízení iPhone, iPad nebo iPod touch (iOS 5.0 nebo novější), které podporuje profil HFP (Hands-free Profile).
- Ujistěte se, zda je zařízení iPhone, iPad nebo iPod touch připojeno k HFP (Hands-free Profile). V opačném případě se údaj o zbývající kapacitě baterie nebude zobrazovat správně.

### Příbuzné téma

**[Kontrola zbývající kapacity baterie](#page-16-0)** 

# Žádný zvuk

- Ověřte, že jsou zapnutá sluchátka s mikrofonem i připojené zařízení (tj. smartphone).
- Není navázáno připojení A2DP BLUETOOTH mezi sluchátky s mikrofonem a zařízením BLUETOOTH. Použijte zařízení BLUETOOTH a navažte připojení A2DP BLUETOOTH.
- Zvyšte hlasitost sluchátek s mikrofonem a připojeného zařízení (tj. smartphonu).
- Zkontrolujte, zda na připojeném zařízení probíhá přehrávání.
- Připojujete-li ke sluchátkům s mikrofonem počítač, zkontrolujte, zda je audio výstup počítače nastaven na zařízení BLUETOOTH.
- Znovu spárujte sluchátka s mikrofonem a zařízení BLUETOOTH.
- Zkontrolujte, zda je speciální kabel ke sluchátkům správně připojený.

### Příbuzné téma

- **[Bezdrátové připojování k zařízením BLUETOOTH](#page-21-0)**
- [Poslech hudby ze zařízení pomocí připojení BLUETOOTH](#page-64-0)

# Nízká hlasitost zvuku

Zvyšte hlasitost sluchátek s mikrofonem a připojeného zařízení.

## Nízká kvalita zvuku

- Snižte hlasitost na připojeném zařízení.
- Nepřibližujte se se sluchátky s mikrofonem k mikrovlnné troubě, zařízení Wi-Fi atd.
- Umístěte sluchátka s mikrofonem blíže k zařízení BLUETOOTH. Odstraňte všechny překážky mezi sluchátky s mikrofonem a zařízením BLUETOOTH.
- Nepřibližujte se se sluchátky s mikrofonem k televiznímu přijímači.
- Přepněte připojení BLUETOOTH na A2DP pomocí zařízení BLUETOOTH, je-li nastavena možnost HFP nebo HSP.
- Připojíte-li ke sluchátkům s mikrofonem zařízení s vestavěnou vysílačkou nebo rádiem, nemusí fungovat příjem signálu nebo se může snížit citlivost. Umístěte sluchátka s mikrofonem dále od zařízení a zkontrolujte, zda správně slyšíte vysílání.
- Pokud jste sluchátka s mikrofonem k tomuto zařízení BLUETOOTH připojovali již dříve, je možné navázat pouze připojení HFP/HSP BLUETOOTH, jsou-li sluchátka s mikrofonem zapnutá. Pokud k tomu dojde, použijte zařízení BLUETOOTH a vytvořte připojení A2DP BLUETOOTH.
- Při poslechu hudby uložené v počítači pomocí sluchátek s mikrofonem může dojít ke zhoršení kvality zvuku prvních několik sekund po navázání připojení. Je to způsobeno tím, že počítač přenáší hudbu s kvalitou zvuku nastavenou nejprve na prioritu komunikace, a nejedná se proto o závadu.Jestliže se kvalita zvuku po několika sekundách nezlepší, stiskněte na sluchátkách s mikrofonem jednou tlačítko >II, pokud zrovna probíhá přehrávání. Nebo vytvořte připojení A2DP pomocí počítače. Pokyny k použití počítače naleznete v návodu k obsluze vašeho počítače.

## Při přehrávání jsou časté výpadky zvuku.

- [Nastavte sluchátka s mikrofonem do režimu "Priorita stabilního připojení". Podrobnosti naleznete v části "Režim](#page-68-0) kvality zvuku".
- Odstraňte všechny překážky mezi anténou zařízení BLUETOOTH, které má být připojeno, a vestavěnou anténou sluchátek s mikrofonem. Anténa sluchátek s mikrofonem je vestavěná do součástí zobrazených tečkovanou čárou na obrázku níže.

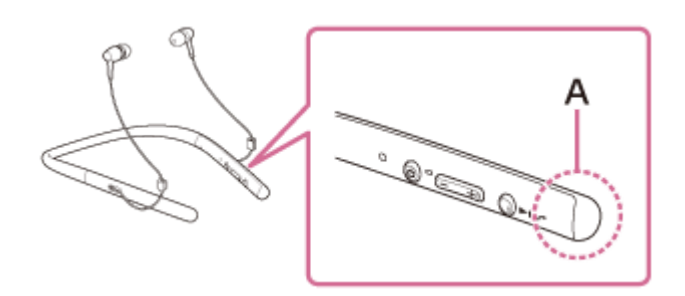

- A: Umístění vestavěné antény
- Za následujících podmínek může být znemožněna komunikace přes BLUETOOTH nebo může dojít k výskytu šumu či výpadku zvuku.
	- Mezi sluchátky s mikrofonem a zařízením BLUETOOTH se nachází tělo uživatele. Tuto situaci lze zlepšit umístěním zařízení BLUETOOTH tak, aby bylo obrácené k anténě sluchátek s mikrofonem.
	- Mezi sluchátky s mikrofonem a zařízením BLUETOOTH se nachází překážka, například kovový předmět nebo stěna.
	- V blízkosti sluchátek s mikrofonem se nachází funkční zařízení využívající frekvenci 2,4 GHz, například zařízení Wi-Fi, bezdrátový telefon nebo mikrovlnná trouba.
- Situaci lze zlepšit změnou nastavení kvality bezdrátového přehrávání nebo pevným nastavením režimu bezdrátového přehrávání na SBC na vysílacím zařízení. Další informace naleznete v návodu k obsluze dodaném s vysílacím zařízením.
- Protože zařízení BLUETOOTH a Wi-Fi (IEEE802.11b/g/n) používají stejnou frekvenci (2,4 GHz), může dojít k mikrovlnnému rušení, které bude mít za následek šumění nebo výpadky audia, případně nemožnost komunikace, jestliže jsou sluchátka s mikrofonem blízko zařízení Wi-Fi. V takovém případě proveďte následující postup.
	- Používejte sluchátka s mikrofonem alespoň 10 m od zařízení Wi-Fi.
	- Používáte-li sluchátka s mikrofonem méně než 10 m od zařízení Wi-Fi, zařízení Wi-Fi vypněte.
	- Nainstalujte sluchátka s mikrofonem a zařízení BLUETOOTH co nejblíže k sobě.
- Pokud si užíváte hudbu pomocí smartphonu, můžete situaci zlepšit vypnutím nepotřebných aplikací nebo restartováním smartphonu.

## Nelze uskutečnit párování.

- Přibližte sluchátka s mikrofonem a zařízení BLUETOOTH na vzdálenost menší než 1 m od sebe.
- Při prvním zapnutí po zakoupení, inicializaci nebo opravě se sluchátka s mikrofonem automaticky přepnou do režimu párování. Spárujte sluchátka s mikrofonem se zařízením BLUETOOTH. Chcete-li spárovat druhé nebo další zařízení, stiskněte a přidržte tlačítko (b sluchátek s mikrofonem po dobu více než 7 sekund pro přepnutí do režimu párování.
- Při opakovaném párování sluchátek s mikrofonem se zařízeními po inicializaci nebo opravě sluchátek s mikrofonem mohou informace o párování se sluchátky s mikrofonem dříve uložené v telefonu iPhone nebo jiném zařízení bránit úspěšnému provedení párování. V takovém případě odstraňte informace o párování sluchátek s mikrofonem z daného zařízení a poté zařízení opět spárujte.

### Příbuzné téma

- [O indikátoru](#page-11-0)
- **[Bezdrátové připojování k zařízením BLUETOOTH](#page-21-0)**
- [Inicializace sluchátek s mikrofonem pro obnovení továrního nastavení](#page-105-0)

# Nelze připojit sluchátka s mikrofonem k zařízení BLUETOOTH pomocí funkce připojení jedním dotykem (NFC)

- Ponechejte smartphone v blízkosti sluchátek s mikrofonem, dokud nezareaguje. Nemůžete-li se připojit, pohybujte smartphonem pomalu po značce N na sluchátkách s mikrofonem.
- Zkontrolujte, zda je na smartphonu zapnutá funkce NFC.
- Je-li smartphone v pouzdru, vyjměte jej.
- Citlivost příjmu NFC se liší podle zařízení. Jestliže opakovaně nejste schopni připojit sluchátka s mikrofonem k smartphonu pomocí funkce připojení jedním dotykem, připojte telefon ke sluchátkům s mikrofonem pomocí ovládání na displeji smartphonu.
- Při nabíjení baterie není možné navázat připojení jedním dotykem (NFC), protože sluchátka s mikrofonem nelze zapnout. Nejprve dokončete nabíjení a pak navažte připojení jedním dotykem (NFC).
- Připojení nelze navázat jedním dotykem (NFC), jestliže je speciální kabel ke sluchátkům připojen k portu micro-USB. Odpojte speciální kabel ke sluchátkům od sluchátek s mikrofonem.

### Příbuzné téma

[Připojení jedním dotykem \(NFC\) k smartphonu \(Android 4.1 nebo novější\)](#page-22-0)

## Nelze navázat připojení přes BLUETOOTH

- Ověřte, že jsou sluchátka s mikrofonem zapnutá.
- Ověřte, že je zapnuté zařízení BLUETOOTH a funkce BLUETOOTH.
- Pokud se sluchátka s mikrofonem automaticky připojují k poslednímu připojenému zařízení BLUETOOTH, nemusí být možné připojit sluchátka s mikrofonem k jiným zařízením pomocí funkce BLUETOOTH. V takovém případě na posledním připojeném zařízení BLUETOOTH odpojte připojení BLUETOOTH.
- Zařízení BLUETOOTH se nachází v režimu spánku. Zrušte režim spánku.
- Připojení BLUETOOTH bylo ukončeno. Navažte připojení BLUETOOTH znovu.
- V případě, že byly informace o spárování se sluchátky s mikrofonem na připojeném zařízení smazány, spárujte sluchátka se zařízením znovu.

### Příbuzné téma

- [O indikátoru](#page-11-0)
- **[Bezdrátové připojování k zařízením BLUETOOTH](#page-21-0)**

# Zkreslený zvuk

Nepřibližujte se se sluchátky s mikrofonem k mikrovlnné troubě, zařízení Wi-Fi atd.

## Bezdrátová komunikace přes BLUETOOTH má malý dosah nebo vynechává zvuk.

- [Nastavte sluchátka s mikrofonem do režimu "Priorita stabilního připojení". Podrobnosti naleznete v části "Režim](#page-68-0) kvality zvuku".
- Odstraňte všechny překážky mezi anténou zařízení BLUETOOTH, které má být připojeno, a vestavěnou anténou sluchátek s mikrofonem. Anténa sluchátek s mikrofonem je vestavěná do součástí zobrazených tečkovanou čárou na obrázku níže.

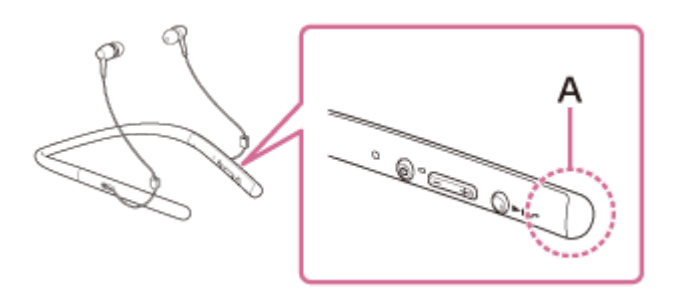

- A: Umístění vestavěné antény
- Za následujících podmínek může být znemožněna komunikace přes BLUETOOTH nebo může dojít k výskytu šumu či výpadku zvuku.
	- Mezi sluchátky s mikrofonem a zařízením BLUETOOTH se nachází tělo uživatele. Tuto situaci lze zlepšit umístěním zařízení BLUETOOTH tak, aby bylo obrácené k anténě sluchátek s mikrofonem.
	- Mezi sluchátky s mikrofonem a zařízením BLUETOOTH se nachází překážka, například kovový předmět nebo stěna.
	- V blízkosti sluchátek s mikrofonem se nachází funkční zařízení využívající frekvenci 2,4 GHz, například zařízení Wi-Fi, bezdrátový telefon nebo mikrovlnná trouba.
- Situaci lze zlepšit změnou nastavení kvality bezdrátového přehrávání nebo pevným nastavením režimu bezdrátového přehrávání na SBC na vysílacím zařízení. Další informace naleznete v návodu k obsluze dodaném s vysílacím zařízením.
- Protože zařízení BLUETOOTH a Wi-Fi (IEEE802.11b/g/n) používají stejnou frekvenci (2,4 GHz), může dojít k mikrovlnnému rušení, které bude mít za následek šumění nebo výpadky audia, případně nemožnost komunikace, jestliže jsou sluchátka s mikrofonem blízko zařízení Wi-Fi. V takovém případě proveďte následující postup.
	- Používejte sluchátka s mikrofonem alespoň 10 m od zařízení Wi-Fi.
	- Používáte-li sluchátka s mikrofonem méně než 10 m od zařízení Wi-Fi, zařízení Wi-Fi vypněte.
	- Nainstalujte sluchátka s mikrofonem a zařízení BLUETOOTH co nejblíže k sobě.
- Pokud si užíváte hudbu pomocí smartphonu, můžete situaci zlepšit vypnutím nepotřebných aplikací nebo restartováním smartphonu.

## Sluchátka s mikrofonem řádně nefungují.

- Resetujte sluchátka s mikrofonem. Informace o párování nejsou touto operací vymazány.
- Nelze-li sluchátka s mikrofonem používat ani po jejich resetování, inicializujte je.

#### Příbuzné téma

- [Resetování sluchátek s mikrofonem](#page-104-0)
- [Inicializace sluchátek s mikrofonem pro obnovení továrního nastavení](#page-105-0)

## Není slyšet hlas volajícího

- Ověřte, že jsou zapnutá sluchátka s mikrofonem i připojené zařízení (tj. smartphone).
- Zvyšte hlasitost sluchátek s mikrofonem a připojeného zařízení (tj. smartphonu).
- Ověřte, že výstup zařízení BLUETOOTH je nastaven na sluchátka s mikrofonem.
- Vyberte připojení HFP nebo HSP BLUETOOTH pomocí zařízení BLUETOOTH.
- Posloucháte-li hudbu pomocí sluchátek s mikrofonem, zastavte přehrávání, stiskněte tlačítko  $\curvearrowleft$ na sluchátkách s mikrofonem a hovořte.

#### Příbuzné téma

- [Bezdrátové připojování k zařízením BLUETOOTH](#page-21-0)
- [Příjem hovoru](#page-71-0)
- [Uskutečnění hovoru](#page-73-0)

# Je špatně slyšet hlas volajícího

Zvyšte hlasitost sluchátek s mikrofonem a připojeného zařízení.

## <span id="page-104-0"></span>Resetování sluchátek s mikrofonem

Pokud sluchátka s mikrofonem nelze zapnout nebo je nelze ovládat, když jsou zapnutá, připojte sluchátka s mikrofonem ke spuštěnému počítači pomocí dodaného kabelu micro-USB a poté současně stiskněte tlačítka (1) a -. Sluchátka s mikrofonem se resetují. Informace o párování se nevymažou.

Abyste sluchátka s mikrofonem po resetování nabili, odpojte a znovu připojte kabel micro-USB.

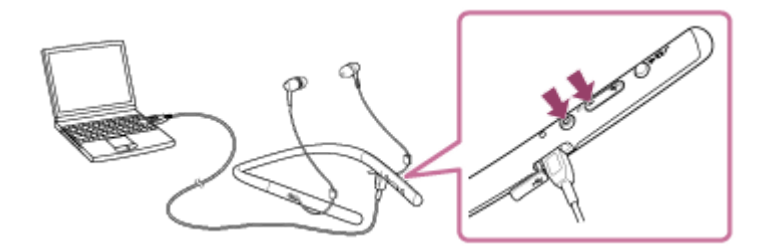

Pokud sluchátka s mikrofonem nefungují správně ani po provedení resetu, proveďte jejich inicializaci pro obnovení továrního nastavení.

### Příbuzné téma

[Inicializace sluchátek s mikrofonem pro obnovení továrního nastavení](#page-105-0)

### <span id="page-105-0"></span>Inicializace sluchátek s mikrofonem pro obnovení továrního nastavení

Odpojte kabel micro-USB, vypněte sluchátka s mikrofonem a poté současně stiskněte a přidržte tlačítka (b) a ►II po dobu více než 7 sekund.

Indikátor (modrý) 4krát zabliká ( $\bullet \bullet \bullet \bullet$ ) a nastavení, jako např. hlasitost, se resetují na tovární nastavení. Dojde k vymazání všech informací o párování. V takovém případě smažte informace párování se sluchátky s mikrofonem ze zařízení, které k nim bylo připojeno, a spárujte sluchátka se zařízením znovu.

Pokud sluchátka s mikrofonem ani po inicializaci nefungují správně, obraťte se na nejbližšího prodejce produktů značky Sony.